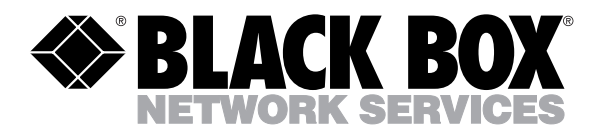

© Copyright 1995. Black Box Corporation. All rights reserved.

*1000 Park Drive • Lawrence, PA 15055-1018 • 724-746-5500 • Fax 724-746-0746*

-----------

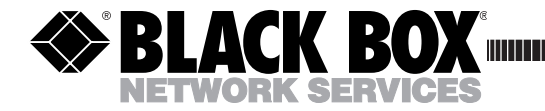

**OCTOBER 1995 PCA40A PCA40AE**

# **TX/CX 4000**

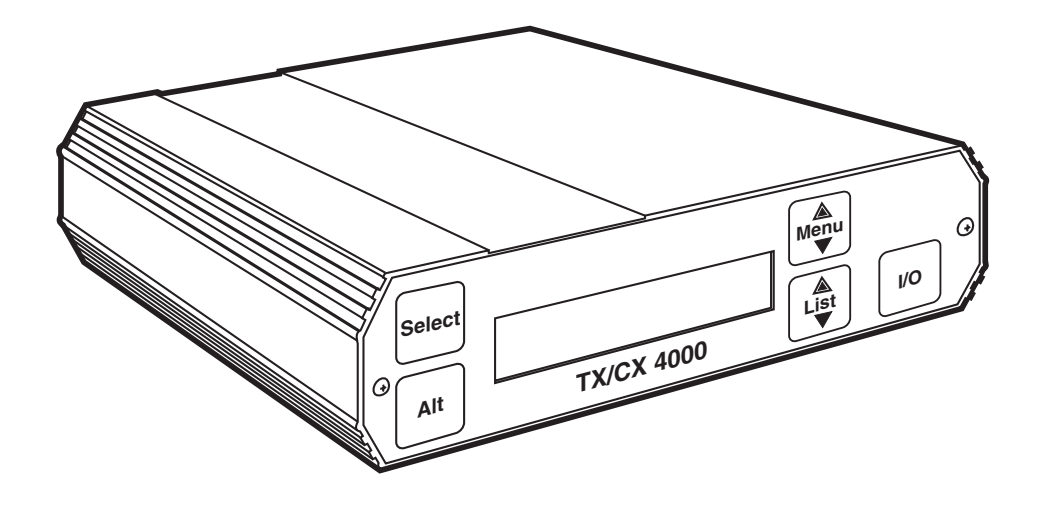

**CUSTOMER SUPPORT INFORMATION** Order **toll-free** in the U.S. 24 hours, 7 A.M. Monday to midnight Friday: **877-877-BBOX** FREE technical support, 24 hours a day, 7 days a week: Call **724-746-5500** or fax **724-746-0746** Mail order: **Black Box Corporation**, 1000 Park Drive, Lawrence, PA 15055-1018 Web site: **www.blackbox.com** • E-mail: **info@blackbox.com**

# **FEDERAL COMMUNICATIONS COMMISSION AND INDUSTRY CANADA RADIO FREQUENCY INTERFERENCE STATEMENTS**

This equipment generates, uses, and can radiate radio frequency energy and if not installed and used properly, that is, in strict accordance with the manufacturer's instructions, may cause interference to radio communication. It has been tested and found to comply with the limits for a Class A computing device in accordance with the specifications in Subpart J of Part 15 of FCC rules, which are designed to provide reasonable protection against such interference when the equipment is operated in a commercial environment. Operation of this equipment in a residential area is likely to cause interference, in which case the user at his own expense will be required to take whatever measures may be necessary to correct the interference.

Changes or modifications not expressly approved by the party responsible for compliance could void the user's authority to operate the equipment.

*This digital apparatus does not exceed the Class A limits for radio noise emission from digital apparatus set out in the Radio Interference Regulation of Industry Canada.*

*Le présent appareil numérique n'émet pas de bruits radioélectriques dépassant les limites applicables aux appareils numériques de classe A prescrites dans le Règlement sur le brouillage radioélectrique publié par Industrie Canada.*

#### **TRADEMARKS**

Epson® is a registered trademark of Seiko Epson Corporation. Hewlett-Packard®, HP®, LaserJet®, and PCL® are registered trademarks of Hewlett-Packard.

IBM®, Proprinter®, and IPDS™ are trademarks or registered trademarks of IBM Corporation.

Mannesmann Tally® is a registered trademark of Mannesmann Tally Corporation.

OKIDATA® is a registered trademark of OkiAmerica Incorporate. PostScript® ia a registered trademark of Adobe Systems Incorporated.

All applied-for and registered trademarks are the property of their respective owners.

# **NORMAS OFICIALES MEXICANAS (NOM) ELECTRICAL SAFETY STATEMENT**

# **INSTRUCCIONES DE SEGURIDAD**

- 1. Todas las instrucciones de seguridad y operación deberán ser leídas antes de que el aparato eléctrico sea operado.
- 2. Las instrucciones de seguridad y operación deberán ser guardadas para referencia futura.
- 3. Todas las advertencias en el aparato eléctrico y en sus instrucciones de operación deben ser respetadas.
- 4. Todas las instrucciones de operación y uso deben ser seguidas.
- 5. El aparato eléctrico no deberá ser usado cerca del agua—por ejemplo, cerca de la tina de baño, lavabo, sótano mojado o cerca de una alberca, etc..
- 6. El aparato eléctrico debe ser usado únicamente con carritos o pedestales que sean recomendados por el fabricante.
- 7. El aparato eléctrico debe ser montado a la pared o al techo sólo como sea recomendado por el fabricante.
- 8. Servicio—El usuario no debe intentar dar servicio al equipo eléctrico más allá a lo descrito en las instrucciones de operación. Todo otro servicio deberá ser referido a personal de servicio calificado.
- 9. El aparato eléctrico debe ser situado de tal manera que su posición no interfiera su uso. La colocación del aparato eléctrico sobre una cama, sofá, alfombra o superficie similar puede bloquea la ventilación, no se debe colocar en libreros o gabinetes que impidan el flujo de aire por los orificios de ventilación.
- 10. El equipo eléctrico deber ser situado fuera del alcance de fuentes de calor como radiadores, registros de calor, estufas u otros aparatos (incluyendo amplificadores) que producen calor*.*
- 11. El aparato eléctrico deberá ser connectado a una fuente de poder sólo del tipo descrito en el instructivo de operación, o como se indique en el aparato.
- 12. Precaución debe ser tomada de tal manera que la tierra fisica y la polarización del equipo no sea eliminada.
- 13. Los cables de la fuente de poder deben ser guiados de tal manera que no sean pisados ni pellizcados por objetos colocados sobre o contra ellos, poniendo particular atención a los contactos y receptáculos donde salen del aparato.
- 14. El equipo eléctrico debe ser limpiado únicamente de acuerdo a las recomendaciones del fabricante.
- 15. En caso de existir, una antena externa deberá ser localizada lejos de las lineas de energia.
- 16. El cable de corriente deberá ser desconectado del cuando el equipo no sea usado por un largo periodo de tiempo.
- 17. Cuidado debe ser tomado de tal manera que objectos liquidos no sean derramados sobre la cubierta u orificios de ventilación.
- 18. Servicio por personal calificado deberá ser provisto cuando:
	- A: El cable de poder o el contacto ha sido dañado; u
	- B: Objectos han caído o líquido ha sido derramado dentro del aparato; o
	- C: El aparato ha sido expuesto a la lluvia; o
	- D: El aparato parece no operar normalmente o muestra un cambio en su desempeño; o
	- E: El aparato ha sido tirado o su cubierta ha sido dañada.

# Contents

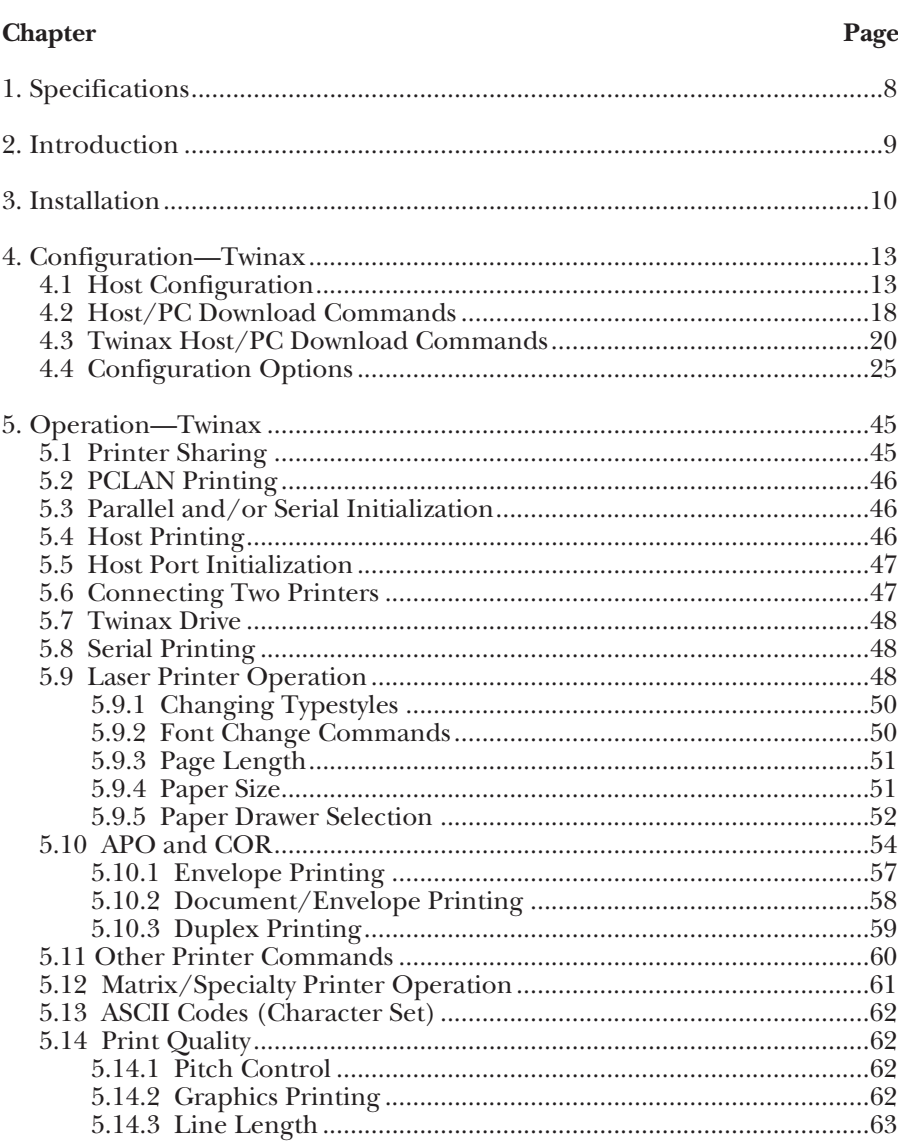

## Chapter

### Page

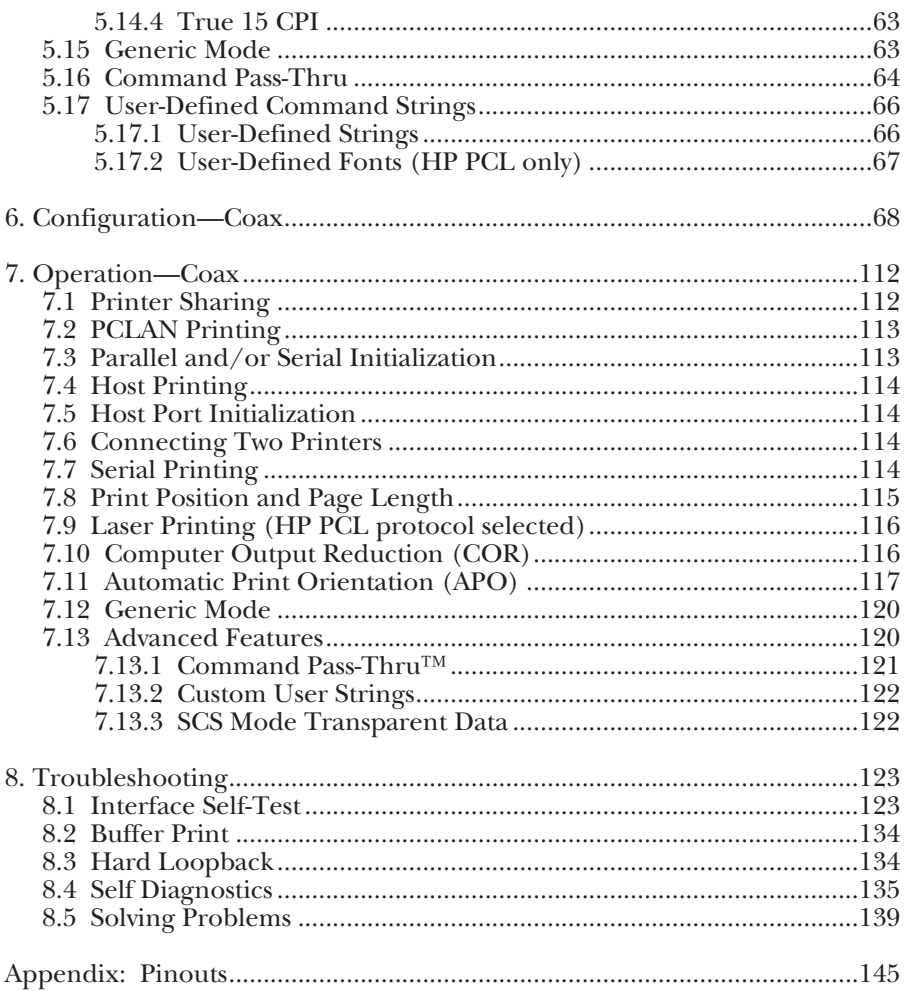

# 1. Specifications

**Hardware Requirements** — ASCII parallel or serial printer

**Software Requirements** — No special host drivers needed

**Emulation** — AS/400 or System/3X twinax, or 3270-type coax printer

**Systems Supported** — AS/400, System/3X, 3270

**Indicators** — Front-panel LCD display

**Connectors** — (1) DB25 male serial out, (1) DB25 female parallel out, (1) DB9 twinax/coax, (1) DB25 female serial in, (1) 36-pin Centronics® female parallel in, (1) 12 V power connector

**Temperature** —*Operating:* 40° to  $110^{\circ}$  F (4 $^{\circ}$  to 43 $^{\circ}$  C), *Storage*: 32°to 158° F (0° to 70° C)

**Maximum Relative Humidity** — 85%, noncondensing

**Power** — *PCA40A*: 120 V, 60 Hz, 9 V output voltage, 1 A output current; *PCA40AE*: 230 V, 50 Hz, 9 V output voltage, 1 A output current

**Size** — 2"H x 6.4"W x 5.5"D (5.1 x 16.3 x 13.9 cm)

**Weight** — 3 lb. (1.4 kg)

# 2. Introduction

The TX/CX 4000 is a powerful yet easy-to-operate printer interface. It has a multitude of features that you can access through its front panel or by sending download commands from the host or PC. Since it senses which host adapter cable has been attached, the TX/CX 4000 automatically adjusts to the host environment.

The TX/CX 4000 is a twinax/coax interface that enables most ASCII parallel and serial printers to attach directly to an  $AS/400^{\circ}$  or System/3X twinax host system, or 3270-type coax host system.

When connected to an HP® PCL® or compatible laser printer, the TX/CX 4000 can be configured to emulate the IBM 3812-1 (without IPDS) system laser printer.

For IBM Proprinter® II, III, PPDS, and Epson DFX+, DFX (9-pin), LQ (24-pin), and ESC/P2 type printers, IBM 4214-2, 5224-1, 5225-1, and 5256-3 (twinax) printer emulations are available. For coax printing 3287, 3268, 3262, 4214-1 and 4224 printer emulations are available. In addition, the  $TX/CX$ 4000 printer interface offers a generic (carriage return and line feeds) output protocol.

Standard connectors for both parallel and serial cables allow the TX/CX 4000 to change with your printing needs. The TX/CX 4000 allows printer sharing of up to two PCs (parallel and serial), an IBM coax or twinax host connection, and a choice of using a parallel or serial printer.

## **Unpacking**

Check the packaging for water or physical damage, and notify the carrier immediately if any damage is evident. Keep the original packaging in case you need to move or ship the TX/CX 4000. The package should include the following:

- TX/CX  $4000$
- Wall-mount transformer (9-VAC output). The PCA40A comes with a 120-VAC input transformer and the PCA40AE comes with a 230-VAC input transformer.
- This user manual
- Auto-terminating twinax V-cable and 9-pin-to-coax adapter cable
- DB25 male-to-Centronics male cable
- DB25 male-to-female cross cable

# 3. Installation

Before connecting the TX/CX 4000 to the printer, verify that the printer functions properly by performing a printer self-test. Consult the printer's user's guide for instructions on how to start and evaluate the self-test. If the printer functions properly, follow these steps to install the TX/CX 4000.

- 1. Power off the printer.
- 2. Attach the parallel or serial cable from the interface to the printer.
- 3. Attach the 9-pin host cable adapter (twinax or coax) to the interface's connector. Do not attach the host cable(s) at this time.
- 4. Plug the 9V transformer into a standard 120-VAC outlet (for the PCA40A) or a 230-VAC outlet (for the PCA40AE).
- 5. Power on the interface by pressing the black I/O button. The TX/CX 4000's LCD screen should identify itself as a "5250 or 3270 Interface," indicating proper power. It will then display the message "Waiting for

#### Printer OK."

- 6. During initial installation, review and set the configuration settings as necessary. Follow the configuration instructions in **Chapter 4** for twinax applications and **Chapter 6** for coax applications. To enter the configuration mode, press the blue MENU key.
- 7. After the desired parameters have been selected, power on the printer and print a self-test from the "Test Menu" or return to normal operation mode by pressing Select.
- 8. Attach the host system cable(s) and send a test print job to the TX/CX 4000 to verify proper installation.

## **Using the Front Panel**

The LCD front panel is easy to configure and use. The functions of the front panel are as follows:

- *LCD Display*—This displays the current status of the TX/CX 4000 and is used to perform tests and configure the settings. During operational mode, the top line displays S3X/AS-400 (Twinax), 3270 Coax, and Host Communications Status (Sync or No Sync) mode. The lower line displays "Active Input" (left); "Output Printer" (center); and "Printer Status" (right).
- *Select*—While the operator is viewing different options, pressing "Select" will select the displayed option as the active option.
- *Alt*—Pressing "Alt" modifies the displayed option.
- *Menu*—Pressing "Menu" moves to the next menu group, if possible. When the TX/CX 4000 is in operating mode, pressing "Menu" places the TX/CX 4000 into configuration mode.
- *List*—Pressing "List" displays the next setup item.
- *I/O*—Powers the TX/CX 4000 ON and OFF.

A flow chart of the twinax front panel is shown in **Chapter 4**. A flow chart of the coax front panel is shown in **Chapter 6**.

The following is a tutorial for the TX/CX 4000 front panel. By completing this tutorial, you will have a better understanding of how the front panel operates in both twinax and coax mode.

- 1. Power on the TX/CX 4000 by pressing the I/O switch. A twinax or coax adapter cable must be attached, or an error message will be displayed. The TX/CX 4000 then proceeds to the normal operational mode, as noted in the LCD display.
- 2. Place the TX/CX 4000 in the front panel mode by pressing Menu.
- 3. The display now gives you the choice of returning to normal operation by pressing Select or proceeding to the configuration menus by pressing Menu. Press Menu to continue.
- 4. Enter the "Test Menu" by pressing List to list items in that menu, or proceed to the Setup menu by pressing Menu.
- 5. List the Setup Menu items by pressing List.

6. The first setup menu item in the twinax menu is "Twinax Address," which is displayed on the top line. The first setup menu item in the coax menu is "Lines Per Inch." Item options are shown on the second line. An asterisk in the first position indicates that the option is the current active selection.

Press Alt repeatedly to display the available options.

Press Select to select a displayed option as the active selection. An asterisk will appear in front of the chosen selection.

Press List to list the next item in the Setup Menu.

Press Menu to exit the Setup Menu and go to the next menu.

7. Follow the instructions in Step 6 above to review and change the menu item settings desired. When all changes have been made, press Menu until you reach the display allowing you to exit the configuration mode. Pressing Select will then return the TX/CX 4000 to normal operation.

The menu selections for the TX/CX 4000 and the option settings offered are shown in the Configuration chapters of this User's Guide. The twinax menu appears in **Chapter 4**, and the coax menu appears in **Chapter 6**.

# 4. Configuration—Twinax

### **4.1 Host Configuration**

Before operating the TX/CX 4000 in twinax mode, you must configure the IBM host with a cable address and device ID for the printer. See your system operator or system manuals for details. You must also set the twinax address on the TX/CX 4000.

**Table 4-1** shows the recommended emulation and device ID on the different host systems.

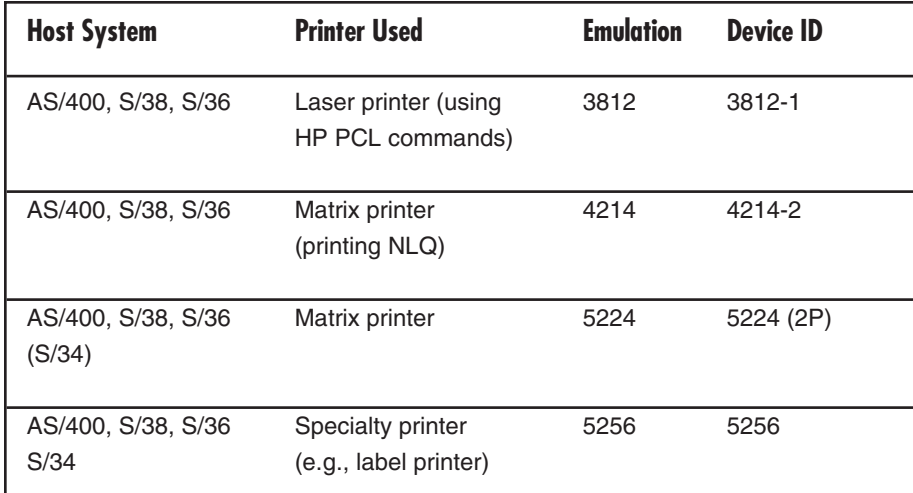

#### **Table 4-1. Emulation and Device IDs for Various Host Systems.**

You can configure the TX/CX 4000 through its front panel or by sending download commands from the host or from a PC/LAN. To ensure proper functioning of the  $TX/CX$  4000, configure the BASIC SETUP parameters.

The following pages outline the main menu options with their accompanying host download command numbers shown to the left. To change any of the default options (shown with an asterisk (\*) to the left of the option), press Alt, then Select to save the change. To make additional changes to other parameters within the current menu, press List.

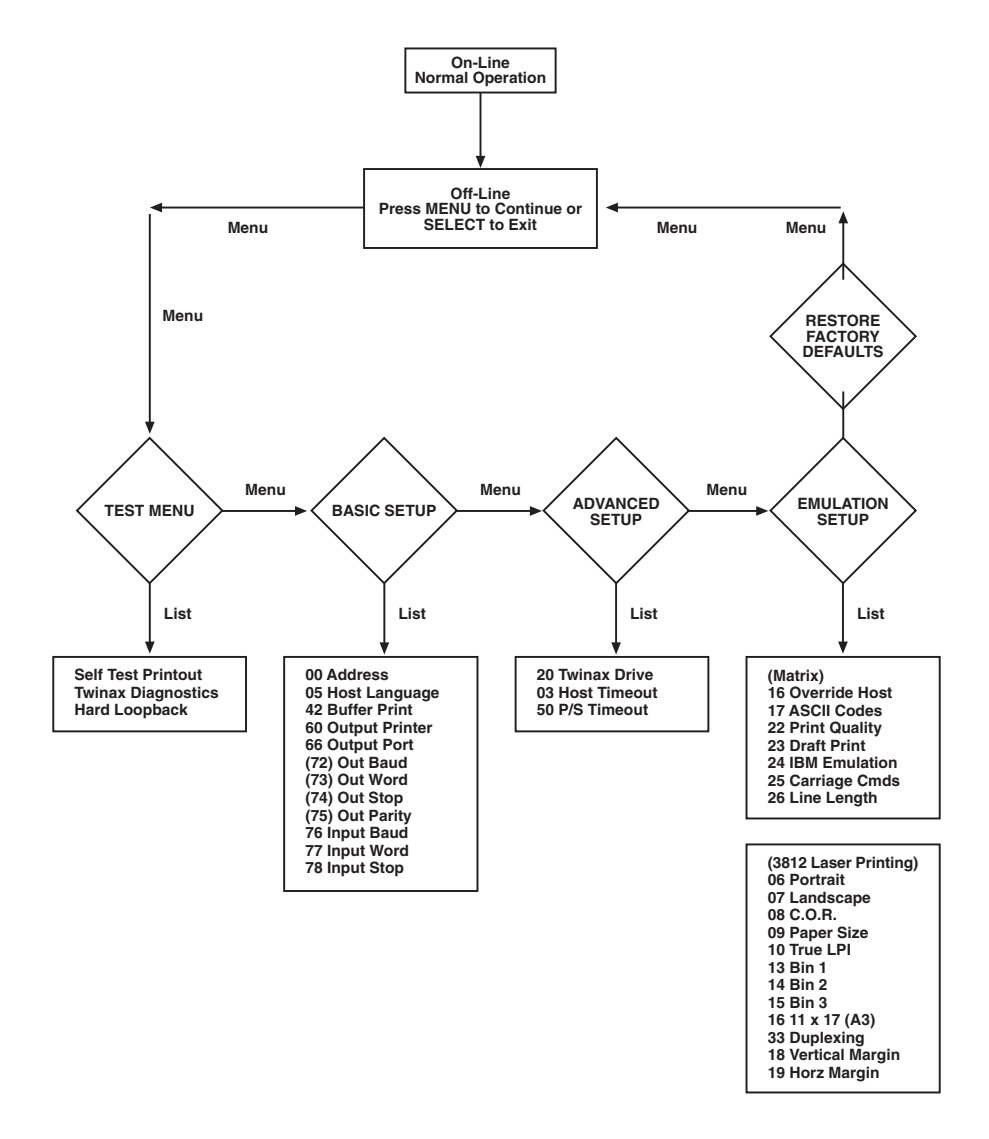

**Figure 4-1. Twinax Setup Menu.**

| <b>Test Menu</b><br>Self Test Printout<br><b>Twinax Diagnostics</b><br>Hard Loopback Test | <b>Self Test Active</b><br>Cycle power to end                                                                                                    |                                                                                                    |
|-------------------------------------------------------------------------------------------|----------------------------------------------------------------------------------------------------|----------------------------------------------------------------------------------------------------|
| <b>Basic Setup Menu</b>                                                                   | [00] Twinax Address<br>$0$ to $6$                                                                                                    | $*0$                                                                                                    |
|                                                                                           | [05] Host Language<br>*00-Multinational<br>01-U.S./Canada<br>02-Austria/German<br>03-Belgian<br>04-Brazil<br>05-Canada (French)<br>06-Denmark/Norway<br>07-Finland/Sweden | 08-France<br>09-Italy<br>10-Japan (English)<br>11-Katakana (US)<br>12-Portugal<br>13-Spain<br>14-Spanish Speaking<br>15-United Kingdom |
|                                                                                           | [42] Buffer Print<br>$*0-NO$                                                                                                    | 1-Yes                                                                                                    |
|                                                                                           | [60] Output Printer<br>0-IBM PPDS<br>1-EPSON ESC/P2<br>2-HP-PCL 3812<br>5-IBM Proprinter 1                                                                                | 6-EPSON LQ (24 pin)<br>7-EPSON DFX+<br>8-EPSON FX (9 pin)<br>*9-Generic Strings                                                        |
|                                                                                           | [66] Output Port<br>*0-Pàrallel                                                                                                    | 1-Serial                                                                                                    |
|                                                                                           | <u>[76] Input Baud</u><br>$0-38.4K$<br>$1-19.2K$<br>$*2-9600$<br>3-4800<br>4-2400                                                                                         | 5-1200<br>6-600<br>7-300<br>9-Disabled                                                                                                 |
|                                                                                           | [77] Input Word<br>$7-7$ bits                                                                                                    | $*8-8$ bits                                                                                                    |
|                                                                                           | [78] Input Stop<br>$*1-1$ bit                                                                                                    | 2-2 bits                                                                                                    |
|                                                                                           | [79] Input Parity<br>*0-None<br>1-Odd                                                                                                    | 3-Even                                                                                                    |
|                                                                                           | Note: *Indicates factory defaults                                                                                                    |                                                                                                    |

**Figure 4-2. Test Menu and Basic Setup Menu.**

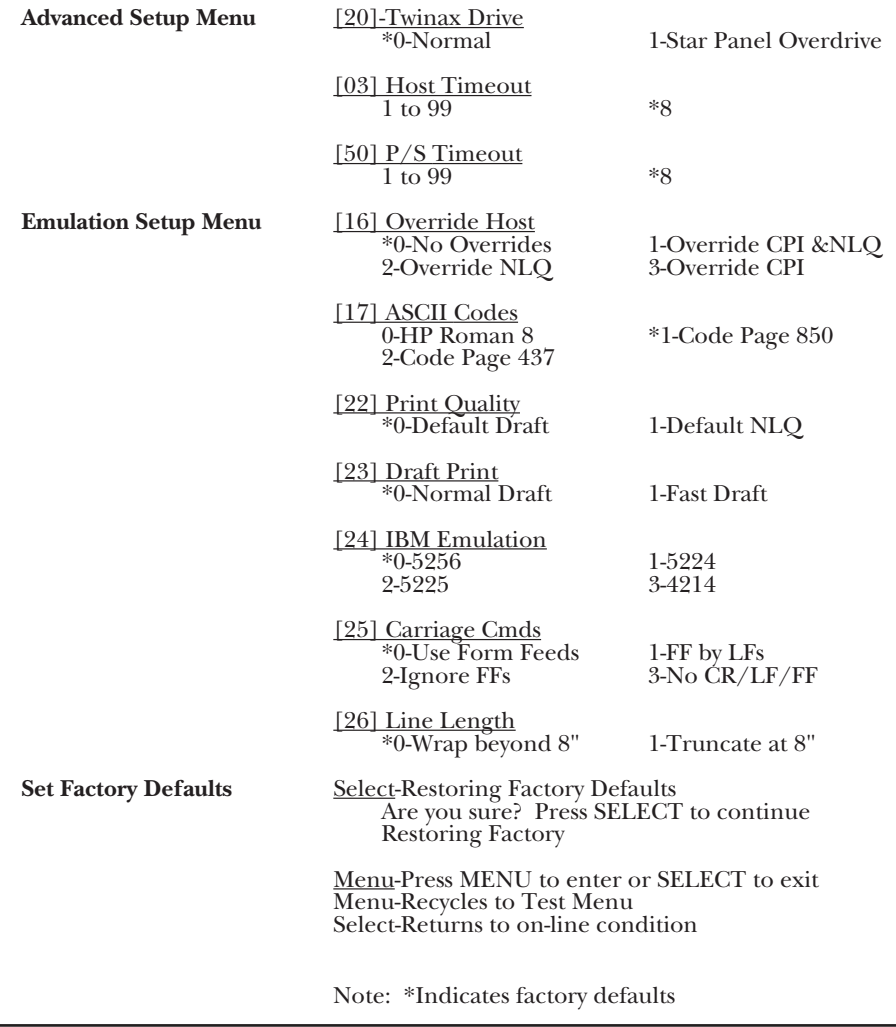

**Figure 4-3. Advanced Setup Menu, Emulation Setup Menu, and Set Factory Defaults.**

### **4.2 Host/PC Download Commands**

By sending download commands from the Host/PC to the TX/CX 4000, you can change all available configuration parameters.

# **NOTE**

#### **This section includes all configuration parameters accessible through the front panel, as well as additional parameters.**

Host/PC download commands are placed in a Host/PC document or on the screen. The commands take effect when the print job or screen print is sent to the TX/CX 4000. The TX/CX 4000 checks data streams on all three in-ports (host, serial, parallel) for download commands. Whether the incoming print job is a screen print, a spreadsheet, or a word-processing document created on either host or PC, the interface will recognize the Host/PC download command. The command itself will not be printed if it was entered correctly. If any part of the command is printed, the TX/CX 4000 did not recognize the command because of a problem in the format. Check the syntax of the command and send it again.

You can send Host/PC downloads commands to the TX/CX 4000 that are not required for the active emulation. For example, if an output printer other than the HP LaserJet® PCL-4 (Command 60) is selected and a request for duplexing (Command 33) is sent, the duplexing command would be ignored, since it only functions with the HP LaserJet PCL-4 output printer.

Host/PC download commands sent to the 4000DX take effect immediately (unless otherwise noted) and stay only in the TX/CX 4000's active memory. To save the changed configuration as an active default configuration, you must send the Host/PC download command Z99,1.

### **NOTE**

**Save the Host/PC download commands in a separate file. If the TX/CX 4000 needs to be reconfigured at a later time or if you need to configure more than one TX/CX 4000, just "print" the file containing the selected Host/PC download commands.**

Follow these steps to enter a host download command.

- 1. Type the Command Pass-Thru delimiter &% (or alternate CPT start delimiter as described in the table) in the document at the point where the command is to take effect.
- 2. Type an upper-case "Z."
- 3. Type the command number for the command to be used, as shown in **Table 4-2**.
- 4. Type a comma.
- 5. Type the command. No spaces are allowed. A space or invalid character in a command causes the TX/CX 4000 to ignore the command and resume printing from the point where the error occurred.

For example, to change the Twinax Address from the default of 0 to 4, enter:

&%Z00,4

6. Multiple commands can be chained together by using a slash  $\left(\frac{\ }{\ }$  or backslash  $\left(\right)$  to separate the commands (no spaces allowed). For example, to set the Output Printer (Command 60) to HP LaserJet PCL-4 (Option 2), the Output Port (Command 66) to Parallel (Option 0), and the Duplex Printing (Command 33) option to long-edge duplexing (Option 1), type:

&%Z60,2\Z66,0\Z33,1

To ensure that the configuration is correct, review and, if necessary, modify at least the following configuration options.

### **4.3 Twinax Host/PC Download Commands**

**Table 4-2** shows the Twinax Host /PC Download command and its command number in alphabetical order. This table includes all configuration parameters accessible through the front panel, as well as additional parameters.

| <b>Host/PC Download Command</b> | <b>Command Number</b> |
|---------------------------------|-----------------------|
| 11" x 17" (A3) Paper Size       | 32                    |
| 10 CPI String                   | 86                    |
| 12 CPI String                   | 88                    |
| 15 CPI String                   | 87                    |
| 16.7 CPI String                 | 89                    |
| 6 LPI String                    | 84                    |
| 8 LPI String                    | 85                    |
| Alt CPT End Delimiters          | 02                    |
| <b>Alt CPT Start Delimiters</b> | 01                    |
| <b>ASCII Codes</b>              | 17                    |

**Table 4-2. Twinax Host/PC Download Commands.**

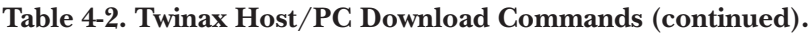

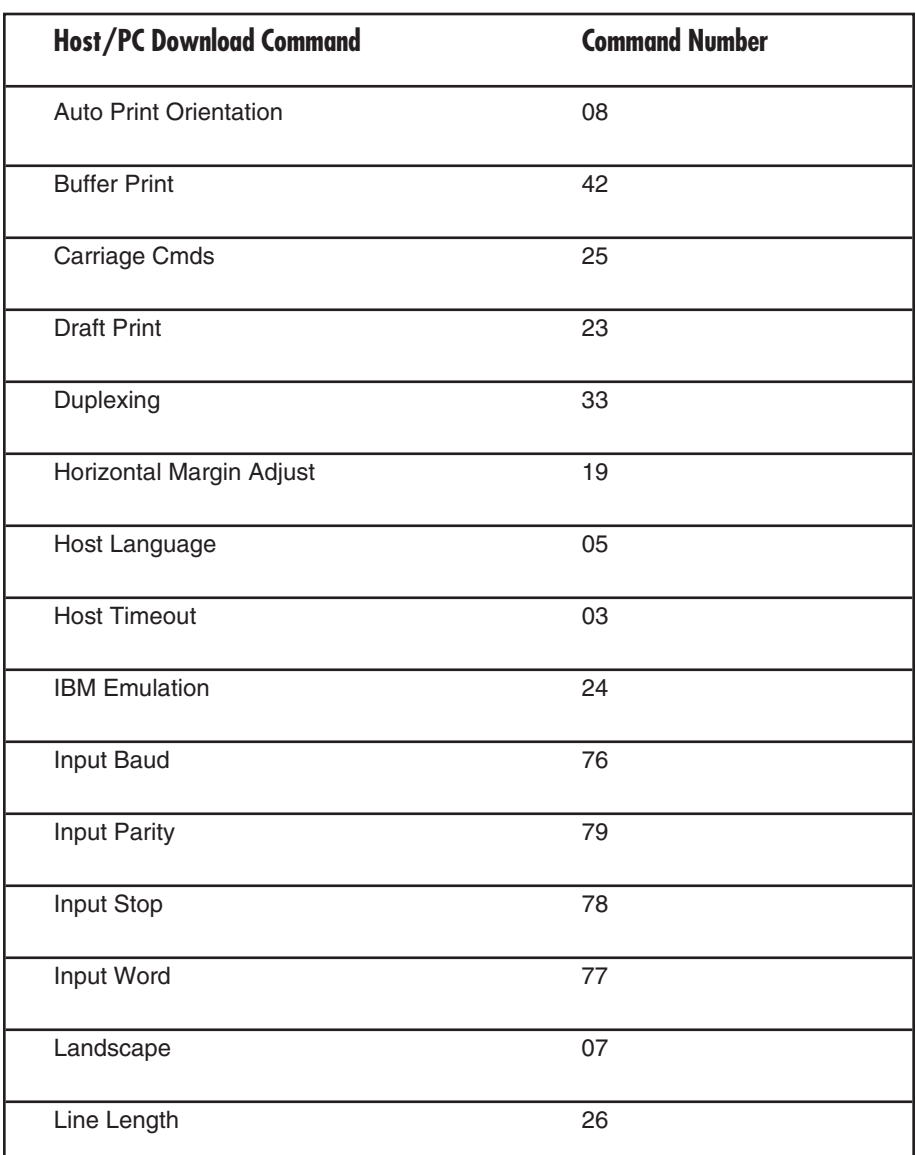

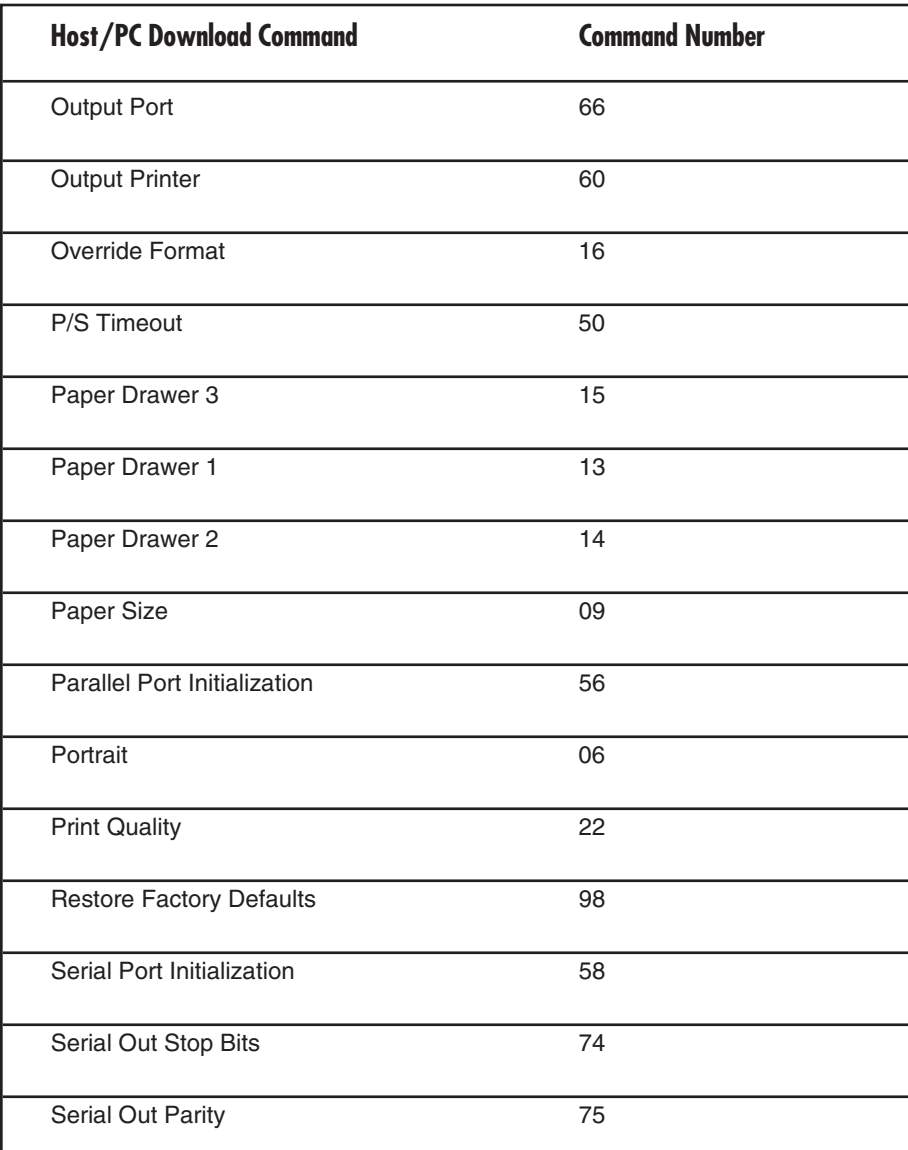

**Table 4-2. Twinax Host/PC Download Commands (continued).**

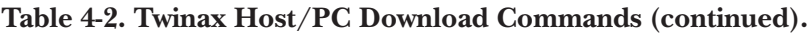

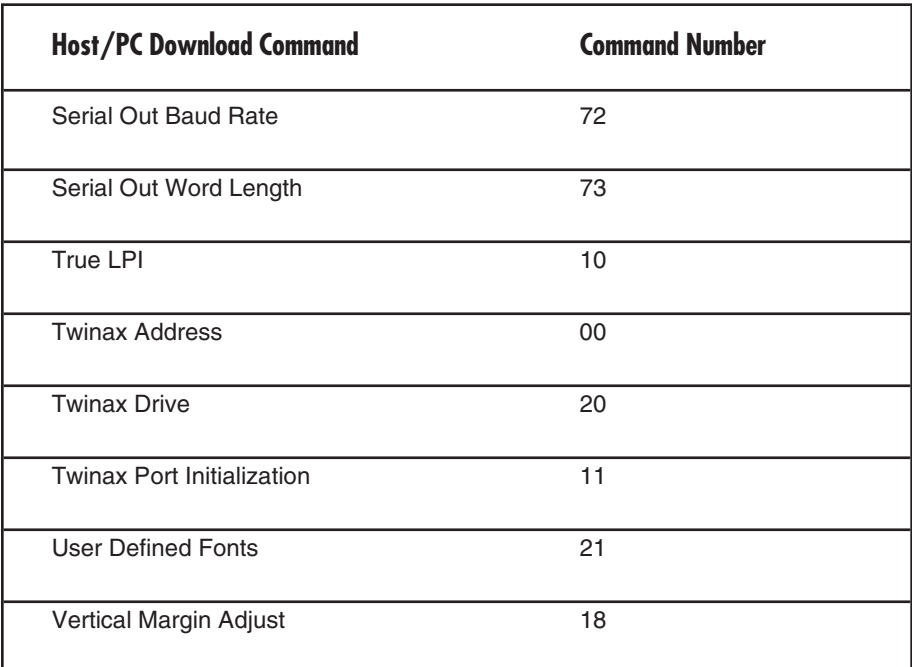

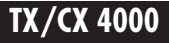

## **4.4 Configuration Options**

Asterisks (\*) identify factory-default settings. Invalid commands (such as selecting twinax address 9) are ignored; the last valid setting will be unchanged. Examples in this section apply only to configuration through twinax Host/PC Download.

#### **COMMAND 00: TWINAX ADDRESS**

Sets the twinax address.

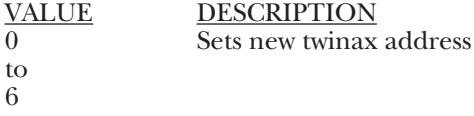

Example:  $\&\%\text{Z00,4 sets twins address to 4}$ 

#### **COMMAND 01: ALTERNATE CPT START DELIMITER**

Creates an alternate Command Pass-Thru (CPT) start delimiter. Also works as an alternate Host/PC download delimiter. May be one or two characters. The first character may be any printable character other than "&." Only one alternate CPT start delimiter is allowed.

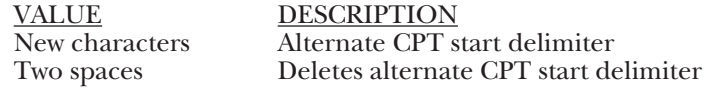

Example:  $\&\%Z01, \#^{*}$  creates the alternate CPT start delimiter  $\#^{*}$ .

#### **COMMAND 02: ALTERNATE CPT END DELIMITER**

Creates an alternate CPT end delimiter as above. This delimiter cannot be used as an alternate Host/PC download delimiter.

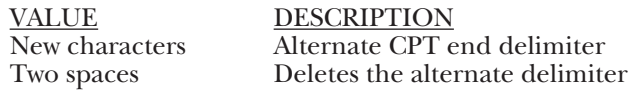

#### **COMMAND 03: HOST TIMEOUT**

Selects a new timeout value (in seconds) for the interface to wait for data from the host before allowing the printer to honor PC print jobs.

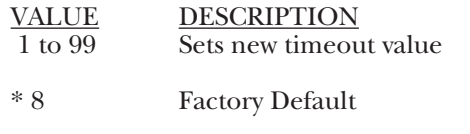

Example:  $\&\%\_Z03,05$  selects 5 seconds.

# **NOTE**

**If the timeout setting is too short (less than 4 seconds) it is possible that the interface will interpret an interruption of a host print job as an end of job and switch to PC/LAN printing.**

#### **COMMAND 05: HOST LANGUAGE**

Selects the 3X/400 language to be used by the twinax host, when the command "Use Default Language" is received.

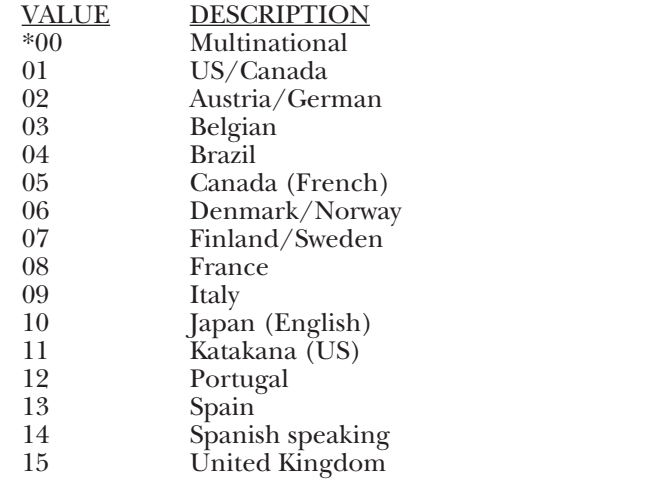

Example:  $\&\%Z05,00$  selects the multinational character set.

#### **COMMAND 06: PORTRAIT ORIENTATION**

3812 laser printing only. Selects or deselects portrait print orientation.

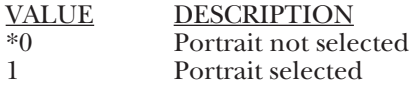

# **NOTE**

**To select COR, both Host/PC download commands 06 and 07 must be set to value 0. To select COR, but allow host override, set both Host/PC download commands 06 and 07 to value 1.**

Example: &%Z06,1 selects portrait; &%Z06,1\Z07,1 is COR selected, but host is able to override COR

#### **COMMAND 07: LANDSCAPE ORIENTATION**

3812 laser printing only. Selects or deselects landscape print orientation.

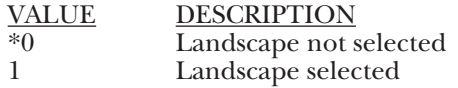

## **NOTE**

**To select COR, set both Host/PC download commands 06 and 07 to value 0. To select COR, but allow host override, set both Host/PC download commands 06 and 07 to value 1.**

Example:  $\&\%Z07,1$  selects landscape

#### **COMMAND 08: AUTOMATIC PRINT ORIENTATION**

3812 laser printing only. Selects or deselects automatic print orientation (APO).

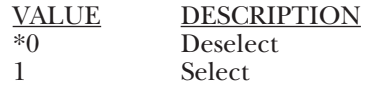

Example:  $\&\%\text{Z08,1 selects automatic print orientation.}$ 

#### **COMMAND 09: PAPER SIZE**

3812 laser printing only. Selects paper-size setting.

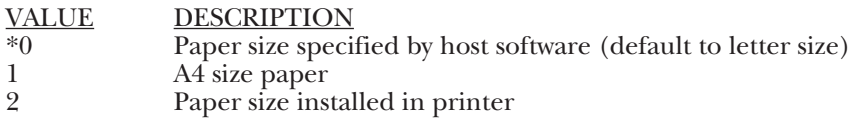

Example: &%Z09,1 selects A4 size paper.

#### **COMMAND 10: TRUE LPI**

3812 laser printing only. Selects compressed or true LPI (lines per inch) printing. With compressed LPI, the 3812 emulation can fit 66 lines on an 11-inch page at 6 LPI.

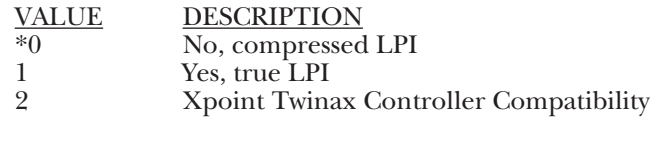

Example:  $\&\%Z10,1$  selects true LPI.

### **NOTE**

**Use the last selection only if you are using XPoint software that has been configured to run with the XPoint Twinax Controller.** 

#### **COMMAND 11: TWINAX PORT INITIALIZATION**

Enters a twinax-port initialization string (in hex code, up to 25 bytes) that is sent to the printer after top-of-page processing on each page in 3812 emulation, or when the host becomes active after serial or parallel printing in matrix emulation. Consult the printer's user's guide for the available commands and proper hex values.

Example:  $\&\%\text{Z11,0(1B266C3844)}$  sets LPI to 8 LPI on a Lexmark 4039 laser printer.

#### **COMMAND 13: PAPER 1 DRAWER**

3812 laser printing only. Matches the host's Paper Drawer 1 command with a physical paper source from the printer. When the host sends a command to the printer to feed from paper drawer 1, the printer will feed from the paper source assigned to paper drawer 1. Consult the printer's user's guide for the available paper sources and their numbers.

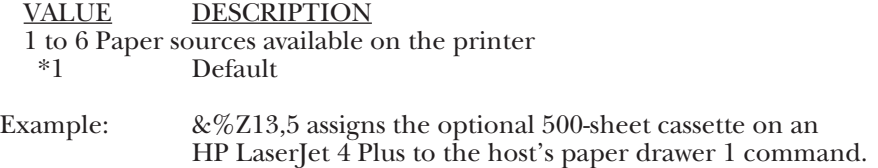

#### **COMMAND 14: PAPER DRAWER 2**

3812 laser printing only. Matches the host's Paper Drawer 2 command with a physical paper source from the printer. When the host sends a command to the printer to feed from paper drawer 2, the printer will feed from the paper source assigned to paper drawer 2. Consult the printer's user's guide for the available paper sources and respective numbers.

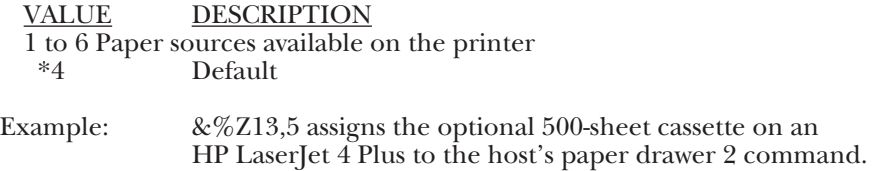

#### **COMMAND 15: PAPER DRAWER 3**

3812 laser printing only. Matches the host's Paper Drawer 3 command with a physical paper source from the printer. When the host sends a command to the printer to feed from paper drawer 3, the printer will feed from the paper source assigned to paper drawer 3. Consult the printer's user's guide for the available paper sources and respective numbers.

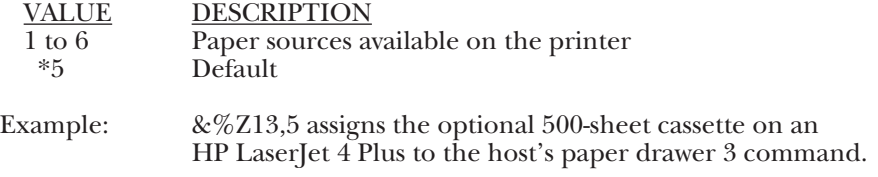

#### **COMMAND 16: OVERRIDE FORMAT**

Allow operator settings on the printer's front panel to override format commands coming from the host.

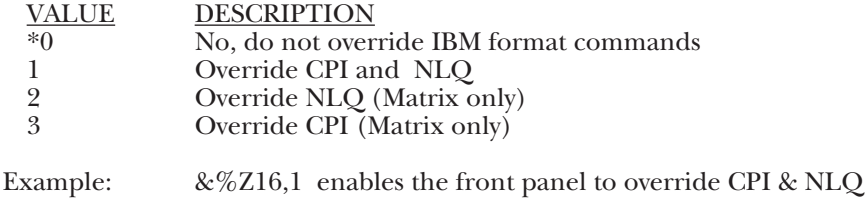

#### **COMMAND 17: ASCII CODES**

Selects which character set will be used when both are available for the desired font. The character set selected is used as the underlying ASCII table for EBCDIC-to-ASCII translations. Consult the printer's user's guide to verify that the character set selected is also used by the printer(s) and the selected font is supported.

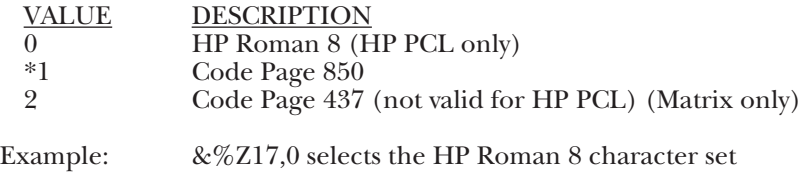

#### **COMMAND 18: VERTICAL MARGIN ADJUST**

3812 laser printing only. Adjusts the upper-left-corner starting vertical position for printing on the page in units of 1/60 of an inch.

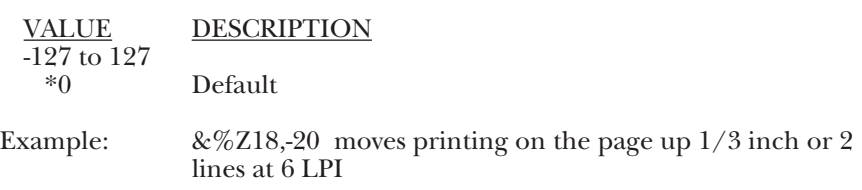

#### **COMMAND 19: HORIZONTAL MARGIN ADJUST**

3812 laser printing only. Adjusts the upper-left-corner starting horizontal position for printing on the page in units of 1/60 of an inch.

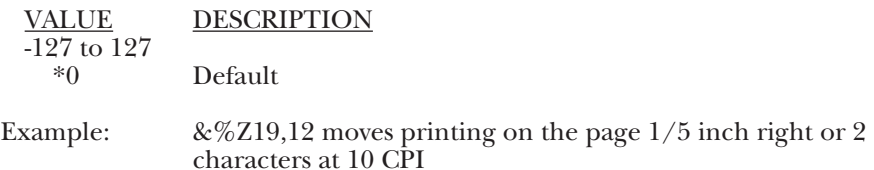

#### **COMMAND 20: TWINAX DRIVE**

Activates star panel overdrive to add to the signal strength when problems occur with passive star panels.

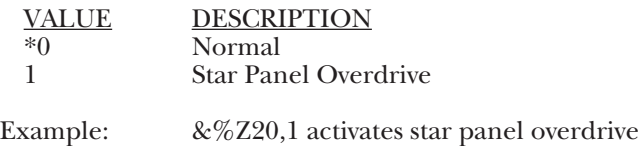

#### **COMMAND 21: USER FONT STRINGS**

3812 laser printing only. The first number (0-9) is one of 10 available strings; the second number (0-65535) is the host font number. The characters shown in parentheses are sent to the printer when the host font number is received. Refer to the printer's user's guide or the documentation accompanying the font cartridge for a list of available fonts and their respective strings. Use the < character to indicate the ESCape character.

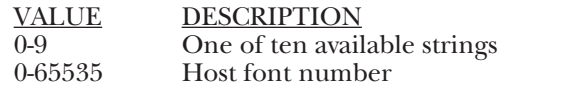

Example: &%Z21,3,12345(<(12U<(s0p12h10v1s3b6T)

This selects the third font string to be font #12345 and selects for a Lexmark printer:

- $12U = \text{code page } 850$ <br> $0p = \text{fixed spacing}$
- $0p =$  fixed spacing<br> $12h = 12$  pitch
- $12h = 12$  pitch<br> $10v = 10$  point
- $10v = 10$  point<br> $1s =$  italic
- $1s =$  italic<br> $3b =$  bold
- $3b = \text{bold}$ <br> $6T = \text{letter}$
- letter gothic

#### **COMMAND 22: PRINT QUALITY**

Matrix only. Defines the print quality when the host sends "default print quality" commands.

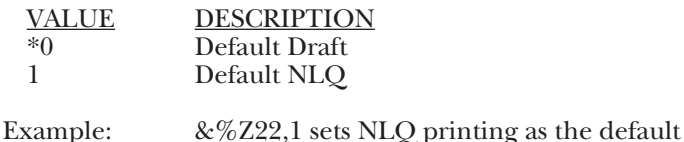

#### **COMMAND 23: DRAFT PRINT**

Matrix only. Selects the Draft Printing mode when a draft print command comes from the host or from the TX/CX 4000.

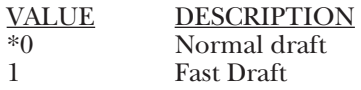

## **NOTE**

#### **Fast Draft is not available on all printers.**

Example:  $\&\%\text{Z23,1}$  sets the printer to print Fast Draft

#### **COMMAND 24: IBM EMULATION**

Selects IBM printer emulation. If HP PCL output protocol is selected, the 3812 emulation is automatically selected, regardless of which output protocol was previously selected.

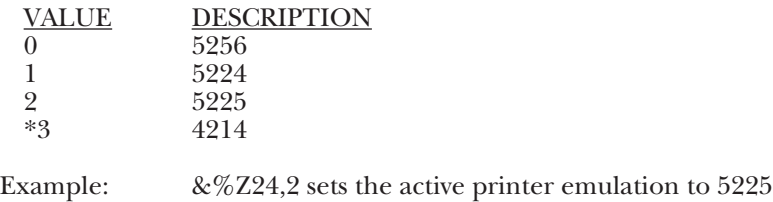

#### **COMMAND 25: CARRIAGE CMDS**

Matrix only. Manipulates the IBM motion command.

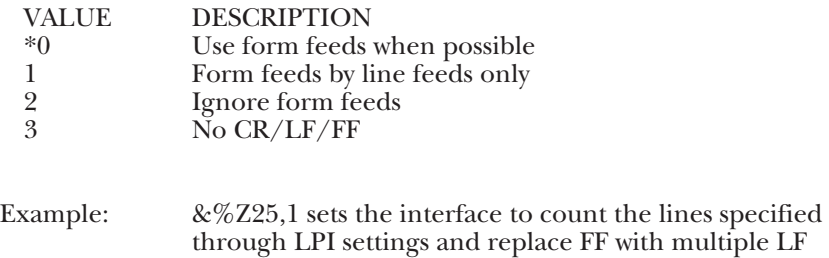

#### **COMMAND 26: LINE LENGTH**

Matrix only. Sets the printer to wrap or truncate text lines longer than 8 inches.

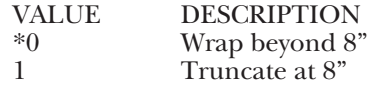

Example:  $\&\%Z26,1$  Sets the printer to truncate at 8 inches. Text beyond 8 inches will be lost.

#### **COMMAND 32: 11" x 17" (A3) PAPER SIZE**

3812 laser printing only. Enables large 11" x 17" (A3) size paper to be selected.

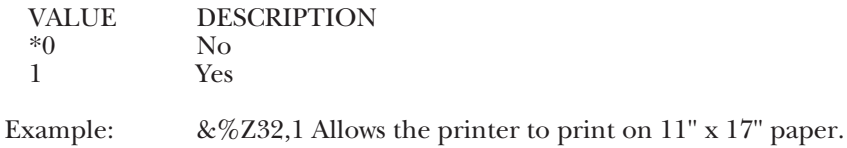

#### **COMMAND 33: DUPLEXING**

3812 laser printing only. Sets the printer to duplexing mode. This applies only to printers with duplexing capabilities.

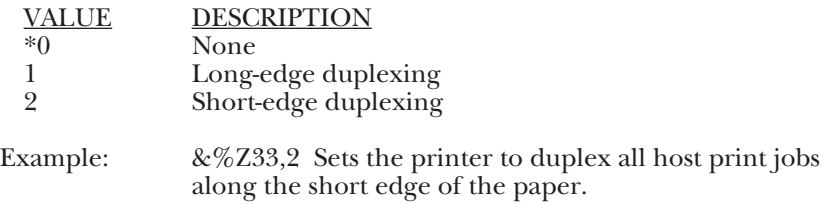

#### **COMMAND 42: BUFFER PRINT**

Printer goes into buffer print mode. All data is printed in hex code, which allows the detection of any unwanted commands coming from the host.

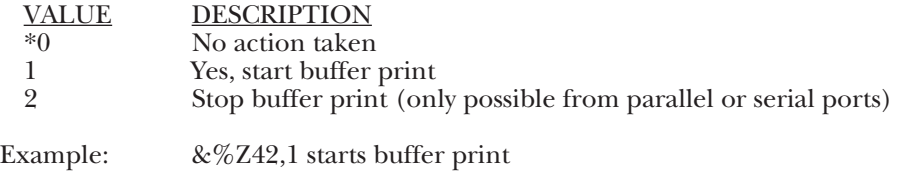

#### **COMMAND 50: P/S TIMEOUT**

Selects the parallel or serial timeout value, the time interval before the interface automatically switches from the parallel or serial port to check for data from the host.

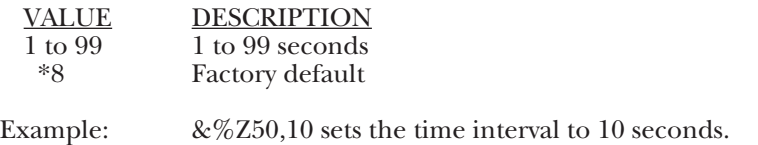

#### **COMMAND 56: PARALLEL PORT INITIALIZATION STRING**

Allows the user to define a parallel-port initialization string of up to 25 bytes, which is stored in the memory of the interface card. The string is sent to initialize the printer for parallel-port printing after host or serial printing has occurred. The string is only sent if activated through command 66. To aid in readability, a single space is allowed between hex bytes. Refer to **Section 5.3**.

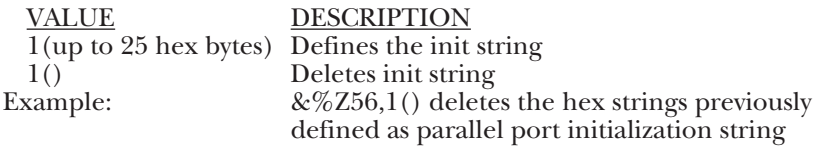

#### **COMMAND 58: SERIAL PORT INITIALIZATION STRING**

Allows the user to define a serial-port initialization string of up to 25 bytes. See command 56.

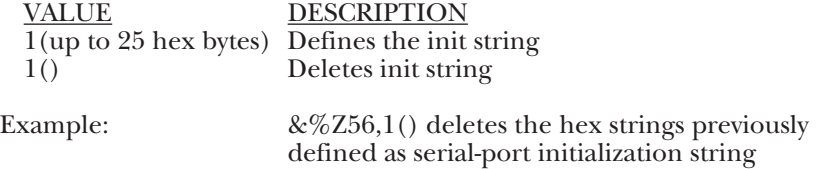
### **COMMAND 60: OUTPUT PRINTER**

Specifies the type of output printer the interface will be using when converting host commands.

Selecting the HP-PCL 3812 output protocol will automatically select the 3812 (non-IPDS) emulation (command 24). In this case, the front panel will not display the emulation options. A new setting will not be effective immediately: To activate the new output printer setting, cycle power on the TX/CX 4000.

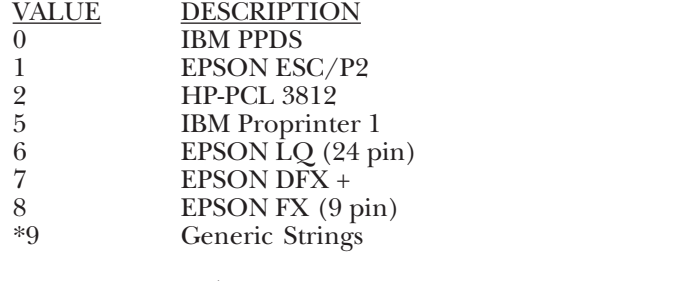

Example:  $\&\%Z60,1$  selects the Epson ESC/P2 protocol.

#### **COMMAND 66: OUTPUT PORT**

Selects the output port.

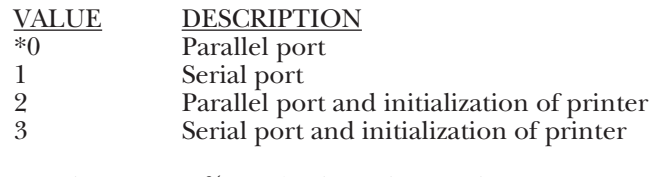

Example:  $\&\%\text{Z66,1 selects the serial port.}$ 

### **COMMAND 72: SERIAL OUT BAUD RATE**

Selects the Baud Rate for data sent from the interface to the printer. A new setting will not be effective immediately: To activate the new setting, cycle power on the TX/CX 4000.

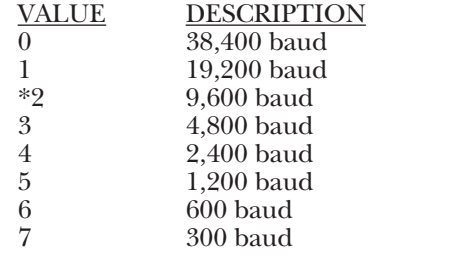

Example:  $\&\%$ Z72,0 sets the outgoing baud rate to 38,400.

#### **COMMAND 73: SERIAL OUT WORD LENGTH**

Selects the Word Length of data sent from the interface to the printer. A new setting will not be effective immediately: To activate the new setting, cycle power on the TX/CX 4000.

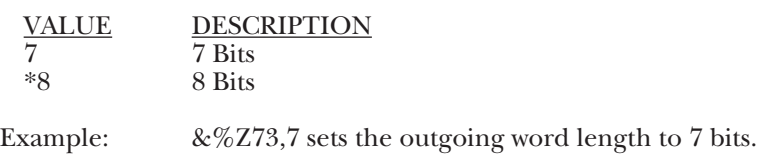

### **COMMAND 74: SERIAL OUT STOP BITS**

Selects the number of Stop Bits of a data stream sent from the interface to the printer. A new setting will not be effective immediately: To activate the new setting, cycle power on the TX/CX 4000.

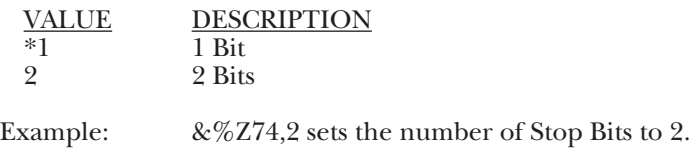

#### **COMMAND 75: SERIAL OUT PARITY**

Selects the Parity of a data stream sent from the interface to the printer. A new setting will not be effective immediately: To activate the new setting, cycle power on the TX/CX 4000.

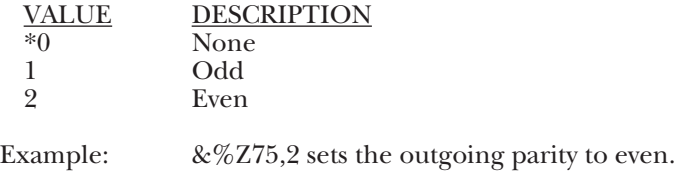

### **COMMAND 76: INPUT BAUD**

Selects the baud rate for data received at the serial-in port. A new setting will not be effective immediately: To activate the new setting, cycle power on the TX/CX 4000.

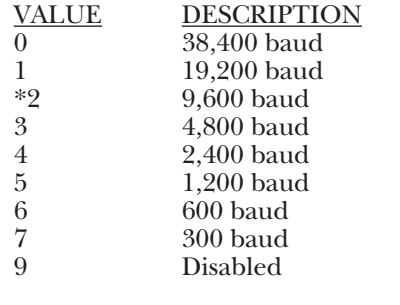

Example:  $\&\%Z76,0$  sets the receiving baud rate to 38,400.

### **COMMAND 77: INPUT WORD**

Selects the word length of data received at the serial-in port. A new setting will not be effective immediately: To activate the new setting, cycle power on the TX/CX 4000.

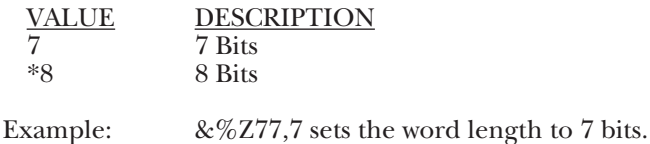

### **COMMAND 78: INPUT STOP**

Selects the number of stop bits of a data stream received at the serial-in port. A new setting will not be effective immediately: To activate the new setting, cycle power on the TX/CX 4000.

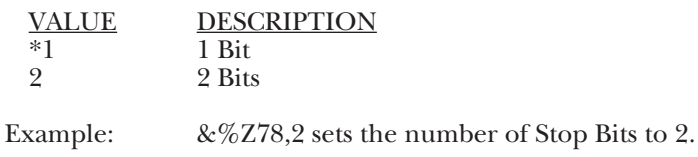

#### **COMMAND 79: INPUT PARITY**

Selects the parity of a data stream received at the serial-in port. A new setting will not be effective immediately: To activate the new setting, cycle power on the TX/CX 4000.

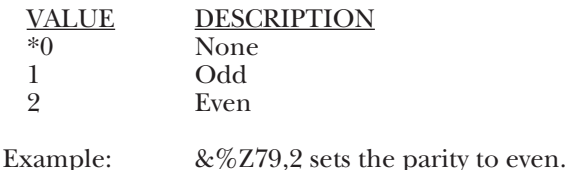

**41**

### **COMMAND 84: 6 LPI STRING**

Matrix only. Generic output protocol (see command 60). Defines the 6 LPI String. This string represents the printer-specific command to set the printer to 6 LPI. Consult the printer's user's guide for the appropriate hex value representing the 6 LPI command.

VALUE DESCRIPTION<br>1 (max. 25 bytes c (max. 25 bytes of ASCII hex code)

### **NOTE**

**If this string has been defined by command 84, the string will be sent to the printer when the host selects 6 LPI and the Generic emulation is active.**

Example:  $\&\%\text{Z84,1}(\text{1B 32})$  assigns the 6 LPI command for an Epson LQ-2500 printer (hex value 1B 32) to the Host/PC download command 84.

#### **COMMAND 85: 8 LPI STRING**

Matrix only. Generic output protocol (see command 60). Defines the 8 LPI String. See command 84.

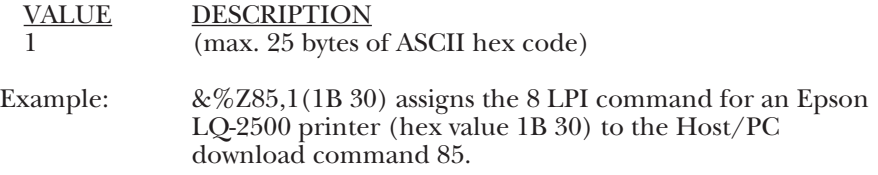

#### **COMMAND 86: 10 CPI STRING**

Matrix only. Generic output protocol (see command 60). Defines the 10 CPI String. See command 84.

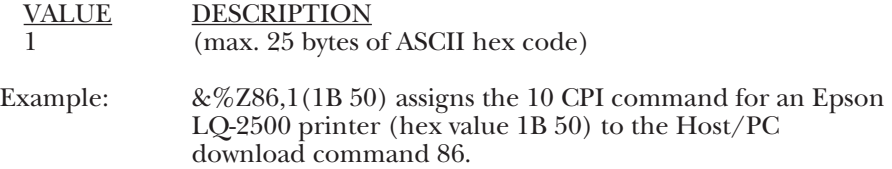

### **COMMAND 87: 15 CPI STRING**

Matrix only. Generic output protocol (see command 60). Defines the 15 CPI String. See command 84.

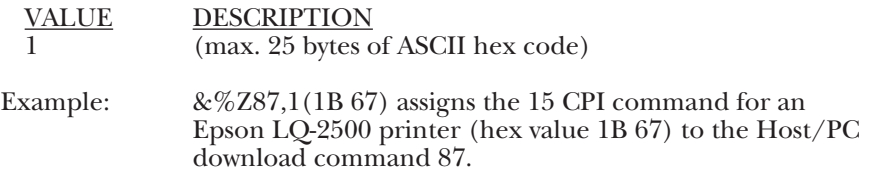

#### **COMMAND 88: 12 CPI STRING**

Matrix only. Generic output protocol (see command 60). Defines the 12 CPI String. See command 84.

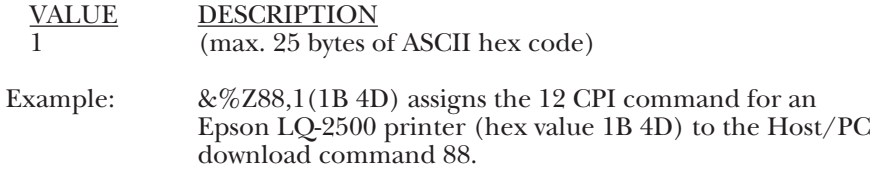

#### **COMMAND 89: 16.7 CPI STRING**

Matrix only. Generic output protocol (see command 60). Defines the 16.7 CPI Command String. See command 84.

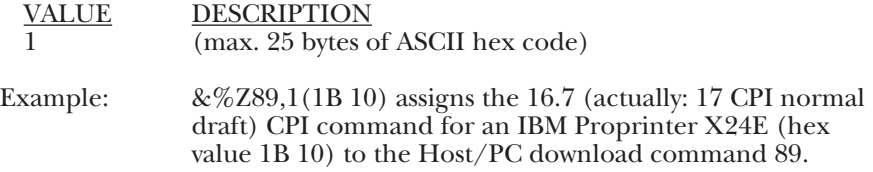

### **COMMAND 98: RESTORE FACTORY DEFAULTS**

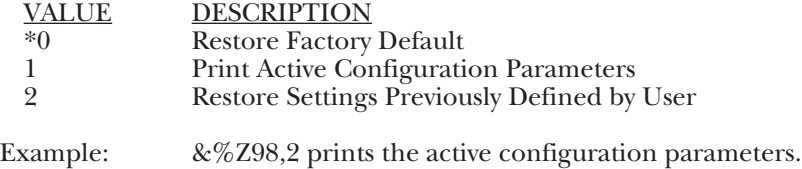

### **COMMAND 99: STORE CONFIGURATION IN PERMANENT MEMORY**

Send this command after all desired host download configuration commands have been sent to the interface. It stores the active setup in the permanent memory of the interface so it will be in effect whenever the printer is powered on. Otherwise, active configuration commands are lost when the printer is turned off.

### VALUE DESCRIPTION To complete the command, the value 0 must be used.

# **NOTES**

**Host download selections followed by a Command &%Z99,0 will be stored in permanent memory and active when the printer is turned on.**

**Only use Command &%Z99,0 when the host download selection needs to be permanently stored in the memory of the interface.**

Example:  $\&\%\text{Z99,0}$  Stores the currently active setup selections in the permanent memory of the interface.

# 5. Operation—Twinax

When the TX/CX 4000 is powered on, it checks for a proper 9-pin host attachment cable to determine which mode of operation is desired. If none is found, a message is shown on the front panel, and the TX/CX 4000 waits for a proper cable to be attached. It then looks for the output printer to be ready before beginning operation; however, you can enter front-panel mode without a printer attached.

### **5.1 Printer Sharing**

The TX/CX 4000 allows the printer to automatically share printing from an attached PC or LAN (any parallel or serial source) and an IBM twinax host. The TX/CX 4000 uses a timeout between each print to select the next printing without changing cables or switches.

At the end of a host print job, the TX/CX 4000 waits for the specified Host Port Timeout period before it honors data streams coming in through the parallel or serial ports. You can set the Host Timeout period through Host/PC download command 03 or through the front panel.

After a parallel or serial print job is completed, the TX/CX 4000 will again wait for a period of time before it honors host print jobs. The P/S Timeout is set through Host/PC download command 50 or through the front panel.

If the PC print job is sent while a host job is printing, the printer responds as "busy" to the PC print request. The print job can be spooled through a spool program, sent to the printer when the host job is finished or if the PC's printer port is set for infinite retry through the DOS "Configure Printer" command (described in the DOS manual), the print job waits for the printer to be available to receive the data.

When the TX/CX 4000 is not processing a print job, the LCD display will read "Idle." The LCD display also shows whether the selected output port (parallel or serial) is READY or NOT READY. When the TX/CX 4000 is processing a print job it will indicate from which input port the print job is coming (host, serial, or parallel) and to which output port the print job is directed (serial or parallel).

### **5.2 PC/LAN Printing**

The TX/CX 4000 offers a serial and a parallel port to share the printer with PCs or LANs. Simply connect the PC/LAN printer server to the parallel or serial port. You can use just one or both of these sharing ports.

All data streams received by the TX/CX 4000 will be directed to the output port specified through the active configuration. You can change the output port through the front panel or through Host/PC download command 66.

Unless the Host/PC download command 66 is placed on the first line in the first possible position of the document, the output port may be changed during a page or at the end. Select output port option 0 or 1, since the initialization feature only applies to switching printers during host printing.

### **5.3 Parallel and/or Serial Initialization**

If you want to change the printer's configuration for shared printing (e.g. set it to PostScript® mode), use the parallel and/or serial initialization strings (Host/PC download commands 56 and 58 respectively). Consult the printer's user's guide for the ASCII hex values representing the desired configuration commands. Then store these commands in the TX/CX 4000's memory using Host/PC download commands 56 and/or 58.

After the host printing is completed, and before the print job from the parallel or serial shared port is sent to the printer, the interface will send this initialization string to the printer and configure it according to your instructions. However, the print job coming through the parallel/serial shared port might contain other printer instructions, thus overriding the parallel/serial initialization string.

### **5.4 Host Printing**

The TX/CX 4000 will auto-detect which host environment (coax or twinax) to operate in by the adapter plugged into the 9-pin host connector. If no host adapter is connected to the TX/CX 4000, the front panel will display a message to connect one.

Depending on the IBM printer emulation selected, you will have access to all the features of the IBM printer the TX/CX 4000 is emulating. The TX/CX 4000 also needs to be told which output printer to use to convert EBCDIC data streams from the host into the ASCII format the printer can use.

In addition to the features of the emulated IBM printer, ASCII printers will often have other capabilities, which you can take advantage of using Command Pass-Thru.

### **5.5 Host Port Initialization**

The TX/CX 4000 reconfigures the printer according to the active configuration settings after shared printing. If you want to modify the printer configuration further (for example, to select a different font for all host printing), take advantage of the host-port initialization string. Unlike the Parallel and Serial Shared Port Initialization Strings, which are usually overridden by commands coming with the PC/LAN print job, the Host Port Initialization String is not sent to the printer until after the interface has reconfigured the printer for host printing. In 3812 emulation, the Init String is sent at the beginning of each printed page, in all other emulations the Init String is sent at the beginning of the first host print job.

### **5.6 Connecting Two Printers**

The TX/CX 4000 allows host print jobs to be sent to two different printers. Simply connect one printer via the parallel port and the other via the serial port to the interface. Verify the Serial Out Settings. Switch from one Output Port to the other by using the Host/PC download command 66 or by changing the Output Port settings through the TX/CX 4000's front panel.

If the 3812 emulation is not being run, it may be wise to select the Output Port options, including the Host Port Init String (Parallel and Init. or Serial and Init.). In 3812 emulation, the Host Port Init String is sent automatically at the beginning of each page. In any other emulation, it is only sent to the printer at the beginning of the first host print job. If you switch output ports during host printing, this would mean that the new printer is not initialized according to specification. By selecting the "and Init." option, you ensure that the Host Port Init String is sent to the printer at the beginning of the first print job after switching output ports.

### **5.7 Twinax Drive**

For installations using twinax cabling, set the Star Panel Overdrive option to OFF (Front Panel: Twinax Drive; Host/PC download command 20).

If you have problems with dropping off-line when using a passive star panel and twisted-pair cabling, set the Star Panel Overdrive to ON. This increases the signaldriving capability of the interface.

### **5.8 Serial Printing**

When printing to a serial printer, verify the current Serial Out settings: baud rate, word length, stop bits, and parity. The TX/CX 4000 does not offer handshaking settings. The TX/CX 4000 will send and receive XON and XOFF for software handshaking, as long as CTS is present. The TX/CX 4000 will not send or receive data without the presence of CTS.

The same is true for a serial connection to a PC, LAN printer server, or other ASCII device. The TX/CX 4000 will indicate to the PC, LAN printer server, or other ASCII device when it is ready to receive data and when it isn't, regardless of what handshaking method the PC, LAN printer server, or other ASCII device is using.

### **5.9 Laser Printer Operation**

The IBM 3812-1 printer is a lasertype printer that provides fontchanging capability, plus text rotation and compression features called Computer Output Reduction (COR) and Automatic Print Orientation (APO).

The TX/CX 4000 emulation of the 3812 provides bolding, underlining, superscripts and subscripts by recognizing the host commands for these features in the document. A shadow print for bolding is performed automatically on fixed-pitch fonts. For proportionally spaced (typographic) fonts, you must specify the font that is to be printed.

Like a 5219, the 3812 is configured with a default font ID on the host. Configure the most commonly used font as the system default, then change as necessary with a printer override or OCL command.

**Table 5-1** shows which fonts can be used as system defaults for a System/36 or System/38 host.

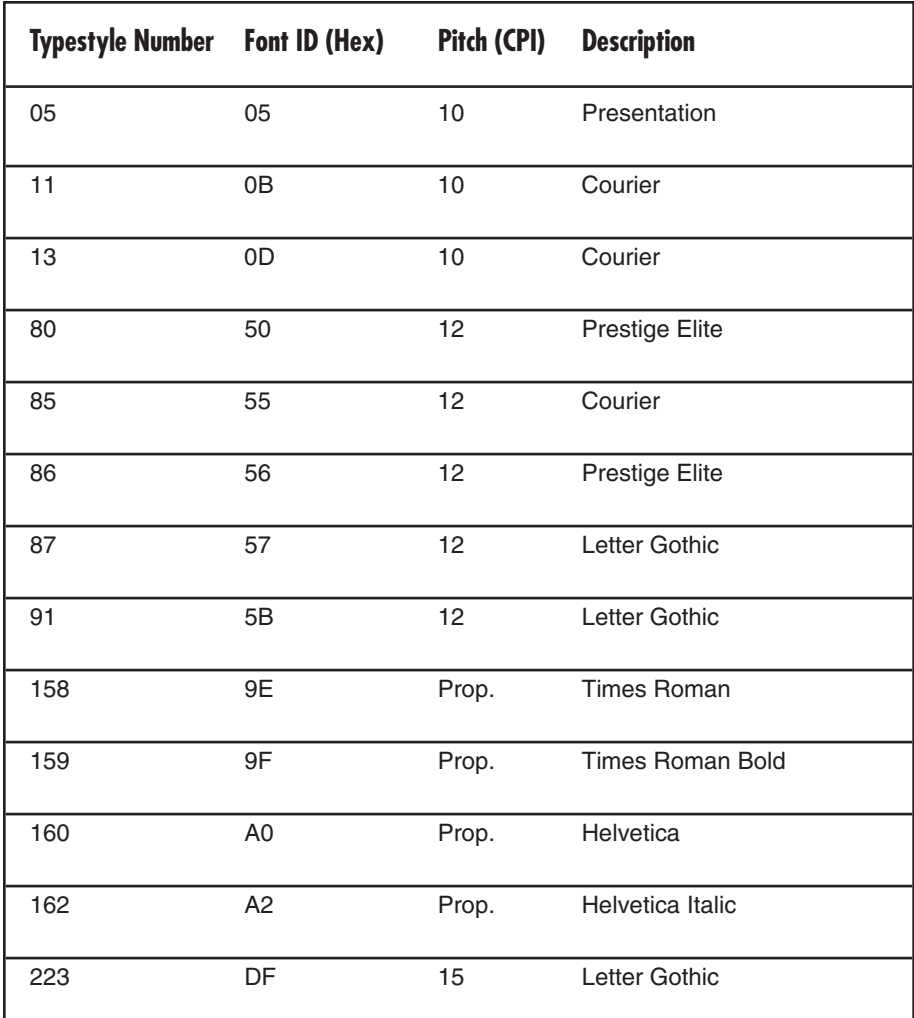

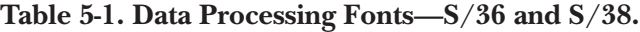

#### **5.9.1 CHANGING TYPESTYLES**

The typestyle number (FGID) selected determines the font to be used. The system operator selects a default typestyle when the printer is configured on the host, but, a word processing program may also have a default typestyle. Since the default typestyle can vary depending on the system setup, ask the system operator if you have questions about the default typestyle on the system.

There are two ways to change typestyles:

- Select a typestyle number within the program or document
- Use Font Change commands in the document

Refer to the program manuals to change typestyles in the program. Font Change commands are placed in the document by the user (refer to **Section 5.9.2**). The four-character font command changes the text to the new font until you enter another Font Change command.

The host does not know that a font change has taken place, and may send the original font number to the printer at the beginning of each

page. Therefore, the user may have to put a Font Change command at the beginning of each new page. If the pitch is changed, there may be formatting problems, since the host is still formatting each line according to the pitch of the original typestyle number. Text Management/38 does not allow more than one font change per line of text, so you must use Font Change commands when you need to change fonts in the middle of a line.

#### **5.9.2 FONT CHANGE COMMANDS**

The Font Change commands allow fonts to be changed in the document without using host commands. The commands can be used in either data processing (RPG, BASIC programs, etc.) or in wordprocessing documents.

Font Change commands are useful for Text Management/38 users, since TM/38 does not allow more than one host font change per line.

You can place these commands anywhere in a document. A Font Change command consists of the "logical not"  $(\neg)$  symbol, a capital "Q," and the typestyle number corresponding to the desired font. You can use the "<sup> $\land$ </sup>" symbol in place of the logical not for non-US applications.

The Font Change command occupies space in the program or text, but it does not print. To change the font, insert a Font Change command at the beginning of the text where the change is to take place. For example, to bold the word "saves" in the following sentence (assuming the current font is Courier 12-pitch, and the printer is an HP LaserJet III) type:

Quality ¬Q88saves¬Q85 you time and money.

Here's how the print will look:

Quality saves you time and money.

The ¬Q85 following "saves" returns the printing to the original font.

#### **5.9.3 PAGE LENGTH**

The printer prints up to 66 lines at 6 LPI in HP emulation mode (the line spacing will be compressed slightly to fit). The System/36 only allows 65 lines per page. If the last line or two of the page prints at the top of a new page, more lines per page have been formatted than can print.

#### **5.9.4 PAPER SIZE**

Configure the printer's setup to the paper size used most. The TX/CX 4000 only recognizes these paper sizes:

- Letter Paper—8.5 x 11 in. (215.9 x 279.4 mm)
- A4 Paper—8.27 x 11.69 in. (210 x 297 mm)
- Legal Paper—8.5 x 14 in. (215.9 x 355.6 mm)
- Executive Paper—7.25 x 10.5 in. (184.2 x 266.7 mm)
- 11" x 17" Paper—11 x 17 in. (279.4 x 431.8 mm)
- A3 Paper—11.69 x 16.54 in (296.9 x 420.1 mm)

If you choose other paper dimensions in a word-processing program, the TX/CX 4000 ignores them and uses the previous papersize choice.

You can also choose a paper-size override through a host download command, front-panel selection as described in **Chapter 4, Configuration**. The "Any Paper Size" selection uses the paper installed in the tray, regardless of size. The "A4 Size" selection uses A4 paper only.

The following describes how to select legal-size paper in DisplayWrite/36 or OfficeVision/400.

- 1. Choose legal-size paper on the host and send the print job.
- 2. The printer's operator panel displays "Load paper, Tray #, Legal." Install the legal-size paper tray in the printer, and the printer will start printing. You can press Continue on the printer operator panel to print on currently loaded paper and not wait for the legal-size tray.
- 3. The System/38 sends margins and other format specifications to a printer only when they are different from the previous document or when the printer has been turned off. To choose a different size paper, you must:
- a. Select a paper size in the program.
- b. Install the correct paper size in the printer.
- c. Power the printer off for about five seconds, then power it back on again.
- 4. Release the job for printing at the printer's controlling workstation.

The line format screens in DisplayWrite/36 (Command 20) also permit you to select "Justify," which aligns the right margin. The interface supports justification for fixed fonts only. For best results using justification, change the zone width to 1 (instead of 6).

#### **5.9.5 PAPER DRAWER SELECTION**

Hewlett-Packard® PCL mode: Office/400 and DisplayWrite/36 allow the user to direct the print output to one of three paper sources regardless of whether the printer actually has one, two, three, or more trays to pull paper from. On the host, these three theoretical paper sources are called paper drawers. On the printer, the actual paper sources are usually called trays or bins. The TX/CX 4000 acts as the matchmaker between theoretical paper drawers and physical trays available on the printer.

You can access the paper drawer feature of the TX/CX 4000 through Host/PC download commands 13, 14, and 15 or through the front panel of the TX/CX 4000.

To change the physical tray assigned to the theoretical paper drawer (#1, #2, or #3):

- 1. Select the paper-drawer number through the TX/CX 4000's front panel or through a Host/PC download command.
- 2. Select the number representing the physical tray listed in the printer's manual.

By changing the paper drawer on the host, you can now access up to three different paper sources on the printer.

**Table 5-2** shows the default values and, as an example, lists the corresponding paper tray used for an HP LaserJet 4 Si and HP LaserJet 4 Plus.

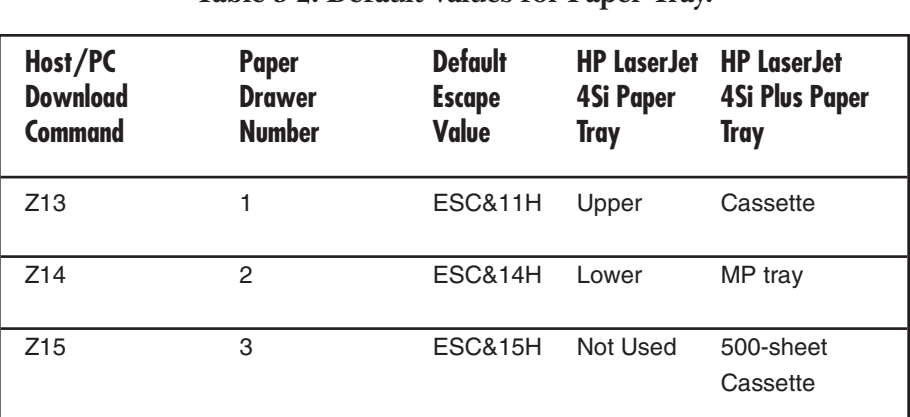

### **Table 5-2. Default Values for Paper Tray.**

To change the assigned paper tray, type the respective command followed by a comma (,) and the corresponding number of the chosen paper source.

If you have an HP LaserJet 4 Plus connected to the TX/CX 4000 and the host is requesting paper to be fed through paper drawer #1, the HP printer would, by default, feed from the Paper Cassette. Assign the 500-sheet Cassette to the paper drawer #1, input 5 (from ESC&l5H) as the value for Paper Drawer  $# 1 =$ , or send the Host/PC download command Z13,5 to the printer.

### **5.10 APO and COR**

IBM introduced Automatic Print Orientation (APO) and Computer Output Reduction (COR) with the 3812 printer. These features rotate data-processing reports to a landscape orientation and compress text as needed to fit the complete document on a standard 8-1/2" x 14" page. This allows the user to print a report initially designed to fit on 14-7/8" x 11" green bar paper onto a standard letter- or legal-size page without redesigning the report. APO and COR can also be applied to word-processing documents.

**Figure 5-1** shows the decision process used to determine the orientation of reports sent from the host. To properly set up COR or to determine why the results are not as expected, follow the diagram, along with the following explanations:

BLOCK 1: The TX/CX 4000 first checks for a Set Text Orientation (STO) command from the host. In a data processing document, the STO command is usually found in the printer file. In a word-processing document, you can usually specify the rotation by choosing Portrait or Landscape from a format menu. If a rotation is specified, the document prints in the host-selected font using the STO command to control orientation. If a rotation is not specified, the decision process continues to BLOCK 2. If page rotation of a data-processing report is set to  $^{\ast}$ COR (AS/400 only), the decision process continues directly to BLOCK 5.

BLOCK 2: If the TX/CX 4000's APO is enabled (on), the decision process continues to BLOCK 3. With APO disabled (off), the decision process continues to BLOCK 4.

BLOCK 3: The TX/CX 4000 determines whether the page size is 8 1/2" x 14" or smaller. For dataprocessing reports, the actual page size is calculated using the following formula:

Width = Max. Print Position (MPP/CPI) Length = Max. Print Lines (MPL/LPI)

In word-processing documents, the actual page size is already specified. If the page size is  $8-1/2$ " x 14" or smaller, the decision process continues to BLOCK 6, as the document is small enough to fit on the page, and COR is not necessary. The APO feature will determine if the document is printed with portrait or landscape orientation. If the page size is larger than  $8-1/2$ " x 14", the decision process continues to BLOCK 5.

BLOCK 4: The TX/CX 4000 then considers its own page-orientation settings. If the TX/CX 4000 is set to landscape, the report will print in landscape. If it is set to portrait, the report will print in portrait. If COR is selected by setting portrait and landscape to OFF on the front panel or by sending host download commands 06 and 07, each with a value of 0  $(\&\%Z06,0\&0Z07,0)$ , the document will print in landscape with compressed text. If "COR, host selected" is chosen by setting portrait and landscape to ON from the front panel or by sending host download command 06s and 07 (each with a value of 1), the decision process continues to BLOCK 5.

BLOCK 5: The "COR, host selected" setting of the TX/CX 4000 behaves exactly like the COR setting in the host's printer file. With one or both of these settings active, a true 3812 printer emulation is required to check for certain host commands that could override the COR request. The commands are:

- System/36: an OCL statement of TEXT-YES or Rotate-0
- System/38: a CL statement of PRTQLTY \*STD or \*NLQ or Rotate-0
- AS/400: a selection of PAGRTT \*COR and PRTQLTY \*STD or \*NLQ

If any of these statements is found, the document will print in portrait orientation with the specified font. If none of these statements is found, the document will print in landscape orientation with compressed text.

BLOCK 6: If the width of the document page is greater than its height, the  $\overline{TX}/\overline{CX}$  4000 will automatically rotate the page (APO) to print in landscape. Otherwise, it will print in portrait orientation.

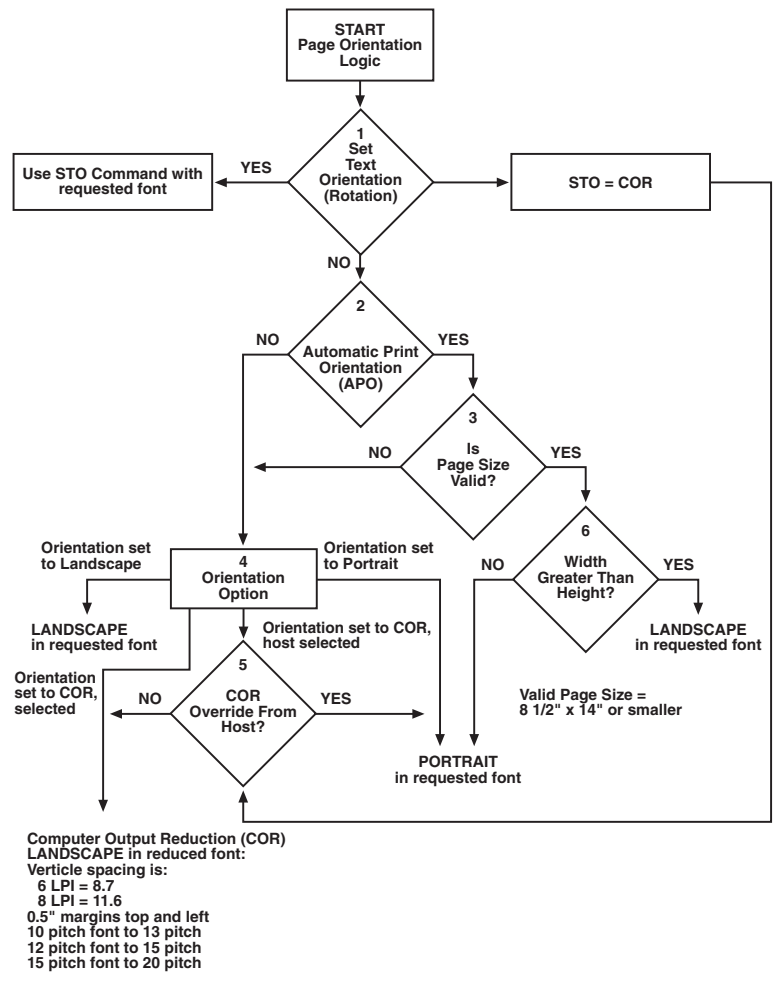

**Figure 5-1. Decision Process.**

COR is defined as printing in landscape orientation, top and left margins set at 0.5", with CPI and LPI reduced according to **Table 5-3**.

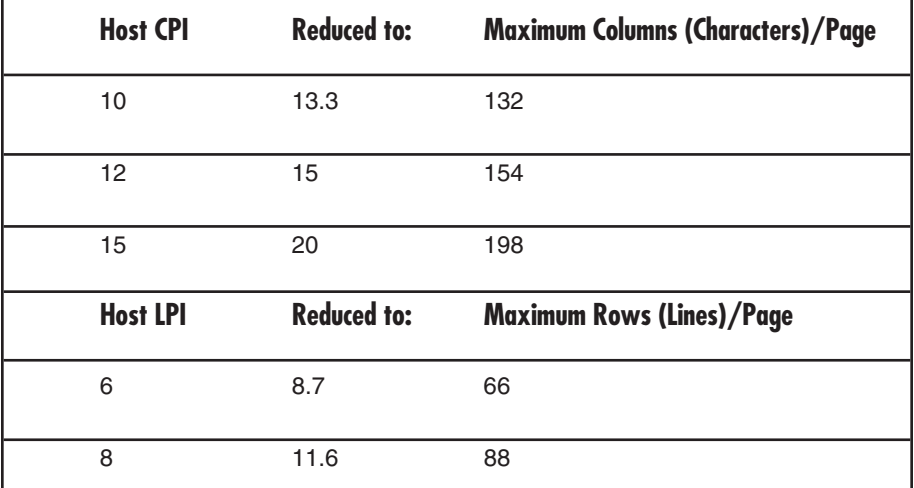

#### **Table 5-3. Reducing LPI.**

#### **5.10.1 ENVELOPE PRINTING**

To print envelopes, set the TX/CX 4000 to landscape orientation or activate the Auto Print Orientation feature via the front panel. The following example shows how to print envelopes from a word processing program, using the printer's optional envelope feeder.

- 1. Select line 1 as the first typing line.
- 2. Specify Envelope size in the program.
- 3. Select Feed Envelope in the program. Then choose the font desired.
- 4. Set the left margin to 1.
- 5. Type the return address, starting at line 1, column 1.
- 6. Type the mailing address. The appropriate space for the address will vary with the envelope size. For a Commercial 10 envelope, the address starts at about line 10, column 55.
- 7. Print the envelope.

The following envelope sizes are supported by the TX/CX 4000:

- Monarch—3-7/8" x 7 1/2"
- Commercial 10—4-1/8" x 9-1/2"
- International DL—110 mm x 220 mm
- International D5—162 mm x 229 mm

#### **5.10.2 DOCUMENT/ENVELOPE PRINTING**

A letter and an envelope can be printed from DisplayWrite/36 or OfficeVision/400 in the same document by following this procedure:

- 1. Set the format for the letter and enter the letter file. On the first typing line, press CMD20 for Change Format.
- 2. Select 1 for Document Options, then another 1 for Document Format. Select 3 for Typestyle/Color.
- 3. Select the font ID Number for the letter, such as No. 11, 86, etc., then press ENTER.
- 4. From the Document Format screen, select option 4 for Page Layout/Paper Options. Scroll to

the second screen of these options and select a paper size of 8.5" (width) x 11" (length) inches and paper source 1. If the letter is more than one page, select paper source of 1 for the following pages. Press ENTER to return to the Document Format screen, then CMD 12 to return to the Document Options screen.

- 5. Now set up the Alternate Format for the envelope. Select 2 for Alternate Format, then 3 for Typestyle/Color. Select the font ID for the envelope and press ENTER to return to the Alternate Format screen.
- 6. Select 4, Page Layout/Paper Options. Choose a first typing line of 11, then scroll down to the second screen of the options and choose a paper width of 7.5 (monarch size) or 9.5 (commercial, or #10 size) and a paper length of 4 inches. For a paper source, select 5 for Envelope Feed. Press ENTER to return to the Alternate Format screen.
- 7. Select option 1 for Margins and Tabs and make the left margin 1. Press ENTER and CMD3 until you are back in the document.
- 8. Type in the letter. When done, add in a page end by pressing ALT P.
- 9. Now load in the Alternate Format for the envelope. To do this, press the CMD5 key, and type in **rf** for Resetting Format. Press ENTER. Select option 4 on the Alternate Format screen, Begin Alternate Format. Press ENTER.
- 10. You will now be back in the document, with the Alternate Format. If these instructions have been followed, the cursor will be on the first typing line of 11, with the left margin of 40. Type in the envelope address, and send the file to print. The letter will print out first, followed by the envelope.

# **NOTE**

**The printer may eject a blank page when printing orientation has been changed. If the buffer and ready light remain steady, press the Print/Check button on the printer's operator panel to eject the last page.**

#### **5.10.3 DUPLEX PRINTING**

Some printers can perform both simplex (single-sided) and duplex (double-sided) printing. Duplex printing can be accomplished in three ways:

- In OfficeVision/400, select duplex printing in the host print options menu for that document
- In OS/400 V2 R3, select duplex printing in the printer file ("Print on both sides. . ." \*Yes or \*Tumble)
- Place the duplexing commands in the document

For most documents, select duplex printing through the host's print options menu (OfficeVision/400) or through the printer file (OS/400 V2 R3).

Duplexing commands are similar to the font change commands. These commands are placed on the first line of the document (if not on the first line, the commands do not take effect until the second page of the document). The commands are:

¬D0 for simplex printing

¬D1 for long edge duplex printing

¬D2 for short edge duplex printing

When the printer receives a duplexing command, it prints in that mode until another printing command is received. Place the simplex command at the end of the document to return the printer to simplex mode. Envelope printing between documents does not change the printer's mode.

With some duplex printing, if the last page is single-sided, it might remain in the printer. The form feed light remains on. When the next print job is sent, this page will be

ejected. To manually eject the last page, take the printer off line by pressing the ONLINE button, then press the FORM FEED button to eject the last page. Put the printer back on line by pressing the ONLINE button once more.

### **5.11 Other Printer Commands**

**Table 5-4** contains a summary list of special commands that the laserprinter emulation will obey if they are imbedded in a user's document.

| Command          | <b>Function</b>                           |
|------------------|-------------------------------------------|
| ¬F               | Sends an ASCII ESC command to the printer |
| $\neg$ TY        | Enables true 6 LPI printing               |
| $\neg \text{TN}$ | Disaables true 6 LPI printing             |
| ۰ı               | Ignores all host formatting commands      |
| -S               | Stop ignoring host formatting commands    |

**Table 5-4. Summary List of Special Commands.**

The ¬E command allows an "Esc" command to be sent to the printer to control the printing. Simple "escape" commands eliminate the need for putting in complicated hex codes using Command Pass-Thru. These commands allow use of some of the special features of the laser printer.

Check the printer's manual or the technical manual for any option installed in the printer for a description of the feature and the escape commands needed to access the feature. These commands consist of characters that are all found on the IBM twinax keyboard except for the Escape character. For example, ¬E(s3B would begin bold printing.

The printer will slightly compress line spacing to fit 66 lines onto the page. This may be undesirable (such as when using pre-printed forms that must align correctly). In these cases, the ¬TY command prevents the printer from compressing the line spacing.

Use the  $\neg$ I and  $\neg$ S commands to remove unwanted host commands from a print file. For example, when printing with electronic forms software, these files are recognized by the host as text files, which causes the host to format the files with unwanted carriage returns and line feeds. Placing the ¬I at the end of a line and ¬S at the front of the next line causes the interface to remove the host carriage return and line feed commands and send only the data to the printer.

The TX/CX 4000 printer emulation is compatible with the electronic forms software marketed by Xpoint Corporation, Eclipse Corporation, Formula One Systems, and others.

### **5.12 Matrix/Specialty Printer Operation**

The TX/CX 4000 offers the following output protocols for matrix printers:

- IBM PPDS (Proprinter III, 23XX, 4226)
- IBM Proprinter 4201/4202
- Epson, 9-pin (FX, DFX)
- Epson, 9-pin (DFX+)
- Epson, 24-pin (LQ)
- Epson ESC/P2
- Generic

### **5.13 ASCII Codes (Character Set)**

By default, the interface uses the Code Page 850 character set. You also have the option to select the Code Page 437 or HP Roman 8 character sets. Please be aware that Code Page 437 has 41 fewer characters than Code Page 850. Although the TX/CX 4000 artificially produces these missing characters, at times the "reproduction" may not satisfy your quality requirements.

### **5.14 Print Quality**

The TX/CX 4000's IBM 4214 printer emulation offers Draft Default or Draft NLG (Near Letter Quality) print-quality options. If a default-print-quality command is sent from the host, the TX/CX 4000 allows you to specify whether this default is Draft or NLQ. Set the desired print quality through the front panel (4214 Print Quality) or through Host/PC download command 22.

#### **5.14.1 PITCH CONTROL**

The TX/CX 4000's 4214 emulation permits the printer to print 5, 10, 12, 15, and 17.1 CPI (pitch). The pitch can vary, depending on the CPI selected in the host document or the printer's front panel.

The 5224/5225 emulation only allows 10 and 15 CPI printing, and the 5256 emulation only allows 10 CPI printing, unless the CPI is overridden at the printer's front panel.

#### **5.14.2 GRAPHICS PRINTING**

The TX/CX 4000 will print the same Advanced Printer Functions (APF) and Business Graphics Utility (BGU) graphics as the IBM 4214, 5224, and 5225 printers using All Points Available (APA) bit-image graphics using Epson and Proprinter Emulations. It does not function in Generic emulation. This method is used for printing continuous patterns such as bar codes and logos that come from the twinax host.

Graphics are printed on IBM System/34, /36, /38 from the APF and BGU programs and programmer-defined characters using the command Load Alternate Character (LAC). This capability is supported by 5224/5225 printers in spacing of 10 and 15 CPI and 4214 printers in spacing of 10, 12, and 15 CPI.

The TX/CX 4000 implements the LAC command by taking the dot pattern received from the twinax host and then printing that exact dot pattern using the printer's APA bit image graphics at high density 240 dots/inch. This permits the printer to print APF and BGU graphic output using exactly the same spacing as the IBM 4214/5224/5225 printers.

### **5.14.3 LINE LENGTH**

This option allows documents formatted for wide paper to print on 8" paper without wrapping to the next line. This is very useful for screen dumps when no valuable data is beyond 8 inches. When Truncate is selected, the TX/CX 4000 will drop all the data beyond 8" on the page. The feature can be activated using the front panel or Host/PC download command 26.

#### **5.14.4 TRUE 15 CPI**

True 15-CPI printing is not available for printers without 15-CPI capability. However, the TX/CX 4000 is able to print an artificial 15- CPI pitch when using the Epson 9 pin output protocol. The printer actually prints 17.1 CPI, and the TX/CX 4000 adjusts for the spacing differences. This allows 15-CPI fonts to be sent from the host and still use preprinted forms that must align correctly. However, printing 15 CPI on Epson 9-pin printers and printers using the same output protocol may reduce printing speed. The Epson 5000+ is the currently the only Epson 9-pin printer with the capability to print true 15 CPI.

### **5.15 Generic Mode**

The Generic output protocol should be used when the other output protocols of the TX/CX 4000 are inadequate. This can be the case with printers such as certain barcode-label printers or embossers and also with older printers from Okidata or Mannesmann-Tally. Refer to the printer's user's guide to find out if the printer operates with one of the TX/CX 4000 output protocols.

In Generic mode, the TX/CX 4000 does not pass on the LPI and CPI commands from the host. Rather, it allows you to match the printer specific CPI or LPI command with the CPI or LPI command from the host (through Host/PC download commands 84 through 89).

For example, the printer protocol required is not available on the TX/CX 4000. To change the printer to 10 CPI, the printer's user's manual provides the hexadecimal value of 1B 50. Use the Host/PC download command 88 to assign the value 1B 50 to the 10 CPI string (type  $\&\%Z88,1(1B\,50)$ ). From now on, when the interface receives a request for 10 CPI from the host, it will send the value 1B 50 to the printer and thereby set it to 10 CPI.

If nothing is assigned to the CPI or LPI string, the  $TX/CX$  4000 will send nothing to the printer: it will ignore the CPI or LPI command from the host.

The TX/CX 4000 stores commands for the following CPI and LPI values:

- 6 LPI—Host/PC download command 84
- 8 LPI—Host/PC download command 85
- 10 CPI—Host/PC download command 86
- 15 CPI—Host/PC download command 87
- 12 CPI—Host/PC download command 88
- 16.7 CPI—Host/PC download command 89

### **5.16 Command Pass-Thru™**

The Command Pass-Thru feature allows access to all of the built-in features of the printer, even if these features aren't normally available through the host software. Command Pass-Thru lets you place printer-specific command sequences into the data sent to the printer. The TX/CX 4000 recognizes these special sequences and "passes the command through" to the printer. The steps below describe how to use Command Pass-Thru.

- 1. Find the command for the print feature in the printer's user's guide.
- 2. Convert the printer command to hexadecimal.
- 3. Place &% , or the alternate CPT start delimiter, in the document at the point where the feature is to take effect. This signals the start of the print feature.

Enter the beginning printer command, then enter &% or the alternate CPT end delimiter. A space may be entered between hexadecimal code pairs to make the command easier to read, but do not put spaces between the delimiter and the hexadecimal characters.

4. Move the cursor to the point in the text that you want to end the print feature. Enter &% , or the alternate CPT start delimiter, followed by the ending printer command, and then  $\&\%$  or the alternate CPT end delimiter again.

For example:

The command ESC &d0D begins underlining and ESC &d@ ends underlining. First convert the start command to the hexadecimal 1B 26 64 30 44 and the ending command to 1B 26 64 40. If the delimiter is the default  $\&\%$  (hex 50 6C), then enter the commands as follows:

This is an &%1B26643044&%underlined&%1 B266440&% word.

to print on the printer as:

This is an <u>underlined</u> word.

Only characters from 00 to FF are recognized (alphabetic characters must be in upper case). Errors in the Command Pass-Thru sequence will cause the TX/CX 4000 to ignore the command, and printing will resume at the point where the error occurred.

Command Pass-Thru may make lines shorter than you expect, since the commands take up space on the screen but do not print.

If part of the command sequence is printed, an error has been made entering the codes. Check the document and make sure the correct format and EBCDIC hexadecimal characters are being used.

Avoid sending codes that would move the print position during Command Pass-Thru. Since the TX/CX 4000 does not process these commands, it cannot keep track of the print-position changes. This may affect the position of characters that follow the command and the page layout.

Some commands (such as emphasized or bold printing) may continue until another string is encountered that returns printing to normal, or for some host systems, until the next page is sent to the printer.

The TX/CX 4000 self-test prints out a list of command numbers and the command strings assigned to them.

If the printer has the capability, the TX/CX 4000 allows you to further specify if Draft printing should be Fast Draft or Normal Draft (Front Panel: Draft Printing; Host/PC download: Command 23). Request for Draft printing can come directly from the host or from the TX/CX 4000 (host sends Default print quality and TX/CX 4000's 4214 Default Print Quality is set to Draft). If the printer only offers one draft printing mode, the setting of the Draft Printing option is ignored.

Another way to modify the print quality is to set the printer to a certain value through its front panel. By activating the Override Format Commands option of the TX/CX 4000 through the TX/CX 4000's front panel or through Host/PC download command 16, the printer's front-panel settings are "locked in" and remain valid until the Override Format Command is disabled.

### **5.17 User-Defined Command Strings**

#### **5.17.1 USER-DEFINED STRINGS**

To avoid keying in frequently used printer commands (which would appear in the document as hex values imbedded in Command Pass-Thru delimiters), you should take advantage of the User-Defined Strings feature.

Using Host/PC download command 55, assign the numbers 0 through 5 to frequently used printer command strings.

After a command string has been defined, activate it by typing the delimiter ( $\&\%$  or the alternate CPT start delimiter) followed by the string number (U0 through U9) into the document or on the screen. When the document or screen is printed, the interface will recognize the &%U and send the command assigned to the string number to the printer.

For example, if you assigned command number U1 to a command string to turn on shadowed printing (hex codes 1B 28 73 31 32 38 53) for a Lexmark 4039 printer, then simply enter  $\&\%$  U1 in the document at the point where shadowed printing is to begin.

#### **5.17.2 USER-DEFINED FONTS (HP PCL ONLY)**

The TX/CX 4000 supports a vast variety of fonts. In addition, the User-Defined Fonts feature allows assignment of new or existing font IDs to different printer-resident fonts or fonts from an optional font cartridge. Up to 10 new pairs of font IDs and fonts can be created.

For example, if an HP LaserJet 4Si is being used, the font ID 11by default represents Courier 10 cpi. You can assign the font ID 11 to a different font (e.g. Courier bold 10 cpi), by sending the Host/PC download command &%Z21,0,11(<(12U<(s0p10h12v0s3b 4099T) to the printer. Font ID 11 has now been redefined as Courier bold 10 cpi. Consult the printer's user's guide for the information needed to write the string.

In the same manner, personalized font IDs can be assigned to printerresident fonts or to fonts from an optional font cartridge. These fonts can then be called up by using the newly assigned font ID, the same way the standard printer-resident fonts are called up.

# 6. Configuration—Coax

The TX/CX 4000 can be configured through the front panel or by sending download commands from the host or from a PC/LAN. Refer to **Section 3.1, Using the Front Panel**, for more detailed information. **Figures 6-1, 6-2,** and **6-3** show how the front panel is arranged and the option menus.

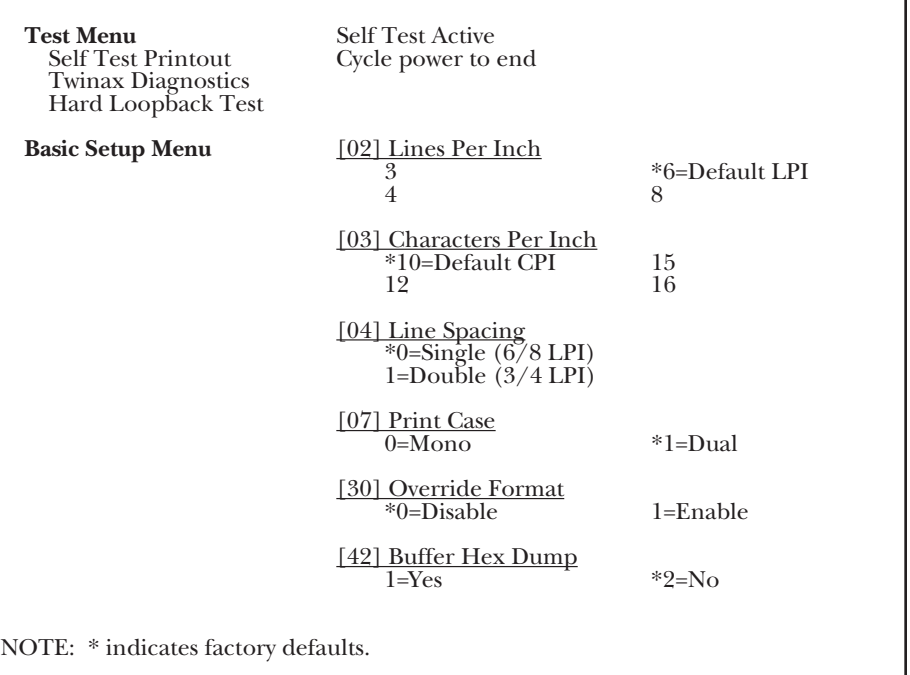

1

### **Figure 6-1. Test Menu and Basic Setup Menu.**

|                                     | [60] Output Printer<br>0=IBM PPDS Matrix<br>$1 = E$ pson $ESC/P2$<br>2=HP LaserJet PCL-4<br>3=IBM PPDSLaser<br>4=IBM HP Laser | 5=IBM Proprinter<br>$6 = E$ pson LQ $(24-pin)$<br>7=Epson DFX plus<br>8=Epson FX/DFX(old)<br>*9=Generic Matrix |  |  |
|-------------------------------------|----------------------------------------------------------------------------------------------------|----------------------------------------------------------------------------------------------------|--|--|
|                                     | [66] Output Port<br>$*0 = \frac{P}{2}$ arallel                                                                                | $1 =$ Serial                                                                                                   |  |  |
|                                     | [76] Input Baud (and [72] Output Baud)<br>$0 = 38.4K$<br>$1 = 19.2K$<br>$*2=9600$<br>$3 = 4800$                               | $4 = 2400$<br>$5=1200$<br>$6 = 600$<br>$7 = 300$                                                               |  |  |
|                                     | [77] Input Word (and [73] Output Word)<br>$7=7$ bits                                                                          | $\sqrt[*]{8}$ =8 bits                                                                                          |  |  |
|                                     | [78] Input Stop (and [74] Output Stop)<br>$*1 = 1$ bit                                                                        | $\sqrt{2}$ =2 bits                                                                                             |  |  |
|                                     | [79] Input Parity (and [75] Output Parity)<br>$*0$ =None<br>$1 = \mathrm{Odd}$                                                | $2 = Even$                                                                                                    |  |  |
|                                     | [05] Form Length<br>*66 Lines                                                                                                 | $+$ or $-$                                                                                                    |  |  |
|                                     | [06] Maximum Print Position<br>*132 Characters                                                                                | $+$ or $-$                                                                                                    |  |  |
|                                     | [34] Interval Timeout<br>$*120 \times 5$ seconds                                                                              | $+$ or $-$                                                                                                    |  |  |
|                                     | [50] $P/S$ Timeout<br>4 to 60 seconds                                                                                         | *8 seconds                                                                                                    |  |  |
|                                     | [51] Coax Timeout<br>4 to 60 seconds                                                                                          | *10 seconds                                                                                                    |  |  |
| NOTE: * indicates factory defaults. |                                                                                                    |                                                                                                    |  |  |

**Figure 6-2. Basic Setup Menu.**

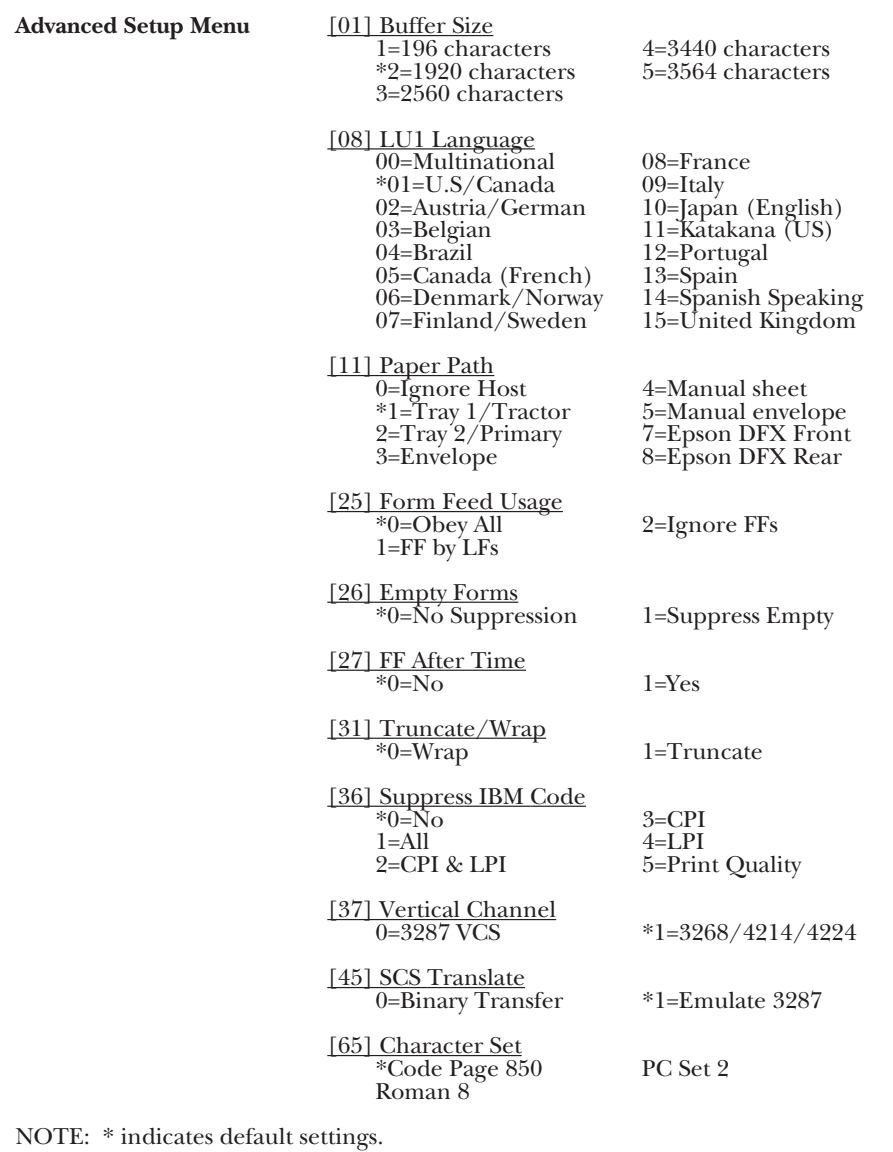

# **Figure 6-3. Advanced Setup Menu.**

|                                   | [09] EPSON Matrix Font<br>*2=Roman<br>3=Sans Serif<br>4=Courier<br>5=Prestige<br>$6 =$ Script                   | $7=OCR-8$<br>8=OCR-A<br>$9 = OCR-B$<br>A=OCR-B<br>$B = OCR-B$ |  |  |
|-----------------------------------|----------------------------------------------------------------------------------------------------|---------------------------------------------------------------|--|--|
|                                   | [21] Matrix Quality<br>*0=PPM Commands<br>1=Fast Draft<br>2=Normal Draft                                        | 3=PPM Reversed<br>$4=NLO$                                     |  |  |
| LU3 RPQ Setup Menu                | [12] FF Before Dump<br>$*0=No FF$                                                                               | $l = Form$ Feed                                               |  |  |
|                                   | [13] FF After Dump<br>$*0=No FF$                                                                                | 1=Form Feed                                                   |  |  |
|                                   | [14] Null Line Suppress<br>$0 = NLS$ Loc & N-SCS<br>1=N-SCS TSI Loc                                             | 2=NLS Loc TSI NSCS<br>$*3 = TSI$ Loc & N-SCS                  |  |  |
|                                   | [15] CR at MMP+1<br>*0=Next Line                                                                                | 1=Current Line                                                |  |  |
|                                   | [16] NL at MMP $+1$<br>$*0=+2$ Lines                                                                            | 1=Current Line                                                |  |  |
|                                   | [17] Text After FF<br>$^*$ 0=PP-1 +2 lines                                                                      | $1 = PP-1 + 1$ line                                           |  |  |
|                                   | [18] FF at EOB<br>$*0 = PP-1$ on Line 2                                                                         | $1 = PP-1$ on line 1                                          |  |  |
|                                   | [19] FF Valid Position<br>*0=PP-1 or MMP +1                                                                     | $1 =$ Anywhere                                                |  |  |
|                                   | [20] Action at EOI<br>*0=Auto New Line                                                                          | 1=Auto Form Feed                                              |  |  |
| <b>Set Factory Defaults</b>       | <b>Select=Restoring Factory Defaults</b><br><b>Restoring Factory</b>                                            | Are you sure? Press SELECT to continue                        |  |  |
|                                   | Menu=Press MENU to enter or SELECT to exit<br>Menu-Recycles to Test Menu<br>Select-Returns to on-line condition |                                                               |  |  |
| NOTE: * indicates default values. |                                                                                                    |                                                               |  |  |

**Figure 6-4. Advanced Setup Menu (continued), LU3 RPQ Setup Menu, and Set Factory Defaults.**

### **Coax Host/PC Download Commands**

By sending download commands from the Host/PC to the TX/CX 4000, you can change all available configuration parameters.

# **NOTE**

#### **This section includes all configuration parameters accessible through the front panel, as well as additional parameters.**

Host/PC download commands are placed in a host/PC document or on the screen. The commands take effect when the print job or screen print is sent to the TX/CX 4000. The TX/CX 4000 checks data streams on all three input ports (host, serial, parallel) for download commands. So, no matter whether the incoming print job is a screen print, a spreadsheet, or a wordprocessing document created on either host or PC, the interface will recognize the Host/PC download command. The command itself will not be printed if it was entered correctly and is accepted by the TX/CX 4000.

If any part of the command is printed, the TX/CX 4000 did not recognize the command because of a problem in the format. Check the syntax of the command and send the command again.

You can send invalid Host/PC download commands to the printer. For example, if you selected an output printer different from HP LaserJet PCL-4 (Command 60) and then send a request for landscape orientation (Command 33), the orientation command would be invalid, since it only functions with the HP LaserJet PCL-4 output printer.

Host/PC download commands sent to the TX/CX 4000 take effect immediately (unless noted otherwise) and stay only in the TX/CX 4000's active memory. To save the changed configuration beyond a power-off, Host/PC download command Z99,1 must be sent.

# **NOTE**

**Save the Host/PC download commands in a separate file. If the TX/CX 4000 has to be reconfigured at a later time or if you need to configure more than one TX/CX 4000, all you need to do is "print" the file containing your Host/PC download commands.**

Take the following steps to enter a host download command.

1. Type the Command Pass-Thru delimiter &% (or alternate CPT start delimiter as described in the table under "Alternate Command ID Characters") in the document at the point where the command to take effect.
- 2. Type an upper-case "Z."
- 3. Type the command number for the command to be used, as shown in the table.
- 4. Type a comma.
- 5. Type the command. No spaces are allowed. A space or invalid character in a command causes the TX/CX 4000 to ignore the command and resume printing from the point where the error occurred.
- 6. Multiple commands can be chained together by using a slash  $($ ) or backslash  $($ ) to separate the commands (no spaces allowed). For example, to set the Output Printer (Command 60) to HP LaserJet PCL-4 (Option 2), the Output Port (Command 66) to Parallel (Option 0), and the orientation for the Alternate Paper Tray (Command 63) to Landscape (Option 2), type:

#### &%Z60,2\66,0\63,2

The following table shows the Coax Host/PC Download command and its command number in alphabetical order. This table includes all configuration parameters accessible through the front panel, as well as additional parameters.

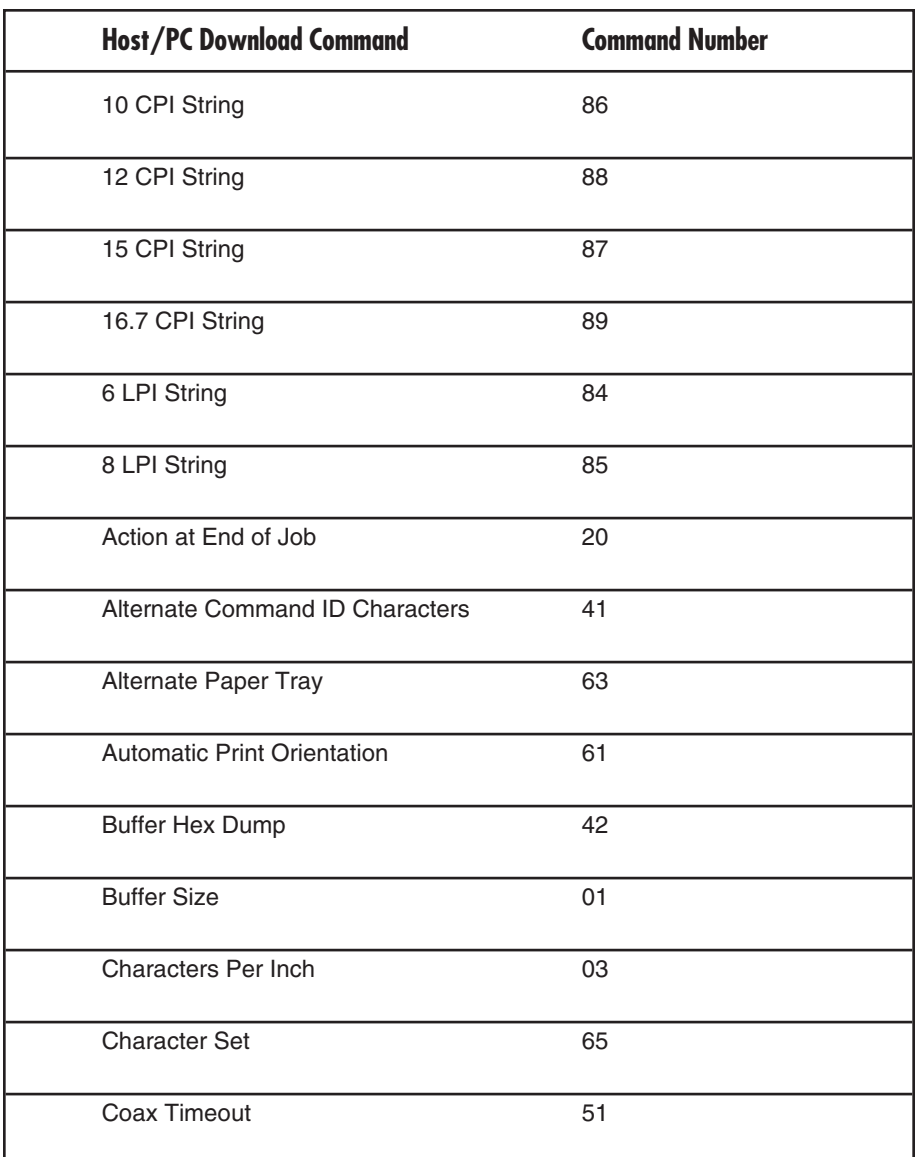

### **Table 6-1. Coax Host/PC Download Commands.**

**Table 6-1. Coax Host/PC Download Commands (continued).**

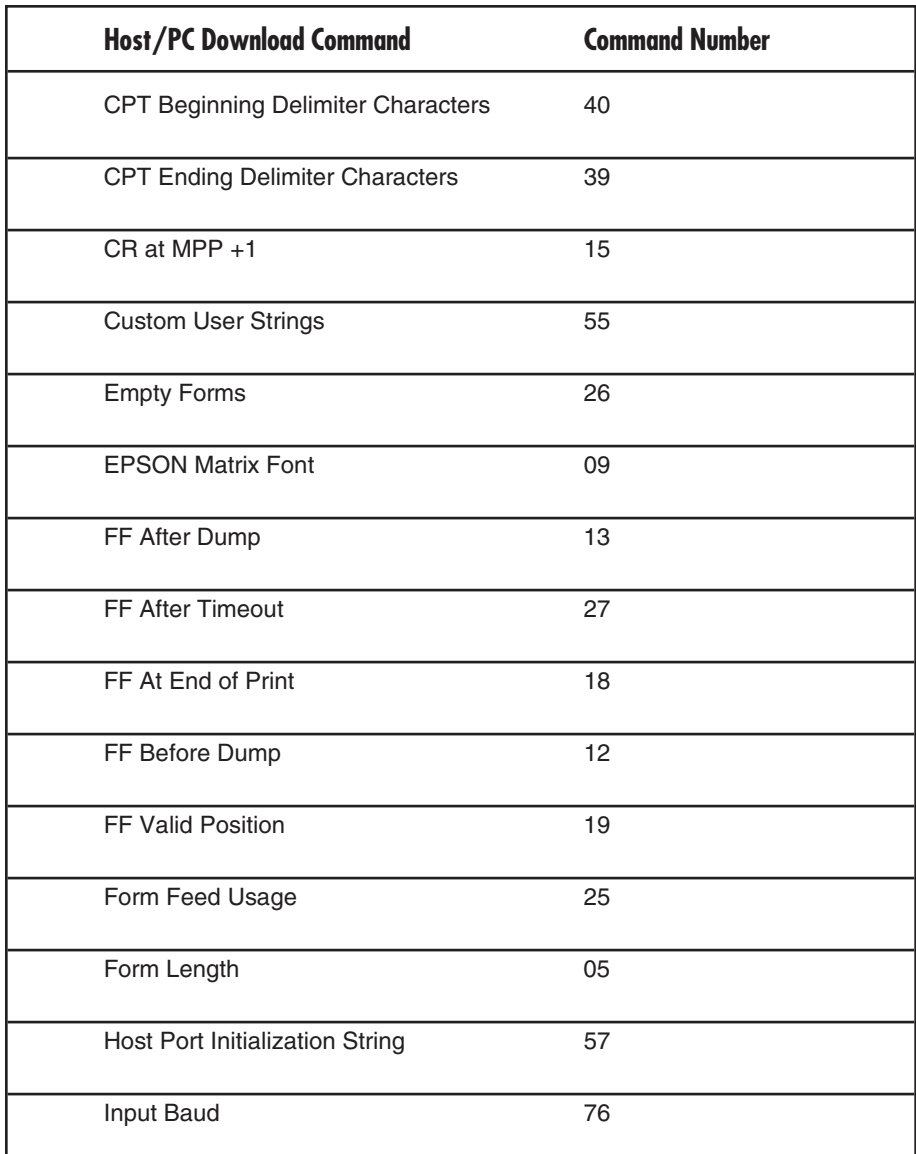

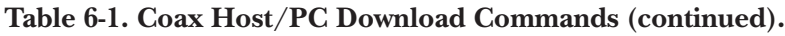

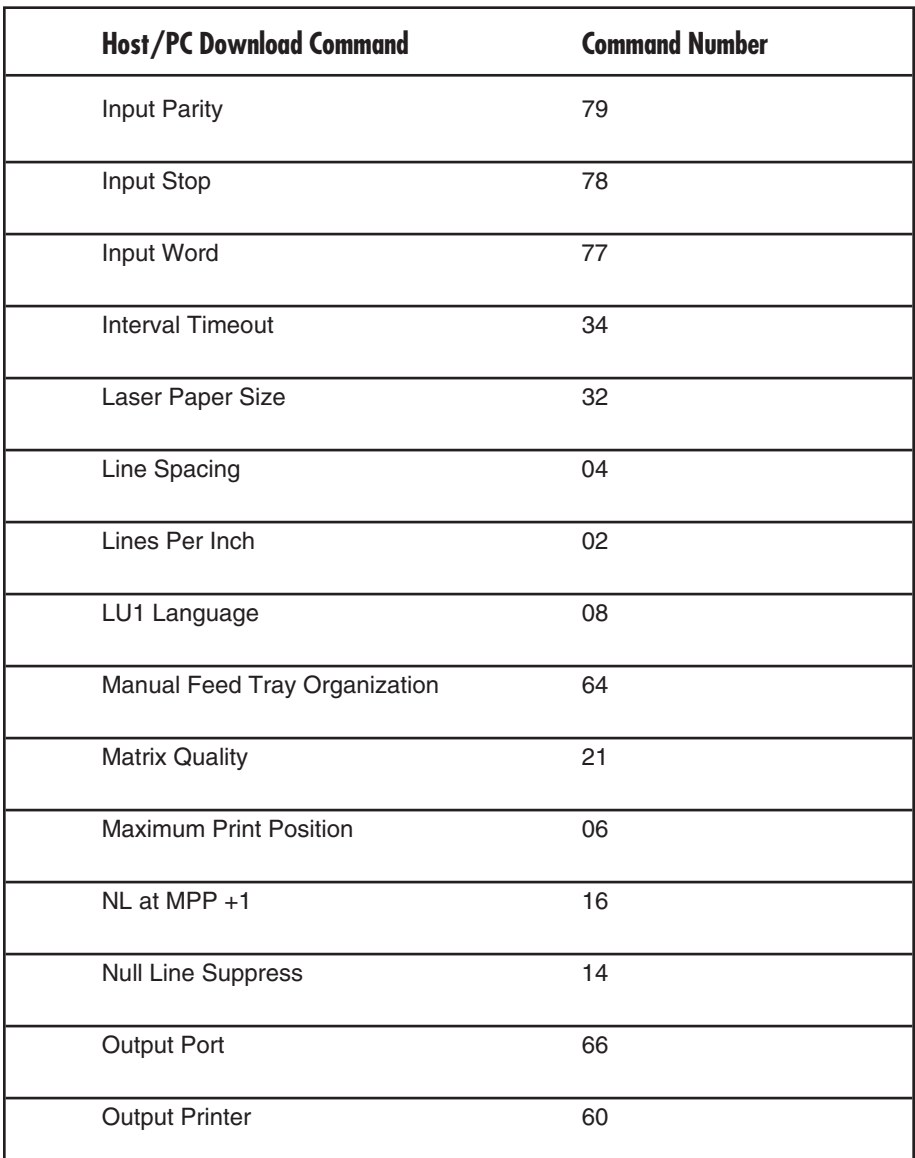

**Table 6-1. Coax Host/PC Download Commands (continued).**

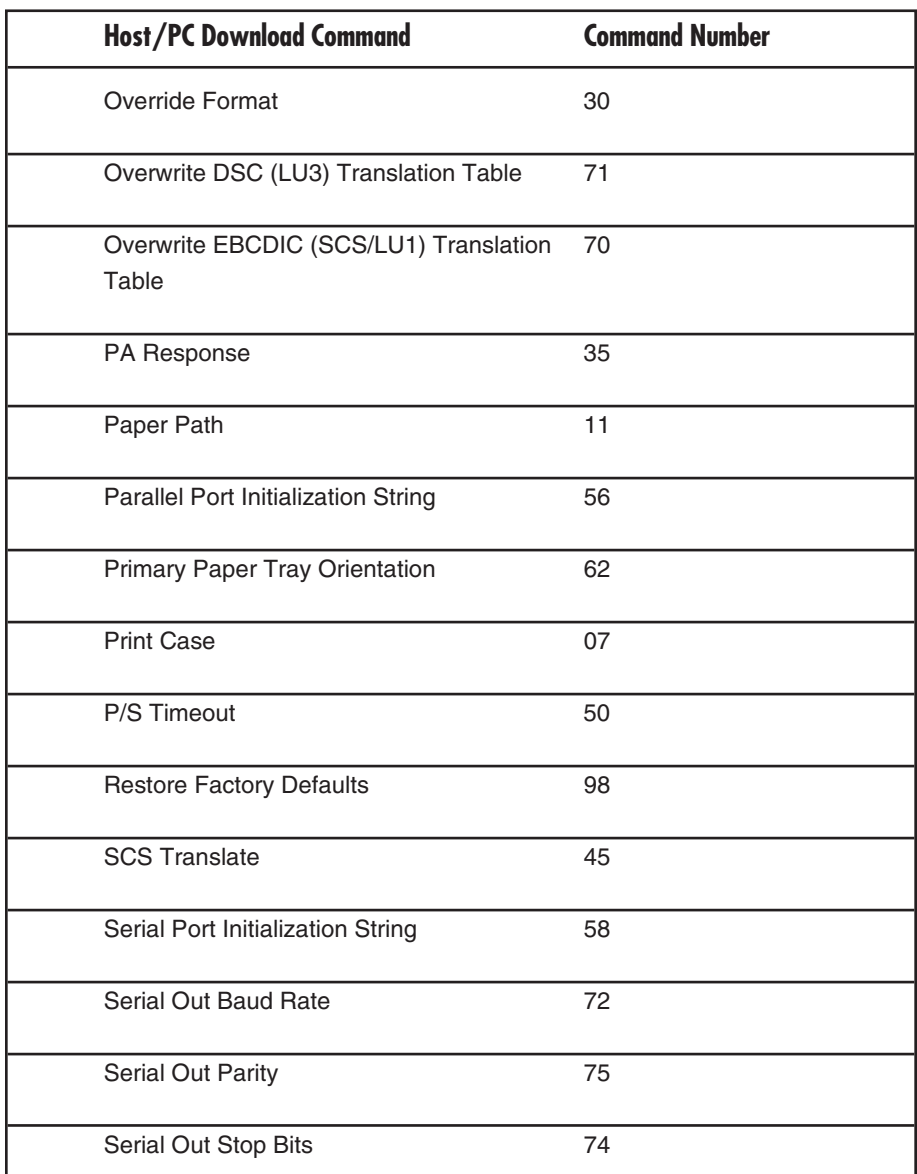

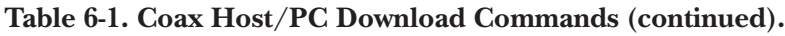

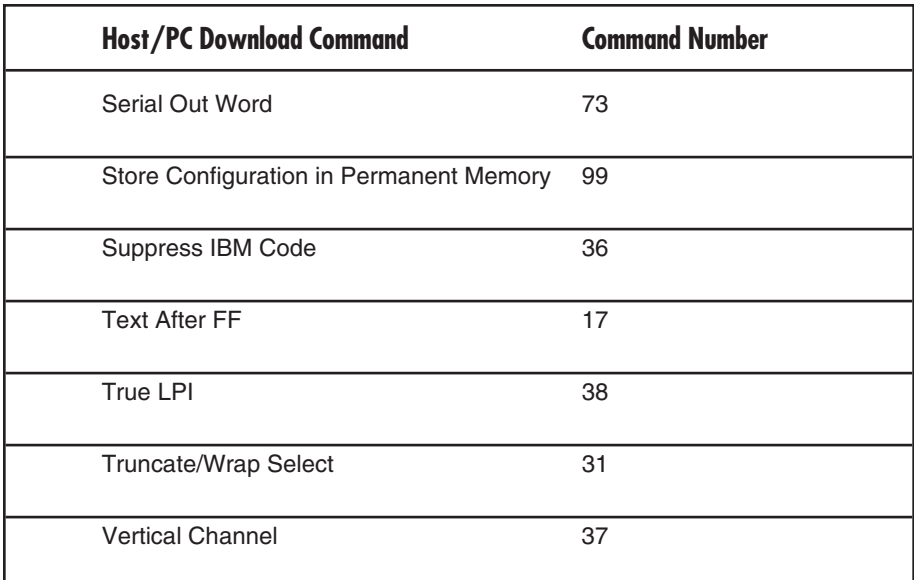

Asterisks identify factory-default settings. Invalid commands (such as selecting 2 LPI) are ignored and the last valid setting will be unchanged. Examples in this section apply to configuration through Coax Host/PC download only.

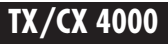

#### **COMMAND 01: BUFFER SIZE**

Selects logical default buffer size.

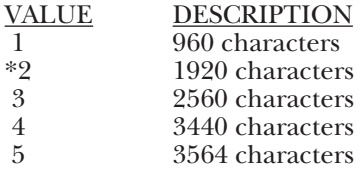

#### **COMMAND 02: LINES PER INCH**

Selects default LPI.

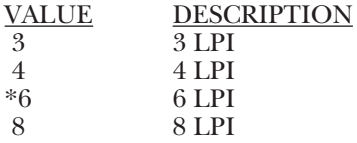

## **NOTE**

#### **This default emulates the front-panel selection on an IBM printer.**

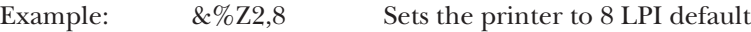

#### **COMMAND 03: CHARACTERS PER INCH**

Selects default CPI

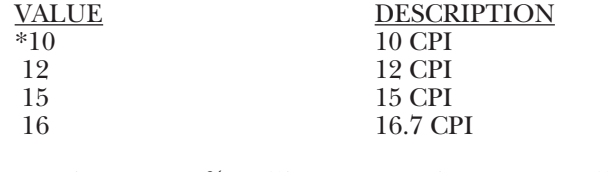

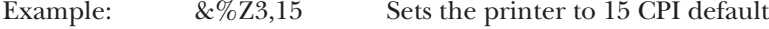

### **COMMAND 04: LINE SPACING**

Selects default Line Spacing

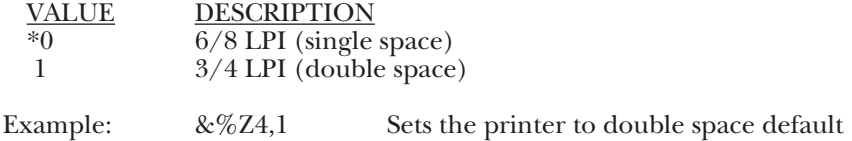

### **COMMAND 05: FORM LENGTH**

Selects default Form Length (MPL = Maximum Print Lines).

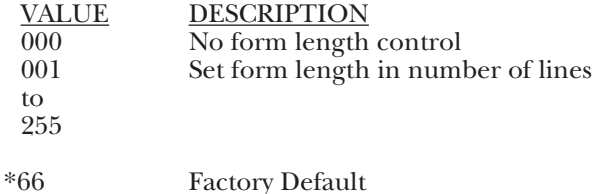

## **NOTE**

**The 000 value enables the front-panel selection on the printer to control the form length when Command 25 is set to value 0.**

Example:  $\&\%Z5,70$  Sets form length to 70 lines for A4 paper

### **COMMAND 06: MAXIMUM PRINT POSITION**

Selects current and default Maximum Print Position, the maximum number of characters which can be printed on each line.

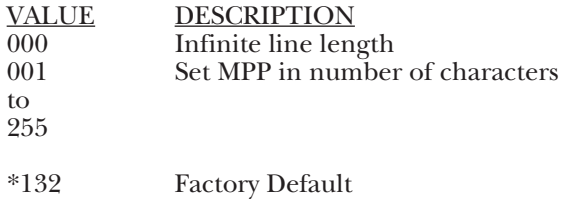

# **NOTES**

**Normal values are 80, 132, or 198 characters. This default emulates the front-panel selection on an HP printer.**

**MPP and the current position will not be changed by changes in CPI.**

**The infinite line length will place no limits on the number of characters that can be sent to the printer on a single line.**

Example:  $\&\%Z6,80$  Sets MPP to 80 characters

#### **COMMAND 07: PRINT CASE**

Selects default print case.

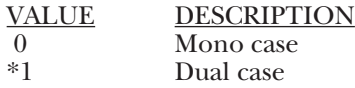

### **NOTE**

#### **This default affects only LU3 printing.**

Example:  $\&\%$ Z7,0Sets default to mono case

#### **COMMAND 08: LU1 LANGUAGE**

Selects default LU1 language.

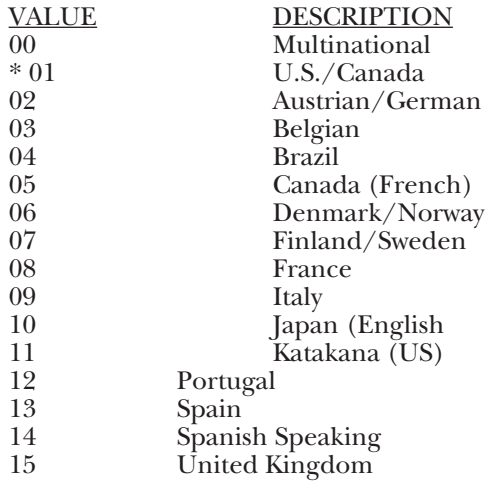

## **NOTES**

**This command, along with command Z99,0, changes the default LU1 language selection in the permanent memory of the interface.**

**The command value should match the language number used in IBM CU configuration sequence number 121.**

Example:  $\&\%Z8,04$  Sets LU1 language to Brazil.

#### **COMMAND 09: EPSON MATRIX FONT**

Selects Epson default font, if supported by the printer.

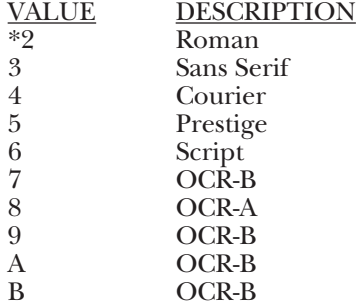

**TX/CX 4000**

### **COMMAND 11: PAPER PATH**

Selects default paper path for the Page Presentation Media (PPM) command.

VALUE DESCRIPTION 0 Ignore the host<br> $*1$  Trav 1/Tractor  $*1$   $Tray 1/Tractor feed$ <br> $Tray 2/Primarv$ 2 Tray 2/Primary<br>3 Envelope 3 Envelope 4 Manual sheet<br>5 Manual envel 5 Manual envelope<br>6 Epson DFX Front 6 Epson DFX Front<br>8 Epson DFX Rear Epson DFX Rear

## **NOTES**

**This command defines the default paper source for the Page Presentation Media (PPM) command in SCS mode. If the PPM command is received from the host, the interface always sends the paper source to the printer unless value 0 or 1 is selected.**

**The printer ignores the command if it does not have a secondary paper bin or an envelope feeder.**

**A manual sheet feed command in the SCS PPM causes the printer to wait for the operator to insert paper in the manual feed tray. This command takes effect immediately if placed on the first position of the page (line 1, position 1); otherwise, it takes effect on the next page.**

Example:  $\&\%\mathrm{Z11.4}$  Selects manual sheet feed as the default source of paper

### **COMMAND 12: FF BEFORE DUMP**

Specifies whether a form feed is performed before doing local screen dump.

VALUE DESCRIPTION<br><sup>\*0</sup> No form feed be \*0 No form feed before local screen dump Form feed before local screen dump

## **NOTE**

**This command affects only the local screen copy function, not the hostinitiated local copy printing, and functions only in LU3 (non-SCS) operations.**

Example:  $\&\%\text{Z12,1}$  Performs a FF before local screen dump

#### **COMMAND 13: FF AFTER DUMP**

Specifies whether a form feed is performed after a local screen dump.

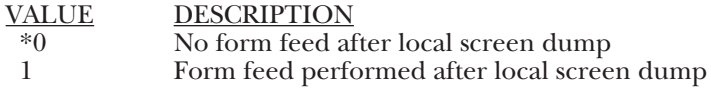

## **NOTES**

**To use this function, the RPQ should be: IBM 3268 RPQ SC9508 IBM 3287 RPQ MC3750 IBM 4214 OPT 20=3**

**This command only affects the local screen copy, not the host-initiated local copy printing, and functions only in LU3 (non-SCS) operations.**

Example:  $\&\%Z13,1$  Performs a FF after local screen dump

### **COMMAND 14: NULL LINE SUPPRESS**

Selects Null Line Suppression or True Screen Image in LU3 printing mode.

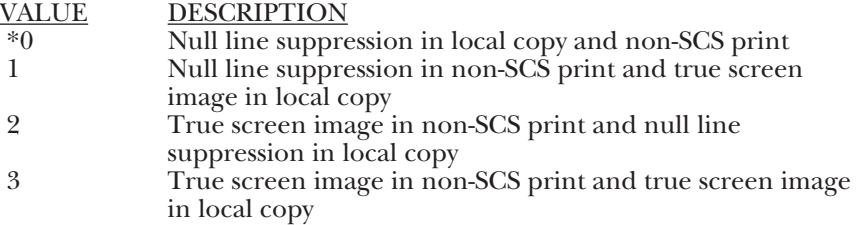

### **NOTES**

**To use this function, the RPQ should be: IBM 3268 RPQ SC9505 IBM 3287 RPQ SC3741 IBM 4214 OPT 18=2**

**Available only in LU3 (non-SCS) operations.**

**Values 0 and 1 are only functional from CUT terminals.**

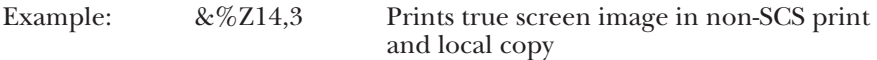

#### **COMMAND 15: CR at MPP + 1**

Sets the printer in accordance with the RPQ installed in the control unit.

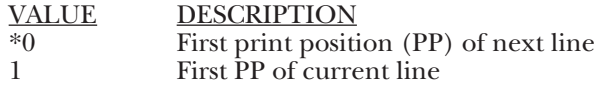

## **NOTES**

**To use this function, the RPQ should be: IBM 3268 RPQ SC9501 IBM 3287 RPQ S30219 IBM 4214 OPT 15=1**

**Available only in LU3 (non-SCS) operation.**

# **TX/CX 4000**

Example:  $\&\%\_Z15,1$  Prints first PP of current line as the next PP when a CR is received at MPP+1.

### **COMMAND 16: NL at MPP + 1**

Sets the printer in accordance with the RPQ installed in the control unit.

VALUE DESCRIPTION<br>
<sup>\*0</sup><br>
First PP of curre  $*0$  First PP of current line + 2 lines<br>1 First PP of next line First PP of next line

## **NOTES**

**To use this function, the RPQ should be: IBM 3268 RPQ SC9502 IBM 3287 RPQ S30219 IBM 4214 OPT 15=1**

#### **Available only in LU3 (non-SCS) operation.**

Example:  $\&\%\_216,1$  Performs first PP of next line as the next PP when an NL is received at MPP+1.

#### **COMMAND 17: TEXT AFTER FF**

Sets the printer in accordance with the RPQ installed in the control unit.

VALUE DESCRIPTION<br>
\*0 Second print po \*0 Second print position of first line on next form First print position (PP) of first line on next form

## **NOTES**

**For the Value 1 selection, the RPQ would be: IBM 3268 RPQ SC9503 IBM 3287 RPQ N/A IBM 4214 OPT 16=2**

**Available only in LU3 (non-SCS) operation.**

Example:  $\&\%\_Z17,1$  Performs first PP of first line on next form as the next PP when a valid FF is not positioned at the end of an IBM print buffer.

### **COMMAND 18: FF AT END OF PRINT**

Sets the printer in accordance with the RPQ installed in the control unit.

VALUE DESCRIPTION<br>
First PP of secon 0 First PP of second line on next form<br>
First PP of first line on next form First PP of first line on next form

# **NOTES**

**To use this function, the RPQ should be: IBM 3268 RPQ SC9504 IBM 3287 RPQ SC3749 IBM 4214 OPT 17=2**

#### **Available only in LU3 (non-SCS) operation.**

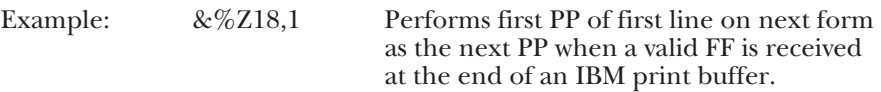

#### **COMMAND 19: FF VALID POSITION**

Sets the printer in accordance with the RPQ installed in the control unit

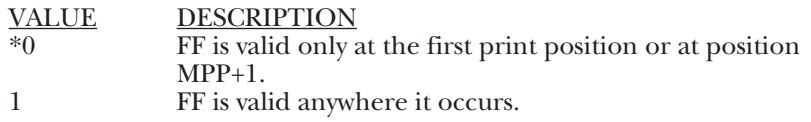

## **NOTES**

**To use this function, the RPQ should be: IBM 3268 RPQ SC9506 IBM 3287 RPQ SC3739 IBM 4214 OPT 19=1**

#### **Available only in LU3 (non-SCS) operation.**

Example:  $\&\%\text{Z19,1}$  Makes FF valid anywhere it occurs

### **COMMAND 20: ACTION AT END OF JOB**

Sets the printer in accordance with the RPQ installed in the control unit.

VALUE DESCRIPTION<br>
\*0 Auto new line \*0 Auto new line Auto form feed

# **NOTES**

**To use this function, the RPQ should be: IBM 3268 RPQ SC9507 IBM 3287 RPQ SC3740 IBM 4214 OPT 20=2**

**Available only in LU3 (non-SCS) operation.**

**Do not press the form feed or line feed button on the front of the printer. This will cause the host and printer to lose synchronization of paper position. This command reduces the need to advance the paper.**

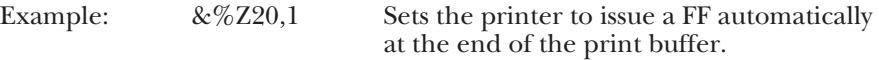

### **COMMAND 21: MATRIX QUALITY**

Defines matrix print quality.

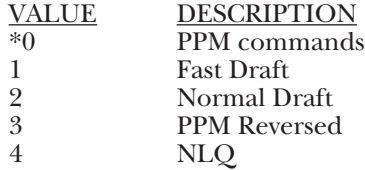

### **COMMAND 25: FORM FEED USAGE**

Enables a Forms Feed from the host system to be converted to the required number of line feeds (beneficial when forms length is controlled by the TX/CX 4000).

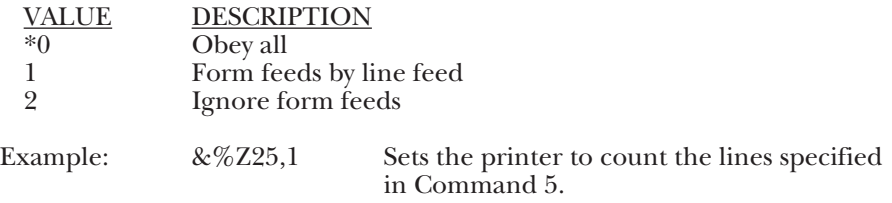

#### **COMMAND 26: EMPTY FORMS**

Suppresses blank printout pages caused by form feed commands that occur at the top of a form.

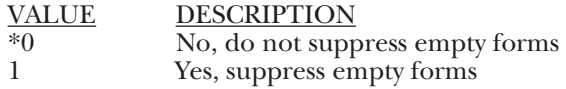

## **NOTES**

**If empty forms are suppressed, the TX/CX 4000 ignores form-feed commands located at the top-of-form position.**

**This command affects printing in both DSC and SCS modes. This differs from the IBM 3287, which suppresses form feed only in DSC mode.**

Example:  $\&\%\text{Z26,1}$  Sets the interface to suppress empty forms

## **TX/CX 4000**

### **COMMAND 27: FF AFTER TIMEOUT**

Sends a form feed if unprinted data remains in the print buffer for the specified coax timeout interval in Command 51.

VALUE DESCRIPTION<br>
<sup>\*0</sup> No extra FF is set \*0 No extra FF is sent Yes, send FF after timeout value

## **NOTE**

**In most cases, the host application generates a termination FF and there is no need to change this command from the default.**

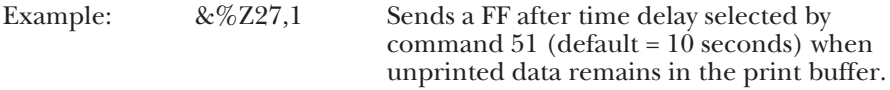

#### **COMMAND 30: OVERRIDE FORMAT**

Enables the printer's front-panel selections to control how a job is printed.

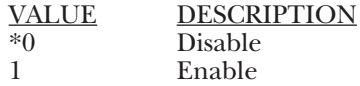

## **NOTES**

**When active, this command overrides the interface's default selections for CPI, LPI, font, orientation, bin selection, paper size, COR and line compression.**

**A reset command is sent to the printer before a coax print job in order to restore the printer's front-panel default selections.**

**This command has no effect on the special features Command Pass-Thru, user strings, initialization strings, and coax host RPQs.**

Example:  $\&\%Z30,1$  Sets override of formatting commands

### **COMMAND 31: TRUNCATE/WRAP SELECT**

Selects whether the interface truncates or wraps the text if the maximum print position is exceeded.

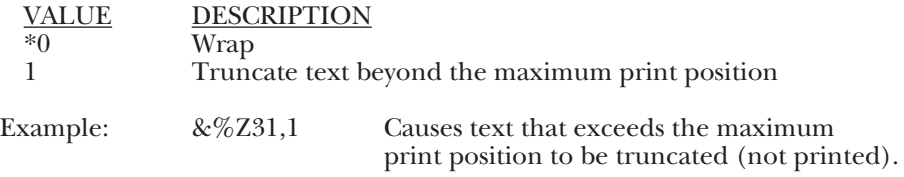

#### **COMMAND 32: LASER PAPER SIZE**

Specifies the paper size used for printing.

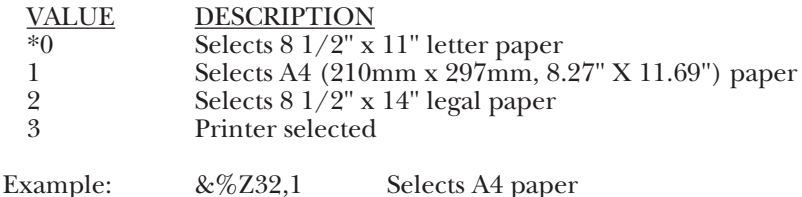

### **COMMAND 34: INTERVAL TIMEOUT**

Sets the time interval before an intervention-required signal is sent to the host after a printer error occurs.

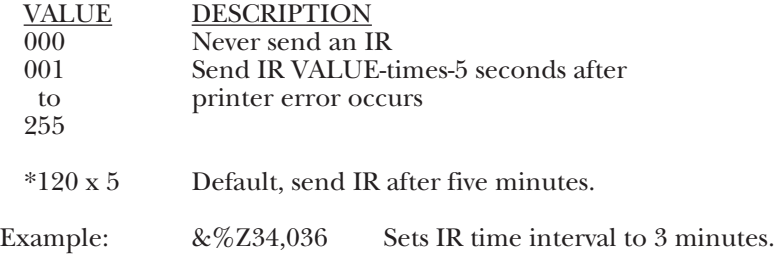

### **COMMAND 35: PA RESPONSE**

**There are no front panel buttons for this command, since the PA Response is automatically sensed. However, the TX/CX 4000 will accept manual inputs from the host.**

#### **COMMAND 36: SUPPRESS IBM CODE**

This function is used to select suppression of all or some IBM control codes sent from the host system.

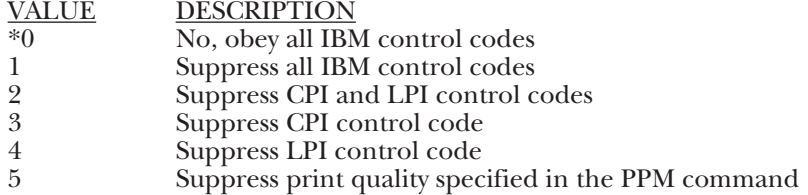

# **NOTES**

**If this command is set to 1, documents need to be formatted by sending transparent control codes to the printer using Command Pass-Thru or SCS mode transparent data.**

**If value 2 is selected, the SCS pitch (CPI), line density (LPI), SHF (MPP), and SVF (MPL) commands will be suppressed (not sent to the printer).**

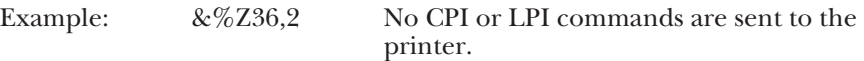

#### **COMMAND 37: VERTICAL CHANNEL**

Specifies vertical channel select (VCS) emulation. Functions similarly to a vertical tab, except the 3287 does LF only.

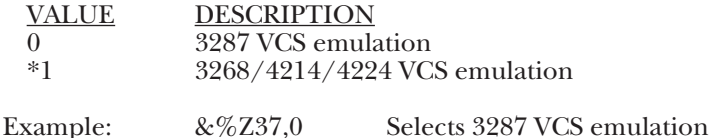

### **COMMAND 38: TRUE LPI**

Because laser printers have a non-printable border around the edge of a page, 6 LPI and 8 LPI spacing is compressed slightly to enable 66 lines and 88 lines to be printed on 11-inch long paper. This can occasionally cause a problem, especially when using preprinted forms that must align precisely. Command 38 enables a user to override the laser printer LPI compression.

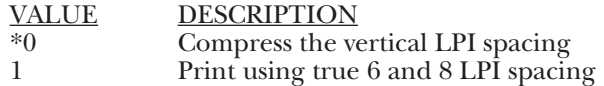

## **NOTE**

**If true LPI is selected, the user needs to adjust the document formats to allow for the reduced number of lines that can be printed per page, or the extra lines may print onto another sheet of paper.**

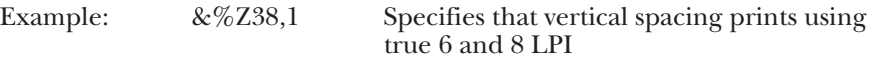

### **COMMAND 39: CPT ENDING DELIMITER CHARACTERS**

Specifies the two characters to be used for the ending delimiter characters for Command Pass-Thru.

VALUE DESCRIPTION<br>XXVY XX is the ASCII

XX is the ASCII hexadecimal value of the first character and YY is the ASCII hexadecimal value of the second character.

# **NOTES**

**If an ending delimiter is not selected with this command, the delimiter selected with Command 40 will be used as a default.**

**The default delimiter will no longer be active if the command is used to change it. If Command 39 and Command 40 are both entered, Command 39 must be sent after Command 40 to be active.**

**One delimiter character can be specified instead of two by entering the hex code for the character followed by two zeros (e.g., &%Z39,2500 selects & as the delimiter).**

**A hex code that starts with 00 is invalid.**

Example:  $\&\%Z39,253F$  Specifies the %? characters as the alternate ending delimiter characters (the ASCII hex value for **%** is 25; the value for **?** is 3F).

#### **COMMAND 40: CPT BEGINNING DELIMITER CHARACTERS**

Specifies the two characters to be used for the beginning delimiter characters for Command Pass-Thru.

VALUE DESCRIPTION<br>XXW XX is the ASCII XX is the ASCII hexadecimal value of the first character, and YY is the ASCII hexadecimal value of the second character

## **NOTES**

**Host download commands use the CPT beginning delimiter characters as well. The new character(s) replace the &% in front of the Z.**

**If you do not select an ending delimiter with Command 39, the delimiter selected with this command will be used as the default ending delimiter.**

**The default beginning delimiter will no longer be active if you use this command to change it.**

**One delimiter character can be specified instead of two by entering the hex code for the character followed by two zeros (e.g., &%Z40,2500 selects & as the delimiter).**

**A hex code that starts with 00 is invalid.**

Example:  $\&\%\text{Z40,253F}$  Specifies the %? characters as the beginning delimiter characters (the ASCII hex value for **%** is 25; the value for **?** is 3F).

### **COMMAND 41: ALTERNATE COMMAND ID CHARACTERS**

Specifies a character (in addition to Z) that can be used for the command identifier that follows the delimiter characters.

VALUE DESCRIPTION 00 Deletes the previously selected alternate character<br>27. The ASCII HEX value of the command ID cha ZZ is the ASCII HEX value of the command ID character

## **NOTE**

**The character selected must not be a hex value (0 through 9 or A through F), L, P, or U.**

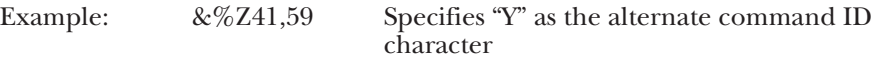

### **COMMAND 42: BUFFER HEX DUMP**

After receiving a start command, the  $TX/CX$  4000, starting with the next buffer received, sends all host data directly to the printer as hexadecimal printing until a stop command is received or the printer is powered off.

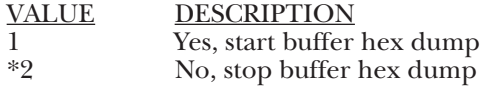

## **NOTES**

**This command enables the user to print only the section of the document that is in question in buffer hex dump format.**

**Hex printing starts with the cable buffer after the start command and stops with the cable buffer after the stop command.**

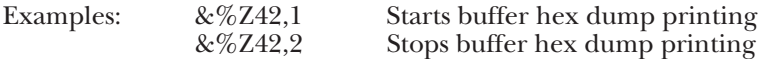

### **COMMAND 45: SCS TRANSLATE**

Specifies how transparent data sent using SCS code 35 is handled.

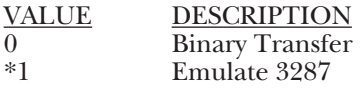

## **NOTES**

**Value 1 causes valid graphic characters to be printed normally (i.e., converted from EBCDIC to ASCII), while control codes and invalid graphics are printed as hyphens, and normal page formatting is maintained.**

**Value 0 causes the 8-bit binary codes to be sent directly to the printer just as they are received from the host.**

**SCS code 36 functions the same as code 35.**

**Available in SCS (LU1) mode only.**

Example:  $\&\%\text{Z45,0}$  All SCS Code 35 data is sent to the printer as binary codes without translation.

### **COMMAND 50: P/S TIMEOUT**

Selects the time interval that the  $TX/CX$  4000 waits for additional data from the alternate (PC) host before automatically switching to check for data from the coax host.

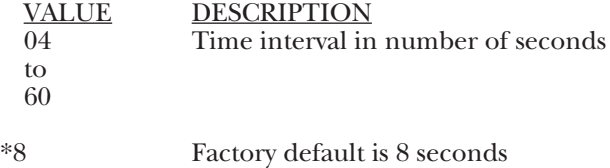

# **NOTES**

**The TX/CX 4000 sends a reset command to the printer and restores the coax host defined format commands (LPI, CPI, MPL, MPP) prior to printing data from the coax host.** 

**Because the printer is being shared between the parallel port and 3270 host, make sure the PC jobs are not automatically terminated because the printer is busy.** 

**If the printer supports intelligent emulation switching (IES), make sure the printer's timeout period is set to less than the Command 50 timeout setting.**

Example:  $\&\%Z50,10$  Sets the time interval to 10 seconds.

#### **COMMAND 51: COAX TIMEOUT**

Selects the time interval that the TX/CX 4000 waits for receipt of additional data from the host before allowing the printer to check for data from the serial or parallel ports.

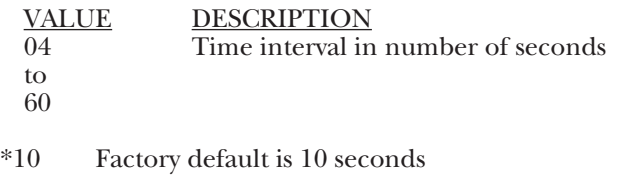

Example:  $\&\%Z51.05$  Sets the timeout interval to 5 seconds

### **COMMAND 55: CUSTOM USER STRINGS**

Allows the user to define up to six custom user strings, of up to 25 bytes each, which are stored in the memory of the TX/CX 4000 and sent to the printer whenever the character delimiter, letter U, and number of the string appears in the text of the document (for example,  $\&\%$ U3).

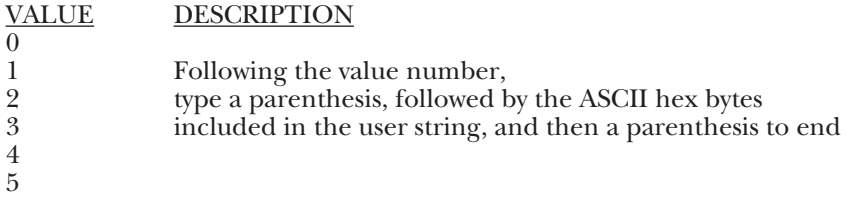

## **NOTES**

**To aid in readability, a single space is allowed between hex bytes, but is not included in the string.**

**The strings could specify a special font-selection command or other custom command to be sent directly to the printer.**

**This command, if placed as the first printable data at the top of the page (position 1, line 1), will be sent to the printer prior to the data.**

**To change a custom user string, simply input the new custom user string values; the old string is automatically erased.**

Example:  $\&\%Z55,3(1B01)$  Defines the  $\&\%U3$  custom user

string to send an "Escape and  $SOH^{\nu}$  (1B and 01 hex), which is the double-width command to the printer).

#### **COMMAND 56: PARALLEL PORT INITIALIZATION STRING**

Allows the user to define a parallel port initialization string of up to 25 bytes, which is stored in the memory of the TX/CX 4000. The string is sent to initialize the printer for parallel port printing after host printing has occurred. The string is sent only if activated through command 66. To aid in readability, a single space is allowed between hex bytes.

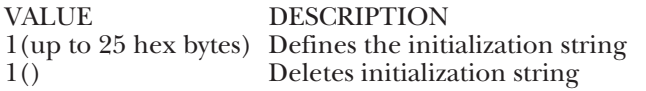

Example:  $\&\%Z56,1()$  deletes the hex strings previously defined as parallel-port initialization string.

## **NOTES**

**To aid in readability, a single space is allowed between hex bytes but is not included in the string.**

**The coax port initialization string is sent to the printer only when you turn the printer on and after printing by the shared parallel port has occurred.** 

**Host SCS commands and download commands have priority over the initialization-string instructions.**

**To change the initialization string, simply input the new command values. The old string is automatically erased.**

**To delete the initialization string from the permanent memory, simply type the parentheses with nothing between them.**

### **COMMAND 57: HOST PORT INITIALIZATION STRING**

Allows the user to define an initialization string of up to 25 bytes, which is stored in the memory of the TX/CX 4000 and is sent to initialize the printer for host printing after shared port printing has occurred. The  $TX/CX$  4000 also restores the host page-format parameters after sending this string and prior to host printing.

VALUE DESCRIPTION

1 Following the value number, insert a parenthesis, followed by the hex bytes included in the command string, and then a parenthesis to end.

## **NOTES**

**To aid in readability, a single space is allowed between hex bytes but is not included in the string.**

**The coax port initialization string is sent to the printer only when you turn the printer on and after printing by the shared parallel port has occurred.** 

**Host SCS commands and download commands have priority over the initialization-string instructions.**

**To change the initialization string, simply input the new command values. The old string is automatically erased.**

**To delete the initialization string from the permanent memory, simply type the parentheses with nothing between them.**

Example:  $\&\%Z57,1($  Deletes from permanent memory any hex string that had been previously defined for the coax port initialization string

### **COMMAND 58: SERIAL PORT INITIALIZATION STRING**

Allows the user to define a serial port initialization string of up to 25 bytes. See command 56.

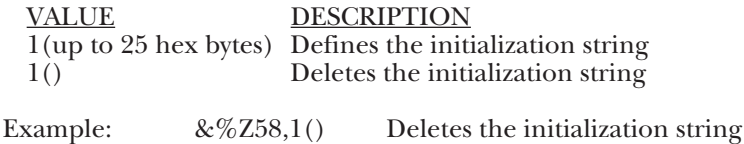

#### **COMMAND 60: OUTPUT PRINTER**

Specifies the type of output printer the interface will be using when converting host commands.

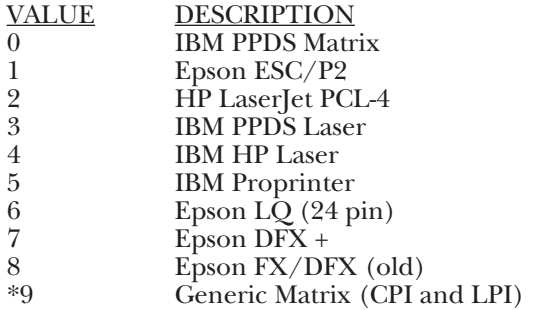

## **NOTES**

**A new setting will not be effective immediately. To activate the new setting save it permanently using the "&%Z99,0" command and then cycle power on the interface.**

**Values 1 (Epson ESC/P2), 6 (Epson LQ 24-pin), and 9 (Generic Matrix) require the user to manually select the appropriate character set (command 65).**

**When the HP LaserJet PCL-4 protocol is selected, the default for command 25 (Form Feed Usage) changes to the form feed option.**

Example:  $\&\%Z60,1$  selects the Epson ESC/P2 protocol.

### **COMMAND 61: AUTOMATIC PRINT ORIENTATION (APO)**

Laser printers have the ability to automatically control page orientation if the user decides to activate Auto Print Orientation (APO). Refer to the page orientation logic chart in the Computer Output Reduction section of this manual.

VALUE DESCRIPTION<br>
\*0 APO is ACTIVE APO is ACTIVE. The page dimensions of a document are checked to determine if the data should be printed in landscape because the width is greater than the length. 1 APO is NOT ACTIVE. Print orientation is controlled by the orientation selections specified in Commands 62, 63, and 64.

## **NOTE**

**APO active is the recommended selection. A user can manipulate the page dimensions using SCS commands to control the orientation of the printing as long as the page size required is 8 1/2 x 11" or smaller.**

Example:  $\&\%Z61,1$  Disables APO

#### **COMMAND 62: PRIMARY PAPER TRAY ORIENTATION**

The SCS (LU1) PPM command specifying the paper tray can also have a printing orientation assigned to that paper tray. Refer to the page orientation logic chart in the Computer Output Reduction section of the manual. This command duplicates the IBM 3812 and 4028 printers' feature with the additional selection of option 3 below.

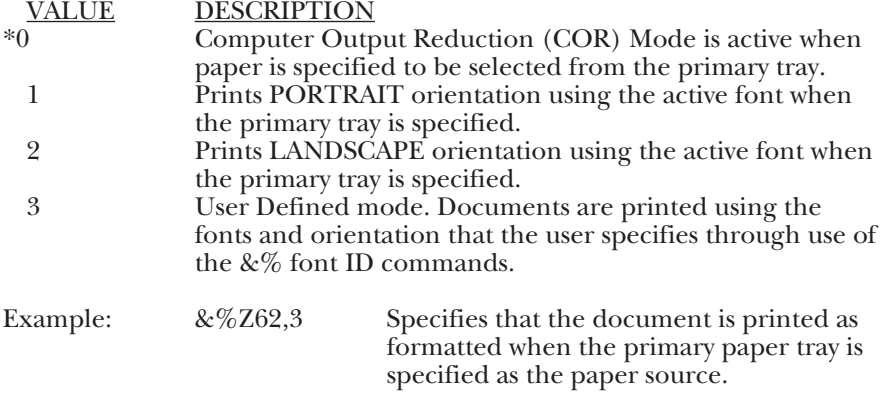

#### **COMMAND 63: ALTERNATE PAPER TRAY ORIENTATION**

This command works the same way as Command 62 except it controls the orientation for printing that specifies the alternate tray for the paper source.

Even if the printer does not have an alternate paper tray, the SCS (LU1) host specifies the alternate tray, and the interface prints the document in accordance with the selection in Command 63.

Values are the same as Command 62, but substitute "alternate tray" for "primary tray" in the descriptions.

## **NOTE**

**The value 3 is an excellent choice when COR is not required, since the user can choose the fonts and orientation with &% font ID commands.**

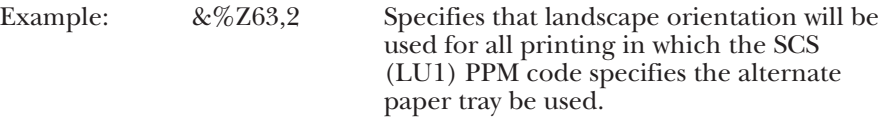

#### **COMMAND 64: MANUAL FEED TRAY ORIENTATION**

This command works the same way as Command 62 except it controls the orientation for printing when the PPM Command specifies the manual feed tray for the paper source.

Values are the same as Command 62 except substitute "manual feed tray" in place of "primary tray" in the descriptions.

## **NOTE**

**When the laser printer receives the manual feed tray command, it will not print until paper is placed into the manual feed slot. This allows the user to insert special forms, letter head, or colored paper into the manual feed slot.**

Example:  $\&\%Z64,1$  Specifies that all printing using paper from the manual feed slot be printed in portrait orientation

### **COMMAND 65: CHARACTER SET**

Enables the user to make a special selection of which ASCII character set is used in the conversion from EBCDIC (SCS/LU1) or DSC (LU3) to ASCII.

VALUE DESCRIPTION 1 Roman 8 character set<br>
\*2 Code Page 850 character \*2 Code Page 850 character set IBM PC Set 2 (Code Page 437)

## **NOTES**

**The character-set substitutions defined in Commands 70 and 71 must be adjusted if the ASCII character set is changed. All previously defined substitutions are lost from NV memory when the character-set selection is changed.**

**This is the character set that the printer uses. It must be selected at the printer by using the front panel.**

**Refer to the character-set summary tables at the end of the self-test to confirm which ASCII character is printed for each of the 3270 hex codes. Both the EBCDIC and DSC tables are provided.**

Example:  $\&\%Z65,1$  Selects the Roman 8 character set

#### **COMMAND 66: OUTPUT PORT**

Selects the Output Port. Selections 0 and 1 ignore the initialization strings defined in commands 57 and 58.

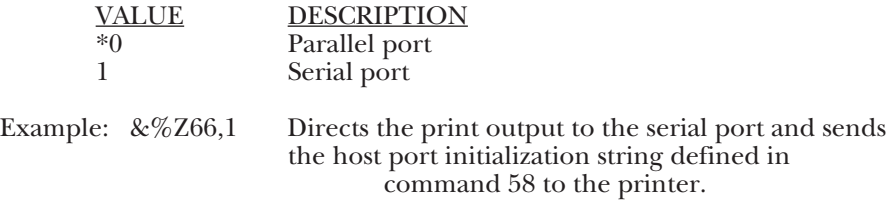

#### **COMMAND 70: OVERWRITE EBCDIC (SCS/LU1) TRANSLATION TABLE**

Custom substitutions defined by this command and stored in permanent memory are written into the EBCDIC (SCS/LU1) to ASCII translation table.

VALUE DESCRIPTION<br>XX The EBCDIC ch XX The EBCDIC character to be changed (in hex)<br>
The substitute ASCII character for the EBCDIC The substitute ASCII character for the EBCDIC character above

## **NOTES**

**Previously stored substitutions are automatically changed to the new selection when the same hex location is specified in the EBCDIC table.**

**Previously stored substitutions are canceled if an ASCII hex sequence of 00 is specified.**

**Command Z99,0 must be used to store the substitutions in permanent memory for them to be effective when the printer is next turned on.**

**The active EBCDIC (SCS/LU1) translation table prints out at the end of the interface self-test summary.**

Example:  $\&\%Z70,7B,40/Z99,0$  Prints a 40 ASCII hex (a @ symbol)

when the interface receives an EBCDIC 7B (a # symbol). The command is followed by a command Z99,0 which stores the active setup selections in permanent memory.

#### **COMMAND 71: OVERWRITE DSC (LU3) TRANSLATION TABLE**

Custom substitutions defined by this command, and stored in the permanent memory, are overwritten into the DSC (LU3) to ASCII translation table.

### **NOTES**

**This command functions similarly to Command 70 except the substitutions are applicable to the DSC (LU3) translation table. Refer to the Command 70 instructions.**

**The active DSC (LU3) translation table prints out at the end of the interface self-test summary.**

### **COMMAND 72: SERIAL OUT BAUD RATE**

Selects the Baud Rate for data sent from the TX/CX 4000 to the printer. A new setting will not be effective immediately. To activate the new setting, cycle power on the TX/CX 4000.

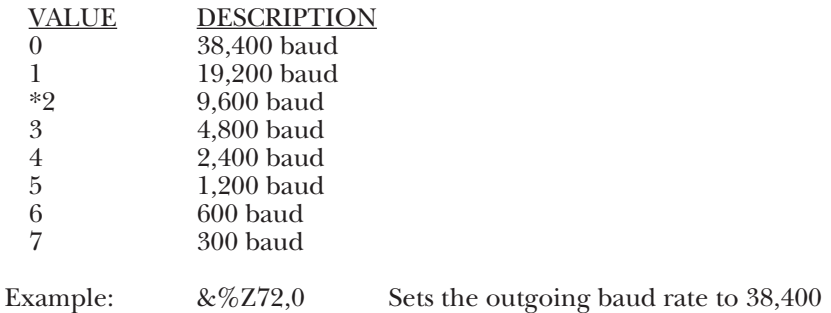

#### **COMMAND 73: SERIAL OUT WORD LENGTH**

Selects the Word Length of data sent from the TX/CX 4000 to the printer. A new setting will not be effective immediately: To activate the new setting, cycle power on the TX/CX 4000.

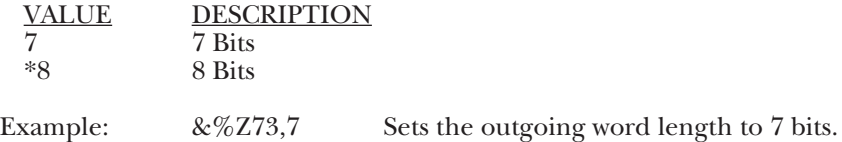

### **COMMAND 74: SERIAL OUT STOP BITS**

Selects the number of Stop Bits of a data stream sent from the TX/CX 4000 to the printer. A new setting will not be effective immediately: To activate the new setting, cycle power on the TX/CX 4000.

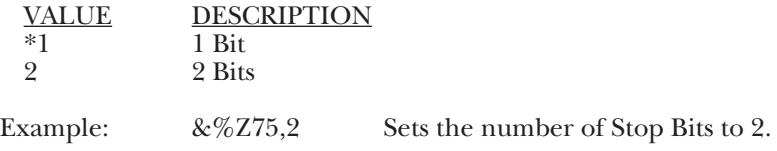

### **COMMAND 75: SERIAL OUT PARITY**

Selects the Parity of a data stream sent from the TX/CX 4000 to the printer. A new setting will not be effective immediately: To activate the new setting, cycle power on the TX/CX 4000.

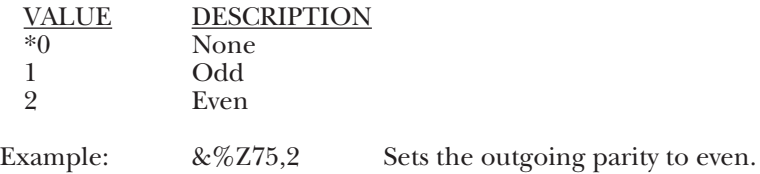

#### **COMMAND 76: INPUT BAUD**

Selects the baud rate for data received at the serial-in port. A new setting will not be effective immediately: To activate the new setting cycle power on the TX/CX 4000.

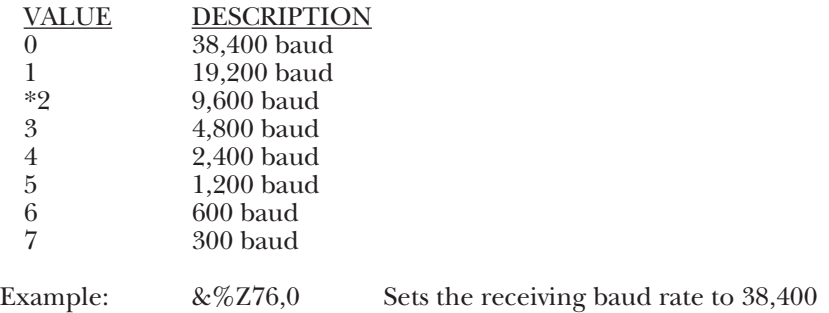

### **COMMAND 77: INPUT WORD**

Selects the word length of data received at the serial-in port. A new setting will not be effective immediately: To activate the new setting cycle power on the TX/CX 4000.

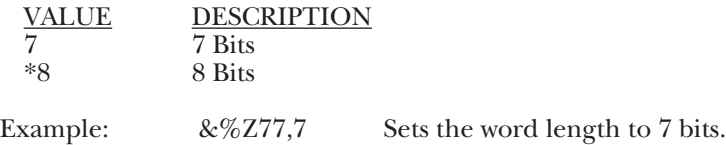

## **TX/CX 4000**

### **COMMAND 78: INPUT STOP**

Selects the number of stop bits of a data stream received at the serial-in port. A new setting will not be effective immediately. To activate the new setting, cycle power on the TX/CX 4000.

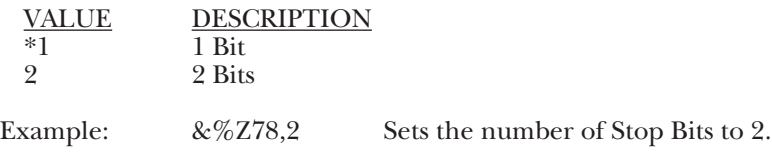

#### **COMMAND 79: INPUT PARITY**

Selects the parity of a data stream received at the serial-in port. A new setting will not be effective immediately. To activate the new setting, cycle power on the TX/CX 4000.

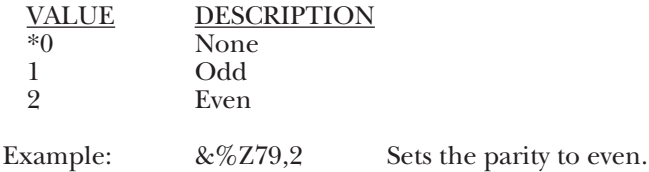

### **COMMAND 84: 6 LPI STRING**

Matrix only. Generic output protocol (see command 60). Defines the 6 LPI String.

VALUE DESCRIPTION (max. 25 bytes of ASCII hex code)

## **NOTES**

**This string represents the printer-specific command to set the printer to 6 LPI. Consult your printer's manual for the appropriate hex value representing the 6 LPI command.**

**The printer can be set to 6 LPI mode by typing &%...**

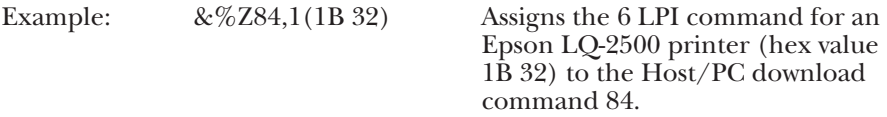
#### **COMMAND 85: 8 LPI STRING**

Matrix only. Generic output protocol (see command 60). Defines the 8 LPI String. See command 84.

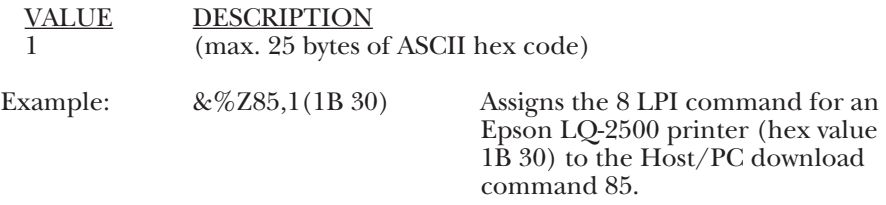

#### **COMMAND 86: 10 CPI STRING**

Matrix only. Generic output protocol (see command 60). Defines the 10 CPI String. See command 84.

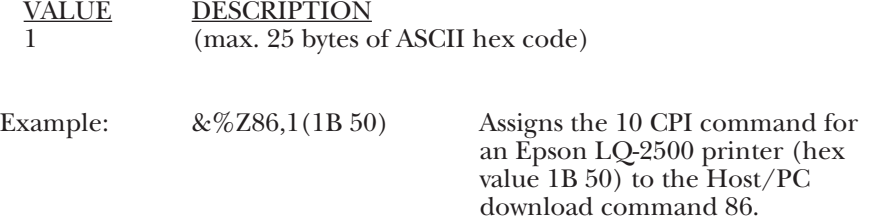

#### **COMMAND 87: 15 CPI STRING**

Matrix only. Generic output protocol (see command 60). Defines the 15 CPI String. See command 84.

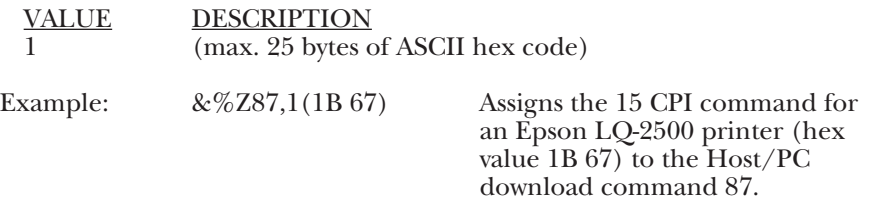

#### **COMMAND 88: 12 CPI STRING**

Matrix only. Generic output protocol (see command 60). Defines the 12 CPI String. See command 84.

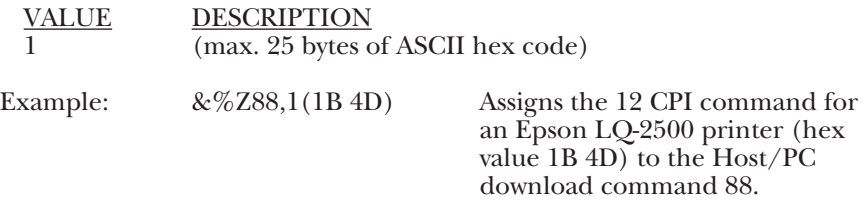

#### **COMMAND 89: 16.7 CPI STRING**

Matrix only. Generic output protocol (see command 60). Defines the 16.7 CPI String. See command 84.

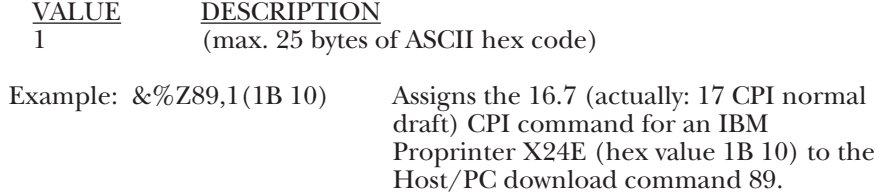

#### **COMMAND 98: RESTORE FACTORY DEFAULTS**

Restores the factory-default configuration selections, prints out a copy of the active configuration selections, or restores the permanent memory selections to the active setup status.

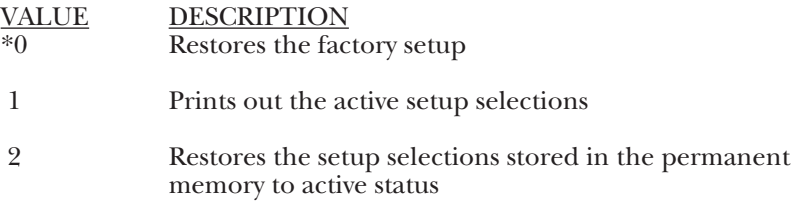

# **NOTES**

**If a document is printed using temporary host download commands (commands not stored using the &%Z99,0 command), value 2 will restore the permanent memory selections.**

Put a  $\&\%Z98.2$  at the end of the document to restore the standard setup parameters for the next user of the printer.

The active setup and permanent memory setup selections are the same after a Command  $\&\%Z99,0$  or a Command  $\&\%Z98,2$  is sent to the printer.

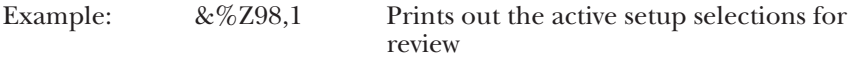

#### **COMMAND 99: STORE CONFIGURATION IN PERMANENT MEMORY**

Send this command after all desired host download configuration commands have been sent to the interface. It stores the active setup in the permanent memory of the interface so it will be in effect whenever the printer is powered on. Otherwise, active configuration commands are lost when the printer is turned off.

VALUE DESCRIPTION 0 To complete the command, the value 0 must be used.

### **NOTES**

**Host download selections followed by a Command &%Z99,0 will be stored in permanent memory and active when the printer is turned on.**

**Only use Command &%Z99,0 when the host download selection needs to be permanently stored in the memory of the interface.**

Example:  $\&\%\text{Z99,0}$  Stores the currently active setup selections in the permanent memory of the interface.

# 7. Operation—Coax

When the printer is turned on, the interface checks for a proper 9-pin host attachment cable to determine which mode of operation is desired. If none is found, a message is shown on the front panel, and the interface waits for a proper cable to be attached. With the TX/CX 4000 installed and a coax host adapter cable attached, an ASCII printer emulates a 3287, 3262, 3812-1, 4028, 4214, or 4224 (non-IPDS) printer on a 3270-type host system.

### **7.1 Printer Sharing**

The TX/CX 4000 allows the printer to automatically share printing from an attached PC/LAN (any parallel or serial source) and an IBM coax host. The TX/CX 4000 uses a timeout between each print to select the next printing without changing cables or switches.

At the end of a host print job, the TX/CX 4000 waits for the specified Host Port Timeout period before it honors data streams coming in through the parallel or serial ports. The Host Port Timeout period is set through Host/PC download command 51 or through the front panel. After a parallel or serial print job is completed, the interface will again wait for a period of time before it honors host print jobs. The P/S Timeout is set through Host/PC download command 50 or through the front panel.

If the PC print job is sent while a host job is printing, the printer responds as "busy" to the PC print request. The print job can be spooled through a spool program or sent to the printer when the host job is finished. If the PC's printer port is set for infinite retry through the DOS "Configure Printer" command (described in the DOS manual), the print job waits for the printer to be available to receive the data.

When the TX/CX 4000 is not processing a print job, the LCD display will show whether the interface is READY or OFF LINE and whether the selected output port (parallel or serial) is READY or NOT READY. When the TX/CX 4000 is processing a print job it will indicate from which input port the print job is coming (host, serial, or parallel) and to which output port the print job is directed (serial or parallel).

### **7.2 PC/LAN Printing**

The TX/CX 4000 offers a serial and a parallel port to share the printer with PCs or LANs. Simply connect the PC/LAN printer server to the parallel or serial port. You can use just one or both of these sharing ports.

All data streams received by the TX/CX 4000 will be directed to the output port specified through the active configuration. The output port can be changed through the front panel or through Host/PC download command 66. Unless the Host/PC download command is placed on the first line in the first possible position of the document, the output port will not be changed until the whole document is printed. Select output port option 0 or 1, since the initialization feature only applies to switching printers during coax host printing.

The output printer specified in the TX/CX 4000's configuration (through the front panel or through Host/PC download command 60) is irrelevant for printing from one of the shared ports. For PC/LAN printing, select the appropriate printer driver on the PC/LAN printer server.

PC printing longer than 10-20 minutes (depends on host configuration) may cause the 3270 type host to drop communication with the printer ("go to sleep").

### **7.3 Parallel and/or Serial Initialization**

If you want to change the printer's configuration for shared printing (e.g. set it to PostScript mode), use the parallel and/or serial initialization strings (Host/PC download commands 56 and 58 respectively). Consult the printer's user's guide for the ASCII hex values representing the desired configuration commands. Then store these commands in the TX/CX 4000's memory using Host/PC download commands 56 and/or 58.

After the host printing is completed, and before the print job from the parallel or serial shared port is sent to the printer, the interface will send this initialization string to the printer and configure it according to your instructions. However, it is possible that the print job coming through the parallel/serial shared port contains other printer instructions, thus overriding the parallel/serial initialization string.

### **7.4 Host Printing**

The TX/CX 4000 will auto-detect which host environment (coax or twinax) to operate in by the cable adapter plugged into the 9-pin host connector. If no host cable adapter is connected to the interface, the front panel will display a message to connect one.

Depending on the IBM printer emulation selected, you will have access to all the features of the IBM printer the TX/CX 4000 is emulating. The interface also needs to be told which ASCII output printer (command 60) to use to convert EBCDIC data streams from the host into the ASCII format the printer can use.

In addition to the features of the emulated IBM printer, ASCII printers will often have other capabilities, which you can take advantage of using Command Pass-Thru.

### **7.5 Host Port Initialization**

The TX/CX 4000 reconfigures the printer according to the active coax configuration settings after shared printing. If you want to modify the printer configuration further (for example, select a different font for all host printing) take advantage of the host-port initialization string. Unlike the Parallel and Serial Shared Port Initialization Strings,

which are usually overridden by commands coming with the PC/LAN print job, the Host Port Initialization String is not sent to the printer until after the interface has reconfigured the printer for host printing. The initialization string is sent at the beginning of each printed page.

### **7.6 Connecting Two Printers**

The TX/CX 4000 allows host print jobs to be sent to two different printers. Simply connect one printer via the parallel port and the other via the serial port to the interface. Verify the Serial Out Settings. Switch from one Printer Port to the other by using the Host/PC download command 66 or by changing the printer-port settings through the TX/CX 4000's front panel.

It does not matter whether the printer port is selected with or without the initialization string. In coax mode, the interface always sends the host port initialization string with each page.

### **7.7 Serial Printing**

When printing to a serial printer, verify the current Serial Out setting: baud rate, word length, stop bits, parity. The TX/CX 4000 does not offer handshaking settings. Rather, it automatically detects if the printer is ready to receive data or not,

regardless of what handshaking method the printer is using.

The same is true for a serial connection to a PC, LAN printer server, or other ASCII device. The TX/CX 4000 will indicate to the PC, LAN printer server, or other ASCII device when it is ready to receive data and when it isn't, regardless of what handshaking method the PC, LAN printer server, or other ASCII device is using.

If you are using the serial sharing port and the serial out port, make sure that the in and out settings are comparable.

#### **7.8 Print Position and Page Length**

**Table 7-1** outlines the PMPP (Physical Maximum Print Position) and PMPL (Physical Maximum Page Length) for letter, legal, and A4 size paper.

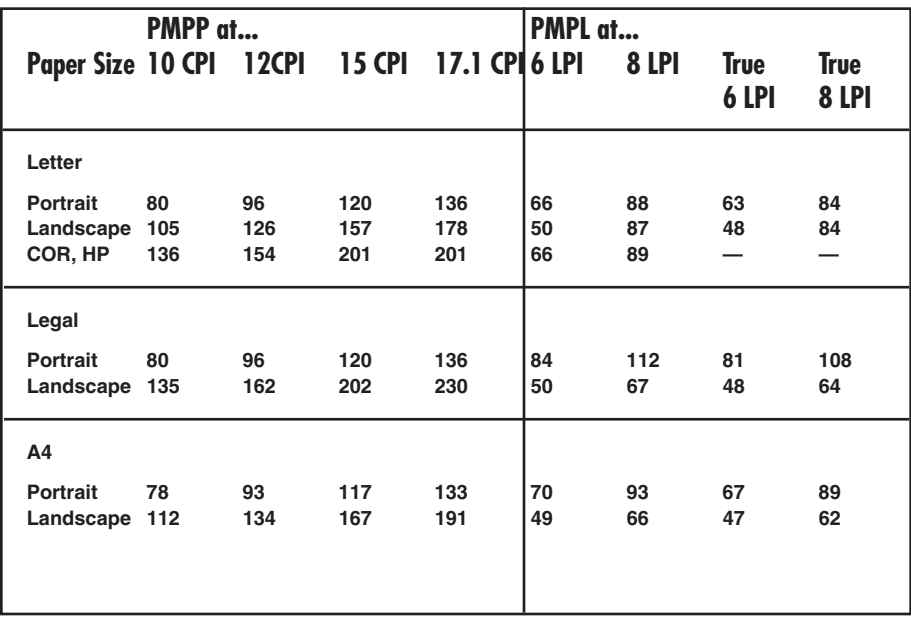

#### **Table 7-1. Print Position and Page Length.**

### **7.9 Laser Printing (HP PCL protocol selected)**

With the TX/CX 4000 installed and a 9-pin-to-coax host adapter cable attached, your printer emulates a 3287, 3262, 3268, 3812-1, 4028, 4214 or 4224 (non-IPDS) printer on your 3270-type host system.

#### **SELECTING FONTS**

You can select a printer-resident font or a font from an optional font cartridge in the printer by entering a font change command in the document. The font change commands take the following format:

 $\&\%$  [P or L] [font ID]

The &% (or the alternate beginning delimiter selected with command 40) is the delimiter that signals the interface that the information following is a command. The letter P (portrait) or L (landscape) controls the orientation of the printing. The font ID number selects the font to be used for printing.

#### For example:

&%L086 selects Prestige 12 CPI font in landscape orientation.

The font ID number must select a font available in the printer or in the installed cartridge. If the proper cartridge is not installed, or the font does not exist on the cartridge, then the printer will automatically select an alternate landscape font for printing. Multiple font changes can be made in a document as long as all fonts are in the same orientation. Changes in orientation (portrait or landscape) automatically eject the page. A font ID that changes the orientation from the previous page must be on the first line and first position of the page or a blank page will be ejected. A blank page at the beginning of a print job is often caused by a change in orientation.

### **7.10 Computer Output Reduction (COR)**

Computer Output Reduction (COR) is an IBM printer feature that automatically rotates data processing reports to landscape orientation and compresses the text to fit 198 columns x 66 lines on the page. COR is enabled by doing the following:

- 1. Select APO active with command 61 (value 0) or through the front panel.
- 2. Select COR for the paper source with commands 62-64 (value 0) or through the front panel.

When COR is enabled, the following format changes are automatically made to data processing reports:

- The page is printed in landscape orientation.
- Vertical line height is 70% of that specified.
- An half-inch blank area is provided on the top and left edge of the paper.
- The selected pitch is changed: 10 pitch to 13.3 pitch; 12 pitch to 15 pitch; 15 pitch to 19 pitch.

A combination of control codes in the printer data stream and the settings in the configuration are used to determine page orientation when processing DSC, DSE, or LU1 (SCS) data streams.

Some applications will not allow the user to insert the data stream commands required to select orientation and format. Where the insertion of the required data-stream commands is not possible, the user can select the orientation and format desired by using the printer configuration settings. Use of the Write Control Character (WCC) in the DSC/DSE data streams for orientation and format selection is not recommended.

#### **7.11 Automatic Print Orientation (APO)**

When Automatic Print Orientation (APO) is activated (command 61, value 0) or through the front panel, the TX/CX 4000 notes the format of the print image and calculates the required print dimensions. **Figure 7-1** shows how the page size determines the orientation for coax COR.

If a calculated paper size is larger than  $8 \frac{1}{2}$ " x  $11^{\degree}$ , the paper-trayorientation selection (commands ) determines the orientation.

In LU3 (DSC/DSE) mode, the values used in the calculations are specified by the TX/CX 4000's active configuration selections. In LUl (SCS) mode, the values are specified in the data stream by the SCS controls. If a value has not been set in the SCS data stream, the interface's active configuration is used instead.

The APO feature also uses the calculated print width and length to determine the print orientation when the dimensions are less than  $81/2$ " x 11". When the width is greater than the length and APO is active, the document prints in landscape, even if the font is specified as portrait.

The steps on the following page describe printing with the APO feature (refer to **Figure 7-1**).

- 1. If APO is not active (command 61, value 1; or front panel), the TX/CX 4000 uses the paper source selections (commands 62- 64, or front panel) to control orientation in the active font. If APO is active, the report continues to block 2.
- 2. The TX/CX 4000 calculates the page size. If the page size is more than  $8 \frac{1}{2}$ " x  $11$ " the TX/CX 4000 uses the paper source selections to control the orientation in the active font. If the report is less than  $8 \frac{1}{2}$ " x 11" it continues to block 3.
- 3. At block 3, the TX/CX 4000 checks the length and width. If the report is longer than it is wide, it prints in portrait. If the report is wider than it is long, the report prints in landscape.

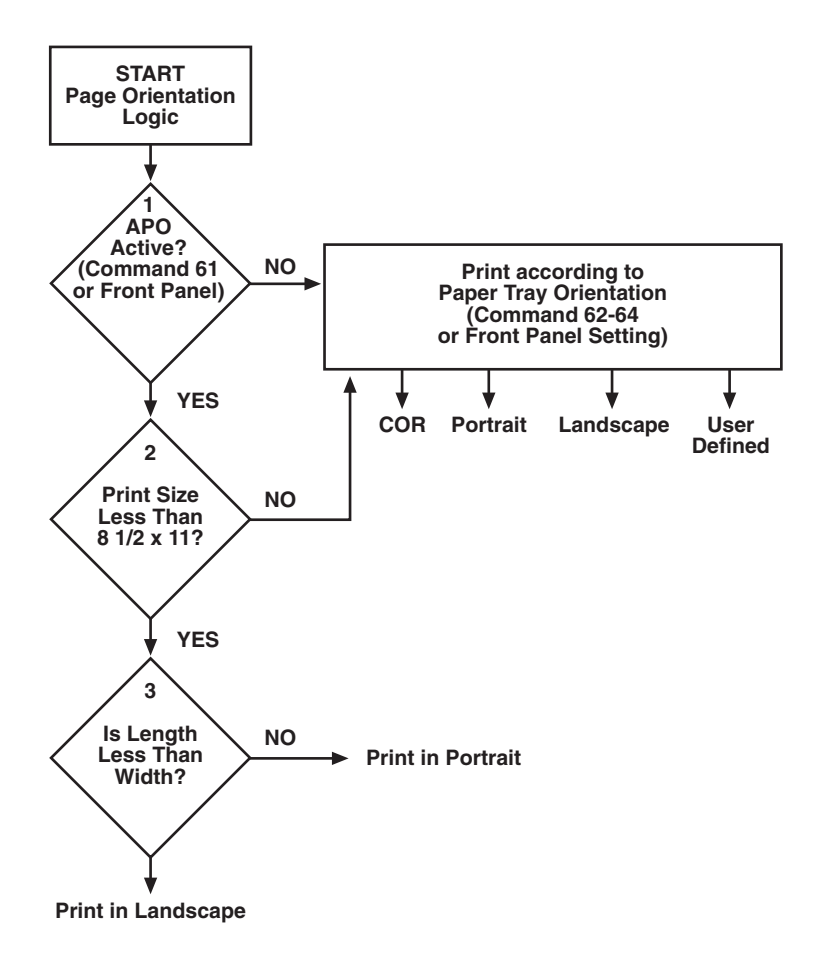

#### **Figure 7-1. Printing with the APO Feature.**

### **7.12 Generic Mode**

The Generic output protocol should be used when the other output protocols of the TX/CX 4000 are inadequate. This could be the case with printers such as certain barcode label printers or embossers, but also with older printers from OKIDATA® or Mannesmann Tally®. Refer to the printer's user's guide to find out if the printer operates with one of the TX/CX 4000 output protocols.

In Generic mode, the TX/CX 4000 does not pass on the LPI and CPI commands from the host. Rather, it allows you to match the printer-specific CPI or LPI command with the CPI or LPI command from the host commands 84 through 89.

For example, if the printer protocol a printer requires is not available on the TX/CX 4000. To change the printer to 10 CPI, the printer's user's guide provides the hexadecimal value of 1B 50. Use the Host/PC download command 88 to assign the value 1B 50 to the 10 CPI string: Type &%Z88,1(1B 50). From now on, when the interface receives a request for 10 CPI from the host, it will send the value 1B 50 to the printer and thereby set it to 10 CPI.

If nothing is assigned to the CPI or LPI string, the interface will send nothing to the printer: It will ignore

the CPI or LPI command from the host.

The interface stores commands for the following CPI and LPI values:

- 6 LPI—Host/PC download command 84
- 8 LPI—Host/PC download command 85
- 10 CPI—Host/PC download command 86
- 15 CPI—Host/PC download command 87
- 12 CPI—Host/PC download command 88
- 16.7 CPI—Host/PC download command 89

### **7.13 Advanced Features**

There are three advanced features in the TX/CX 4000 for accessing special functions of the printers, which are not normally available on the IBM 3287 or 4224 printers. These features include:

- Command Pass-Thru
- Custom User Strings
- SCS Mode Transparent Data

Each of these features is described below.

#### **7.13.1 COMMAND PASS-THRU**

The Command Pass-Thru feature allows access to all of the built-in features of your printer, even if these features aren't normally available through the host software. Command Pass-Thru lets you place printer-specific command sequences into the data sent to the printer. The TX/CX 4000 recognizes these special sequences and "passes the command through" to the printer. The steps below describe how to use Command Pass-Thru.

- 1. Find the command for the print feature in the printer's user's guide.
- 2. Convert the printer command to hexadecimal.
- 3. Place the beginning delimiter &% (or the custom delimiter as defined with command 40) in the document at the point where you want the feature to take effect. This signals the start of the print feature. Enter the beginning printer command, then enter the ending delimiter  $\&\%$  (or the custom delimiter as defined with command 39). No spaces are allowed.
- 4. Move the cursor to the point in the text that you want to end the print feature. Enter the delimiter followed by the ending

printer command and then the delimiter again, into the document.

For example:

If ESC E begins bold printing and ESC F ends bold printing on your printer, first convert ESC E to the hexadecimal 1B45 (ESC = 1B and E=45) and ESC F to 1B46. Then enter the commands as follows:

This is a &%1B45&%bold&%1B46&% word.

to print on the printer as:

This is a bold word.

### **NOTES**

**Only numbers or the upper case letters A–F are allowed.**

**Errors in the Command Pass-Thru sequence will cause the TX/CX 4000 to ignore the command and resume printing at the point the error occurred.**

**Command Pass-Thru may make lines shorter than you expect, since the commands take up space on the screen but do not print.**

#### **7.13.2 CUSTOM USER STRINGS**

Host download command 55 allows you to define up to six (0 through 5) custom user strings. A user string can be a font ID, a form feed, or another printer command that is frequently used. **Section 5.17.1** describes how to define the custom user strings.

After the custom user string is defined, the string is activated by placing the delimiter  $\&\%$  or the beginning delimiter defined with command 40), a capital letter U, and the number of the desired custom user string into the text of a document.

For example, use command 55 to define user string number 3 to send a form feed as follows (FF = 0C in hex):

 $\&\%Z55,3(0C)$ 

Then, to send a form feed at the end of a print job, enter the following at the end of the document:

#### $&\%\mathrm{U}3$

Print the document, and the TX/CX 4000 will send the 0C, or form feed, command to the printer when it encounters the  $\&\%$ U3 code.

#### **7.13.3 SCS MODE TRANSPARENT DATA**

SCS transparent mode (SCS TRN code 35) provides a method for transparent data transmission when operating in LU1 mode. To use this method, you must be connected to a system using SNA protocol and be operating as a Logical Unit Type 1.

An SCS TRN sequence begins with a one-byte binary count immediately following the TRN code. The count indicates the number of bytes, not including the count byte, of transparent data to follow. Up to 256 bytes of transparent data can be sent in each sequence.

SCS TRN data is user-defined and is not scanned for SCS control codes. However, to emulate the characteristics of the IBM 3287, nonprintable characters (i.e., control characters) are converted to hyphens. Data is translated to ASCII with undefined characters printed as hyphens. The TX/CX 4000 offers a configurable option to emulate the IBM 3287 or to pass the data without translation. Refer to command 45, SCS TRN translate.

# 8. Troubleshooting

This chapter provides instructions for performing diagnostic tests on the TX/CX 4000, and a problemresolution guide that describes common problems with the TX/CX 4000 or the printer and their solutions. If you are unable to solve a problem by following the procedures outlined in this chapter, contact technical support.

Before calling, verify that the TX/CX 4000 is installed correctly, that the TX/CX 4000 configuration settings are correct, perform the appropriate diagnostic tests outlined in this chapter, and have the following information ready:

- Printer and TX/CX 4000 self-test printouts
- Model number and serial number of the interface
- Description of the problem
- Results of diagnostic tests
- Type of host system or controller

You may also need to print a "hex dump" or "buffer print" by enabling the Buffer Print option in the front panel setup options. This causes all printing to be in hexadecimal code, just as it's received from the host, to help in tracing problems.

If you need to ship the interface, use the original carton and packaging to prevent damage.

### **8.1 Interface Self-Test**

Verify proper installation and configuration of the TX/CX 4000 by performing an interface self-test. The self-test prints out the current software version, memory condition (RAM and ROM), and the current configuration selections. Follow the steps below to start the self-test from the TX/CX 4000's front panel.

- 1. Make sure the proper 9-pin host adapter is attached.
- 2. Verify that the printer is connected properly to the interface.
- 3. Power on the printer and wait for it to go to "READY" mode.
- 4. Power on the TX/CX 4000. Its LCD screen should display "3X/AS-400. . . Ready (ParOut/SerOut)".
- 5. Enter the front-panel mode by pressing the Menu button on the TX/CX 4000's front panel. Be sure that the proper printer output is selected.
- 6. Press the Menu button a second time to display TEST MENU.

- 7. Press List to display the "Self-Test Printout" option.
- 8. Press the Select button. The selftest will print out in a few seconds.
- 9. Cycle power when done.

The self-test can also be started through Host/PC download command.

Use Host/PC download command &%Z98,1 to start the self-test.

Two self-test pages will print if the TX/CX 4000 is installed properly. A sample printout of the first page is shown on the following page. The selections in the sample are factory defaults. The numbers at the left margin are command numbers used to change this setting using twinax host download commands.

If the test does not print, the interface failed the self-test. Contact technical support for assistance.

Twinax Self-Test PrintoutDefault GenericPage 1

Twinax Interface Software Version 1.00 Twinax Level 1.00

#### RAM OK ROM OK

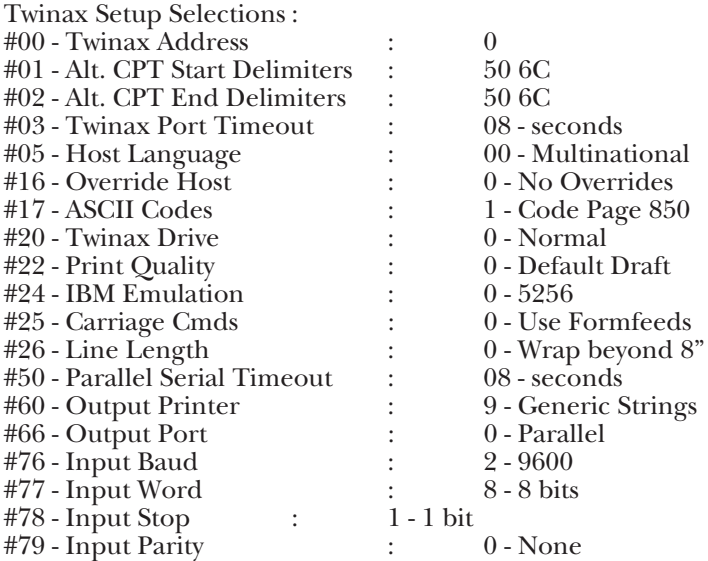

#11 - Twinax Port Initialization:

- #56 Parallel Port Initialization:
- #58 Serial Port Initialization:
- #84 Generic Emulation 6LPI String:
- #85 Generic Emulation 8LPI String:
- #86 Generic Emulation 10CPI String:
- #87 Generic Emulation 15CPI String:
- #88 Generic Emulation 12CPI String:
- #89 Generic Emulation 16.7CPI String:

#### **Figure 8-1. Twinax Self-Test Printout Page 1.**

Twinax Self-Test PrintoutDefault GenericPage 2

#04 - User Defined Strings: U0: U1: U2: U3: U4: U5: U6: U7: U8: U9:

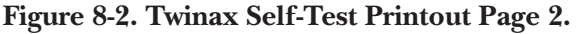

|                  | 40  | 50  | 60             | 70             | 80.            |       | 90 AO BO CO DO EO FO |                |                |       |     |    |
|------------------|-----|-----|----------------|----------------|----------------|-------|----------------------|----------------|----------------|-------|-----|----|
|                  |     |     |                |                |                |       |                      |                |                |       |     |    |
| $()$ :           | 20  | 26  | 2D             | 9B             | 9D             | F8    | E6                   | BD 7B          |                | 7D 5C |     | 30 |
| 1:               | 20  | 82  | 2F             | 90             | 61             | 6A    | 7E                   | 9C             | 41             | 4A    | 00  | 31 |
| 2:               | 83  | 88  | B6             | D <sub>2</sub> | 62             | 6B 73 |                      | BE             | 42             | 4B    | 53  | 32 |
| 3:               | 84  | 89  | 8E             | D <sub>3</sub> | 63             | 6C 74 |                      | FA             | 43             | 4C    | 54  | 33 |
| 4:               | 85  | 8A  | <b>B7</b>      | D <sub>4</sub> | 64             | 6D.   | 75                   | 9F             | 44             | 4D    | 55  | 34 |
| $\overline{5}$ : | A() | Al  | <b>B5</b>      | D6             | 65             | 6E    | 76                   | F5             | 45             | 4E    | 56  | 35 |
| 6:               | С6  | 8C. | C7             | D7             | 66             | 6F    | 77                   | F <sub>4</sub> | 46             | 4F    | 57  | 36 |
| 7:               | 86  | 8Β  | 8F             | D <sub>8</sub> | 67             | 70    | 78                   | AC             | 47             | 50    | 58  | 37 |
| 8:               | 87  | 8D. | 80             | DE 68          |                | 71    | 79                   | AB             | 48             | 51    | 59  | 38 |
| 9:               | A4  | E1. | A <sub>5</sub> | 60             | 69             | 72    | 7A F3                |                | 49             | 52    | 5А  | 39 |
| A:               | 5Β  | 5D. | 7C             | 3A             | AE A6          |       | AD AA 2D             |                |                | FB    | FD  | FC |
| B:               | 2F. | 24  | 2С             | 23             | AF             | A7    | A8                   | <b>B</b> 3     | 93             | 96    | F.2 | EA |
| C:               | 3C  | 2A  | 25             | 40             | D <sub>0</sub> | 91    | D1                   | EE.            | 94             | 81    | 99  | 9А |
| D:               | 28  | 29  | 5F             | 27             | EC F7          |       | ED F9                |                | 95             | 97    | F3  | ΕB |
| E:               | 2Β  | 3B  | 3E             | 3D             | E8             | 92    | E7                   | EF             | A <sub>2</sub> | A3    | E0  | E9 |
| F:               | 21  | 5E  | 3F             | 22             | F1             | CF    | A9                   | F <sub>2</sub> | E4             | 98    | E5  | 20 |

**Figure 8-3. EBCDIC to ASCII Translate Table.**

| Twinax Self-Test PrintoutLaser          | Page 1      |                    |
|-----------------------------------------|-------------|--------------------|
| <b>TWINAX INTERFACE</b>                 |             |                    |
| COPYRIGHT © 1994                        |             |                    |
| SOFTWARE VERSION 1.00 Twinax Level 1.00 |             |                    |
|                                         |             |                    |
| RAM OK                                  |             |                    |
| <b>ROM OK</b>                           |             |                    |
|                                         |             |                    |
| <b>Twinax Setup Selections:</b>         |             |                    |
| #00 - Twinax Address                    |             | $\theta$           |
| #01 - Alt. CPT Start Delimiters         |             | 506C               |
| #02 - Alt. CPT End Delimiters           |             | 506C               |
| #03 - Twinax Port Timeout               |             | 08 - seconds       |
| #05 - Host Language                     |             | 00 - Multinational |
| #06 - Portrait                          |             | $0 - No$           |
| #07 - Landscape                         | $0 - No$    |                    |
| $#08 - APO$                             |             | $0 - No$           |
| #09 - Paper Size                        |             | 0 - Host Selected  |
| #10 - True LPI                          |             | 0 - Compress LPI   |
| #13 - Paper Drawer 1                    |             | $1 - Tray 1$       |
| #14 - Paper Drawer 2                    |             | $4 - Tray 4$       |
| #15 - Paper Drawer 3                    |             | $5 - Tray 5$       |
| #16 - Override Host                     |             | 0 - No Overrides   |
| #17 - ASCII Codes                       |             | 1 - Code Page 850  |
| #18 - Vertical Margin Adjust            |             | $00\,$             |
| #19 - Horizontal Margin Adjust          |             | 00                 |
| #20 - Twinax Drive                      |             | 0 - Normal         |
| #32 - 11 x 17 (A3)                      |             | 0 - No             |
| #33 - Duplexing                         | $0 - None$  |                    |
| #50 - Parallel Serial Timeout           |             | 08 - seconds       |
| #60 - Output Printer                    |             | 2 - HP-PCL 3812    |
| #66 - Output Port                       |             | 0 - Parallel       |
| #76 - Input Baud                        |             | $2 - 9600$         |
| #77 - Input Word                        |             | $8 - 8$ bits       |
| #78 - Input Stop                        | $1 - 1$ bit |                    |
| #79 - Input Parity                      |             | $0 - None$         |
| #11 - Twinax Port Initialization:       |             |                    |
| #56 - Parallel Port Initialization:     |             |                    |
| #58 - Serial Port Initialization:       |             |                    |

**Table 8-4. Twinax Self-Test Printout, Laser, Page 1.**

| Twinax Self-Test PrintoutLaser Page 2                           |  |
|-----------------------------------------------------------------|--|
| #04 - User Defined Strings:                                     |  |
| U0:                                                             |  |
| $U1$ :                                                          |  |
| $U2$ :                                                          |  |
| U3:                                                             |  |
| $U4$ :                                                          |  |
| U5:                                                             |  |
| U6:                                                             |  |
| U7:                                                             |  |
| U8:                                                             |  |
| U9:                                                             |  |
| #21 - User Defined Fonts:                                       |  |
| 0:                                                              |  |
|                                                                 |  |
|                                                                 |  |
|                                                                 |  |
| $\begin{array}{c} 1: \\ 2: \\ 3: \\ 4: \\ 5: \\ 6: \end{array}$ |  |
|                                                                 |  |
|                                                                 |  |
| 7:                                                              |  |
| 8:                                                              |  |
| 9:                                                              |  |
|                                                                 |  |

**Figure 8-5. Twinax Self-Test Printout, Laser, Page 2.**

|                  | 40  | 50  | 60        | 70                               | 80                | 90    |       | A0 B0 C0 D0 E0 |                |                |                | F <sub>0</sub> |
|------------------|-----|-----|-----------|----------------------------------|-------------------|-------|-------|----------------|----------------|----------------|----------------|----------------|
| 0:               | 20  | 26  | 2D        | 9B                               | 9D.               | F8    | E6    | BD 7B          |                | -7D-5C         |                | 30             |
| 1:               | 20  | 82  | 2F        | 90                               | 61                | 6A 7E |       | $9C$ 41        |                | 4A             | 0 <sup>0</sup> | 31             |
| 2:               | 83  | 88  | <b>B6</b> | D <sub>2</sub>                   | 62                | 6B    | 73    | BE.            | 42             | 4B             | 53             | 32             |
| 3:               | 84  | 89  | 8E -      | D <sub>3</sub> 63                |                   | 6C 74 |       | FA             | 43             | 4C 54          |                | 33             |
| 4:               | 85  | 8A  |           | B7 D4 64                         |                   | 6D 75 |       | 9F             | 44             | 4D.            | 55             | 34             |
| $\overline{5}$ : | A() | A1  |           | B <sub>5</sub> D <sub>6</sub> 65 |                   | 6E    | 76    | F5             | 45             | 4E             | 56             | 35             |
| 6:               | C6  | 8C. | C7        | D7                               | 66                | 6F    | 77    | F4             | 46             | 4F             | 57             | 36             |
| 7:               | 86  | 8B. | 8F        | D8 67                            |                   | 70    | 78    | AC.            | 47             | 50             | 58             | 37             |
| 8:               | 87  | 8D. | 80        | DE 68                            |                   | 71    | 79    | AB             | 48             | 51             | 59             | 38             |
| 9:               | A4  | E1. | A5        | 60                               | 69                | 72    |       | 7A F3          | 49             | 52             | 5A             | 39             |
| A:               | 5B  | 5D. | 7C -      | 3A                               | AE A6             |       |       | AD AA 2D       |                | <b>FB</b>      | FD             | FC.            |
| B:               | 2F. | 24  | 2C        | 23                               | AF A7             |       | A8 B3 |                | 93             | 96             | F <sub>2</sub> | EA             |
| C:               | 3C  | 2A  | 25        | 40                               | D <sub>0</sub> 91 |       | D1 EE |                | 94             | 81             | 99             | 9А             |
| D:               | 28  | 29  | 5F        | 27                               | EC F7             |       | ED F9 |                | 95             | 97             | F3             | ЕB             |
| Е:               | 2Β  | 3B  | 3E        | 3D                               | E8                | 92    | E7 EF |                | A <sub>2</sub> | A <sub>3</sub> | E0             | E9             |
| F:               | 91  | 5E  | 3F        | 22                               | F1                | CF.   | A9    | F2             | E4             | 98             | F.5            | 20             |

**Figure 8-6. EBCDIC to ASCII Translate Table.**

| Coax Self-Test PrintoutDefault Generic Page 1                                                                                                    |                                   |                                                                                                    |
|----------------------------------------------------------------------------------------------------|-----------------------------------|----------------------------------------------------------------------------------------------------|
| 3270 Coax Interface<br> Copyright 1995<br> Rom OK<br>Ram OK<br>Software Version 2.00 Coax Level 1.30<br>Active Configuration Selections:<br>01 Buffer Size (Characters)<br>01 Butter Once (Communication)<br>03 Characters Per Inch (CPI)<br>03 Characters Per Inch (CPI)<br>04 Line Spacing<br>05 Form Length (MPL)<br>06 Maximum Print Position (MPP)<br>07 Print Case<br>08 LU1 Language<br>07 Print Case<br>10 H Language<br>11 Paper Path<br>12 FF Before Local Screen Copy :<br>13 FF After Local Screen Copy :<br>14 LU3 Print Image (Non-SCS Mode)<br>15 CR at MPP + 1<br>16 NL at MPP + 1<br>16 NL at MPP + 1<br>17 Valid FF Followed<br>51 Coax Port Time out<br>55 Custom User Strings<br>U0:<br>$U1$ :<br>$U2$ :<br>U3:<br>$U4$ :<br>U5:<br>56 Parallel Port Init String:<br>SP:<br>57 Coax Port Init String:<br>CP:<br>58 Serial Port Init String:<br>SS:<br>60 ASCII Print Protocol<br>65 Character Set Selection | $0\ \mathrm{No}$<br>0 FF<br>5A(Z) | 2 1920<br>6<br>10<br>1 Single $(6 \text{ or } 8 \text{ LPI})$<br>066<br>132<br>1 Dual<br>01 English $(US)$<br>2 Primary<br>0 N <sub>O</sub><br>0 LU3 and Local Copy Null linesuppression<br>0 Next Line<br>0 Current line + 2<br>$0$ 2nd PP<br>1 Line 1<br>0 FF valid at 1st PP or MPP + 1<br>0 NL<br>$0$ No<br>0 N <sub>O</sub><br>0 Disable<br>0 Wrap text beyond MPP<br>120 Times 5 Seconds<br>1 Auto PA1<br>0 No IBM control codes suppressed<br>1 3268/4224<br>2625 (&%)<br>$2625 \ (8\%)$<br>0 No Action<br>1,3287 emulation, SCS cmd 35<br>08 Seconds<br>10 Seconds<br>9 Generic matrix<br>2 Code Page 850<br>0 Parallel |
| 66 Output Port to Printer<br>76 - 79 Serial Input Parameters:<br>84 - Generic 6LPI String<br>85 - Generic 8LPI String                                                                                                    | 9600, N.S.1                       |                                                                                                    |
| 86 - Generic 10CPI String                                                                                                    |                                   |                                                                                                    |

**Figure 8-7. Coax Self-Test Printout Default Generic, Page 1.**

Coax Self-Test PrintoutDefault Generic Page 2

87 - Generic 15CPI String : 88 - Generic 12CPI String : 89 - Generic 16.7CPI String :

**Figure 8-8. Coax Self-Test Printout, Default Generic,Page 2.**

SCS (LU1) EBCDIC to ASCII Translate Table

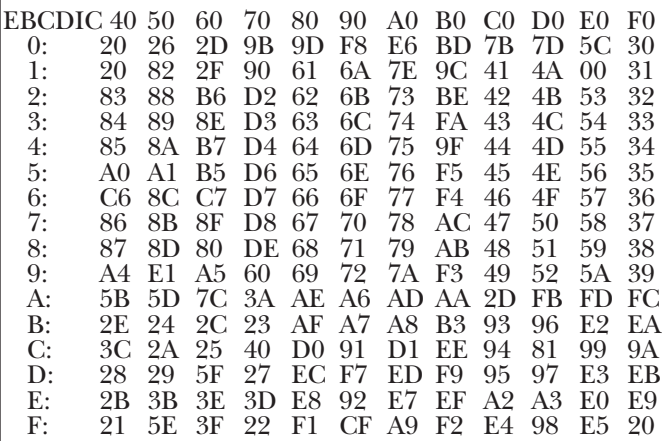

DSC (LU3) DBC to ASCII Translate Table

| DBC | $($ $()()$ | $\mathbf{I}(\mathbf{0})$ | 20             | 30             | 40             | 50             | 60             | 70             | 80 | 90             | A0 | B0 |
|-----|------------|--------------------------|----------------|----------------|----------------|----------------|----------------|----------------|----|----------------|----|----|
| 0   | 00         | 20                       | 30             | 26             | 85             | 84             | B7             | 8E             | 61 | 71             | 41 | 51 |
| 1   | 00         | 3D                       | 31             | 2D             | 8А             | 89             | D4             | D <sub>3</sub> | 62 | 72             | 42 | 52 |
| 2   | 00         | 27                       | 32             | 2E             | 8D             | 8B             | DE             | D8             | 63 | 73             | 43 | 53 |
| 3   | 00         | 22                       | 33             | 2C             | 95             | 94             | E <sub>3</sub> | 99             | 64 | 74             | 44 | 54 |
| 4   | 00         | 2F                       | 34             | 3A             | 97             | 81             | EB             | 9А             | 65 | 75             | 45 | 55 |
| 5   | 00         | 5С                       | 35             | 2B             | C <sub>6</sub> | 83             | C7             | B6             | 66 | 76             | 46 | 56 |
| 6   | 00         | 7C                       | 36             | AА             | E4             | 88             | E5             | D <sub>2</sub> | 67 | 77             | 47 | 57 |
| 7   | 99         | ÐÐ                       | 37             | <b>EE</b>      | 98             | 8С             | 59             | D7             | 68 | 78             | 48 | 58 |
| 8   | 3E         | 3F                       | 38             | F8             | 85             | 93             | 41             | E <sub>2</sub> | 69 | 79             | 49 | 59 |
| 9   | ЗC         | 21                       | 39             | 0 <sub>0</sub> | 8A             | 96             | 45             | EA             | 6A | 7Α             | 4Α | 5А |
| А   | 5Β         | 24                       | E1             | 5Е             | 82             | A0             | 45             | <b>B5</b>      | 6B | 91             | 4B | 92 |
| В   | 5D         | <b>BD</b>                | F <sub>5</sub> | 7E             | 8D             | 82             | 49             | 90             | 6С | 9 <sub>B</sub> | 4C | 9D |
| C   | 29         | 9C                       | 23             | F9             | 95             | A1             | 4F             | D6             | 6D | 86             | 4D | 8F |
| D   | 28         | BE.                      | 40             | 60             | 97             | A <sub>2</sub> | 55             | E0             | 6E | 87             | 4E | 80 |
| E   | 7D         | FA                       | 25             | ΕF             | 81             | A3             | 59             | E9             | 6F | 3B             | 4F | 3B |
| F   |            | CF                       | 5F             | F7             | 87             | A4             | 43             | А5             | 70 | 2A             | 50 | 2А |

**Figure 8-9. ASCII Translate Tables.**

3270 Coax Interface Copyright 1995 Rom OK Ram OK Software Version 2.00 Coax Level 1.30 Active Configuration Selections: 01 Buffer Size (Characters) :  $\begin{array}{ccc} 2 & 1920 \\ 0 & \text{Lines Per Inch (LPI)} \end{array}$ 02 Lines Per Inch (LPI) : 6<br>03 Characters Per Inch (CPI) : 10 03 Characters Per Inch (CPI) : 10<br>04 Line Spacing : 1 Single (6 or 8 LPI) 04 Line Spacing : 1 Single (6 or 8 LPI)<br>05 Form Length (MPL) : 066 06 Maximum Print Position (MPP): 132<br>07 Print Case : 1 Dual 07 Print Case : 1 Dual<br>08 LU1 Language : 1 01 English (US) 08 LU1 Language : 01 English (01 English (02) English (02) 1 English (02) 1 09 Active Font : 00011<sup>o</sup><br>11 Paper Path : 2 Primary 11 Paper Path : 2 Prin<br>12 FF Before Local Screen Copy: 0 No 12 FF Before Local Screen Copy: 13 FF After Local Screen Copy:0 No 14 LU3 Print Image(Non-SCS Mode): 0 LU3 and Local Copy Null line suppression 15 CR at MPP +  $1^\circ$  : 0 Next Line<br>16 NL at MPP + 1 : 0 Current li  $0$  Current line  $+ 2$ <br> $0$   $2nd$  PP 17 Valid FF Followed by Data : 0 2nd P<br>18 Valid FF at End of Buffer : 1 Line 1 18 Valid FF at End of Buffer<br>19 FF Valid Location  $0$  FF valid at 1st PP or MPP + 1<br> $0$  NL 20 Auto Function at End of Job:<br>25 Form Feed Usage: 0 FF 25 Form Feed Usage: 26 Suppress Empty Forms : 0 No 27 Form Feed After Time Elapse: 0 No 30 Override of formatting cmds: 0 Disable 31 Truncate/Wrap select : 0 Wrap text beyond MPP<br>32 Paper Size (Laser) : 0 Letter 32 Paper Size (Laser) : 0 Letter 34 Interv Required (IR) Time out: 120 Times 5 Seconds 34 Interv Required (IR) Time out: 120 Times 5 Seconds<br>35 Program Attn (PA) Response: 1 Auto PA1  $0$  No IBM control codes suppressed  $1\;3268/4224$ 36 Suppress Host Control Codes: 0 No IBM 37 Vertical Channel Select (VCS): 1 3268/42<br>39 CPT Ending Delimiter (ASCII): 1 3268/42<br>40 CPT Delimiter Chars (ASCII): 2625 (&%) 39 CPT Ending Delimiter(ASCII): 40 CPT Delimiter Chars  $(ASCII):$  2625  $($ 41 Command ID Char  $(ASCII):$  5A  $(Z)$ 41 Command ID Char (ASCII): 5A (Z)<br>42 Start/Stop Buffer Hex Dump: 0 No Action 42 Start/Stop Buffer Hex Dump: 0 No Action 45 SCS TRN Translate : 1 3287 emulation, SCS cmd 35 50 Parallel/Serial Port Time Out: 08 Seconds 51 Coax Port Time out 55 Custom User Strings: U0: U1:  $\overline{U}$ <sup>2</sup>: U3: U4: U5: 56 Parallel Port Init String: SP: 57 Coax Port Init String: CP: 58 Serial Port Init String: SS: 60 ASCII Print Protocol : 2 HP LaserJet PCL-4 61 Auto Print Orientation (Laser) : 1 No<br>62 Primary Tray Options (Laser) : 0 COR 62 Primary Tray Options (Laser) : 0 COR 63 Alternate Tray Options (Laser)

**Figure 8-10. Coax Self-Test PrintoutLaser, Page 1.**

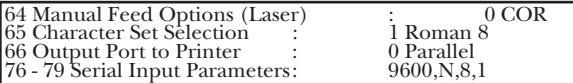

### **Figure 8-11. Coax Self-Test Printout Laser, Page 2.**

| <b>SCS (LU1) EBCDIC to ASCII Translate Table</b>                                                                                                    |  |
|----------------------------------------------------------------------------------------------------|--|
| EBCDIC 40 50<br>60<br>70<br>80<br>90<br>A0 B0 C0 D0 E0<br>- F0                                                                                                    |  |
| <b>BD</b><br>7D<br>20<br>26<br>2D<br><b>9B</b><br>9D<br>F8<br>E6<br>7В<br>5C<br>30<br>0:                                                                                                    |  |
| 82<br>2F<br>1:<br>20<br>90<br>61<br>6A<br>7E<br>9C<br>41<br>31<br>4A<br>00                                                                                                    |  |
| 2:<br>88<br>6 <sub>B</sub><br>73<br>83<br>B <sub>6</sub><br>D <sub>2</sub><br>62<br>BE<br>42<br>4B<br>53<br>32                                                                               |  |
| 74<br>3:<br>D <sub>3</sub><br>63<br>89<br>8E<br>6C<br>FA<br>43<br>4C<br>54<br>33<br>84                                                                                                    |  |
| B7<br>75<br>85<br>D <sub>4</sub><br>6D<br>9F<br>44<br>55<br>4:<br>8A<br>64<br>4D<br>34                                                                                                    |  |
| 6E<br>76<br>F <sub>5</sub><br>5:<br>A1<br>B <sub>5</sub><br>D <sub>6</sub><br>65<br>45<br>4E<br>56<br>35<br>A <sub>0</sub>                                                                   |  |
| C7<br>$77 \,$<br>8C<br>D7<br>66<br>6F<br>F4<br>$57\,$<br>6:<br>C6<br>46<br>4F<br>36                                                                                                    |  |
| 7:<br>D <sub>8</sub><br>67<br>70<br>78<br>37<br>86<br>8B<br>8F<br>AC<br>47<br>50<br>58                                                                                                    |  |
| 71<br>79<br>8:<br>87<br>8D<br>DE<br>68<br>AB<br>51<br>59<br>38<br>80<br>48                                                                                                    |  |
| 72<br>60<br>F3<br>52<br>9:<br>E1<br>A <sub>5</sub><br>69<br>7A<br>49<br>5A<br>39<br>A4                                                                                                    |  |
| 5B<br>5D<br>7C<br>3A<br>AE<br>A <sub>6</sub><br>AD AA 2D<br><b>FB</b><br>A:<br>FD<br>FC                                                                                                    |  |
| A7<br>2E<br>24<br>2C<br>23<br>AF<br>A8<br><b>B</b> 3<br>93<br>96<br>E <sub>2</sub><br>EA<br>B:                                                                                               |  |
| EE<br>3C<br>2A<br>25<br>40<br>91<br>D <sub>1</sub><br>81<br>99<br>C:<br>D <sub>0</sub><br>94<br><b>9A</b>                                                                                    |  |
| F7<br>27<br>F9<br>97<br>28<br>29<br>5F<br>EC<br><b>ED</b><br>95<br>E <sub>3</sub><br>D:<br>EB                                                                                                |  |
| 92<br>3B<br>3D<br>E8<br>E7<br>EF<br>E:<br>2B<br>3E<br>A <sub>2</sub><br>A <sub>3</sub><br>E0<br>E9                                                                                           |  |
| F1<br>CF A9 F2<br>21<br>5E<br>3F<br>22<br>E <sub>4</sub><br>E5<br>20<br>F:<br>98                                                                                                    |  |
|                                                                                                    |  |
| DSC (LU3) DBC to ASCII Translate Table                                                                                                    |  |
| <b>DBC</b><br>20<br>30<br>50<br>70<br>80<br>00<br>10<br>40<br>60<br>90<br>A <sub>0</sub><br>B <sub>0</sub>                                                                                   |  |
| 85<br>B7<br>8E<br>71<br>00<br>20<br>30<br>26<br>84<br>61<br>41<br>51<br>$\boldsymbol{0}$                                                                                                    |  |
| 62<br>72<br>2D<br>89<br>42<br>$\mathbf{1}$<br>00<br>3D<br>31<br><b>8A</b><br>D <sub>4</sub><br>D3<br>52                                                                                      |  |
| $\frac{2}{3}$<br>32<br>2E<br>63<br>73<br>00<br>27<br>8D<br>8B<br>DE D8<br>43<br>53                                                                                                    |  |
| $\mathop{\mathrm{E3}}$<br>22<br>33<br>2C<br>95<br>99<br>74<br>00<br>94<br>64<br>54<br>44                                                                                                    |  |
| $\overline{4}$<br>34<br>EB<br><b>9A</b><br>65<br>75<br>00<br>2F<br>3A<br>97<br>81<br>45<br>55                                                                                                |  |
| $\overline{5}$<br>C7<br>5C<br>35<br>83<br>B <sub>6</sub><br>66<br>76<br>00<br>2B<br>C <sub>6</sub><br>46<br>56                                                                               |  |
| $\frac{6}{7}$<br>67<br>77<br>47<br>57<br>00<br>7C<br>36<br>E4<br>88<br>E <sub>5</sub><br>D <sub>2</sub><br>AA                                                                                |  |
| D7<br>37<br>EE<br>59<br>68<br>78<br>DD<br>98<br>8C<br>58<br>99<br>48                                                                                                    |  |
| $8\,$<br>3E<br>3F<br>38<br>F8<br>85<br>93<br>41<br>E <sub>2</sub><br>69<br>79<br>49<br>59                                                                                                    |  |
| $\boldsymbol{9}$<br>21<br>EA<br>7A<br>3 <sub>C</sub><br>39<br>00<br><b>8A</b><br>96<br>45<br>6A<br>4A<br>5A                                                                                  |  |
| 5B<br>24<br>E1<br>5E<br>82<br>A <sub>0</sub><br>45<br>B <sub>5</sub><br>6 <sub>B</sub><br>91<br>4B<br>92<br>A                                                                                |  |
| B<br>7E<br>8D<br>5D<br><b>BD</b><br>F5<br>82<br>49<br>90<br>6C<br><b>9B</b><br>4C<br>9D                                                                                                    |  |
| C<br>29<br>9C<br>23<br>F9<br>95<br>A1<br>4F<br>D <sub>6</sub><br>6 <sub>D</sub><br>86<br>4D<br>8F                                                                                            |  |
| 28<br>60<br>97<br>A <sub>2</sub><br>55<br>E <sub>0</sub><br>6E<br>87<br>D<br>BE<br>40<br>4E<br>80                                                                                            |  |
|                                                                                                    |  |
| E<br>7D<br>FA<br>25<br>EF<br>81<br>A <sub>3</sub><br>59<br>E <sub>9</sub><br>6F<br>3B<br>3B<br>4F<br>5F<br>F7<br>$\mathbf F$<br><b>CF</b><br>87<br>43<br>A5<br>70<br>7В<br>A4<br>2A 50<br>2A |  |

**Figure 8-12. ASCII Translate Tables.**

### **8.2 Buffer Print**

You can set the TX/CX 4000 up to print the buffer in hexadecimal code. This can be useful for a programmer to debug problems with the application software, TX/CX 4000, or the printer.

The EBCDIC hex data is printed on a grid corresponding to the data's position in the buffer. If the hex data represents a printable character, that character is printed below the hex data in twinax.

Start the buffer hex dump from the TX/CX 4000's front panel as follows:

- 1. Make sure the proper 9-pin host adapter is attached.
- 2. Verify that the printer is connected properly to the TX/CX 4000.
- 3. Power on the printer and wait for it to go to "READY" mode.
- 4. Power on the TX/CX 4000. Its LCD screen should display "3X/AS-400 Sync Line ParOut (Ser) Ready".
- 5. Enter the front panel mode by pressing the Menu button on the TX/CX 4000's front panel.
- 6. Press Menu twice to enter the BASIC SETUP MENU.
- 7. Press List until "#42 Buffer Print" is displayed.
- 8. Press Alt to display "1 Yes".
- 9. Press the Select button to activate the selection.
- 10. Press Menu until the Exit option is displayed.
- 11. Press Select to return to normal mode.

To start the buffer hex dump through Host/PC Download:

- 1. Use the "&%Z42,1" command to activate the buffer print.
- 2. To stop the buffer hex dump, use the "&%Z42,2" command.

### **8.3 Hard Loopback**

The TX/CX 4000 performs a hard loopback test by transmitting data to itself and checking for error messages to occur. A qualified technician can use this test to check the circuitry with an oscilloscope.

Take the following steps to put the TX/CX 4000 into a hard loopback.

- 1. Disconnect the host cable(s) from the 9-pin host adapter, but leave the host adapter connected to the TX/CX 4000.
- 2. Verify that the printer is properly connected.
- 3. Power on the TX/CX 4000.
- 4. Enter the front-panel mode by

pressing the Menu button on the TX/CX 4000's front panel.

- 5. Press Menu again to select the TEST MENU.
- 6. Press the List button until "Hard Loopback" is displayed.
- 7. Press the Select button. The TX/CX 4000 will start the hard loopback test.
- 8. Power off the TX/CX 4000 to end the hard loopback test.

### **8.4 Self-Diagnostics**

The TX/CX 4000 can be set up to perform a complete analysis of its functions. It transmits data to itself and then analyzes how that data is processed. If an error is detected, an error message is printed on the printer. Diagnostic error messages are listed in **Table 8-1**.

Follow the steps below to perform TX/CX 4000 self-diagnostics.

- 1. Disconnect the host cable(s) from the 9-pin host adapter, but leave the host adapter connected to the  $TX/CX$  4000.
- 2. Verify that the printer is connected properly to the TX/CX 4000.
- 3. Power on the printer and wait for it to go to "READY" mode.
- 4. Power on the TX/CX 4000. The

LCD screen should display "3X/AS-400 No Sync Line Par/Ser/Out Ready".

- 5. Enter the front-panel mode by pressing the Menu button on the TX/CX 4000's front panel.
- 6. Press Menu again to select TEST MENU.
- 7. Press the List button until "Twinax Diagnostics" is displayed.
- 8. Press the Select button. The TX/CX 4000 will start the selfdiagnostics program and repeat it until it is powered off. After each completed self-diagnostic, the TX/CX 4000 will send the following message to the printer:

#### TEST SEQUENCE COMPLETE

Because a laser printer will only print full pages, it will store these and other messages in the printer buffer until enough messages are accumulated to fill up one page. If you want to examine the diagnostics results before a page is filled up, use the laser printer's "print data in buffer" option.

9. Power off the TX/CX 4000 to end the self-diagnostics program.

Any error messages are printed between the "TEST SEQUENCE COMPLETE" messages.

### **Table 8-1. Error Messages.**

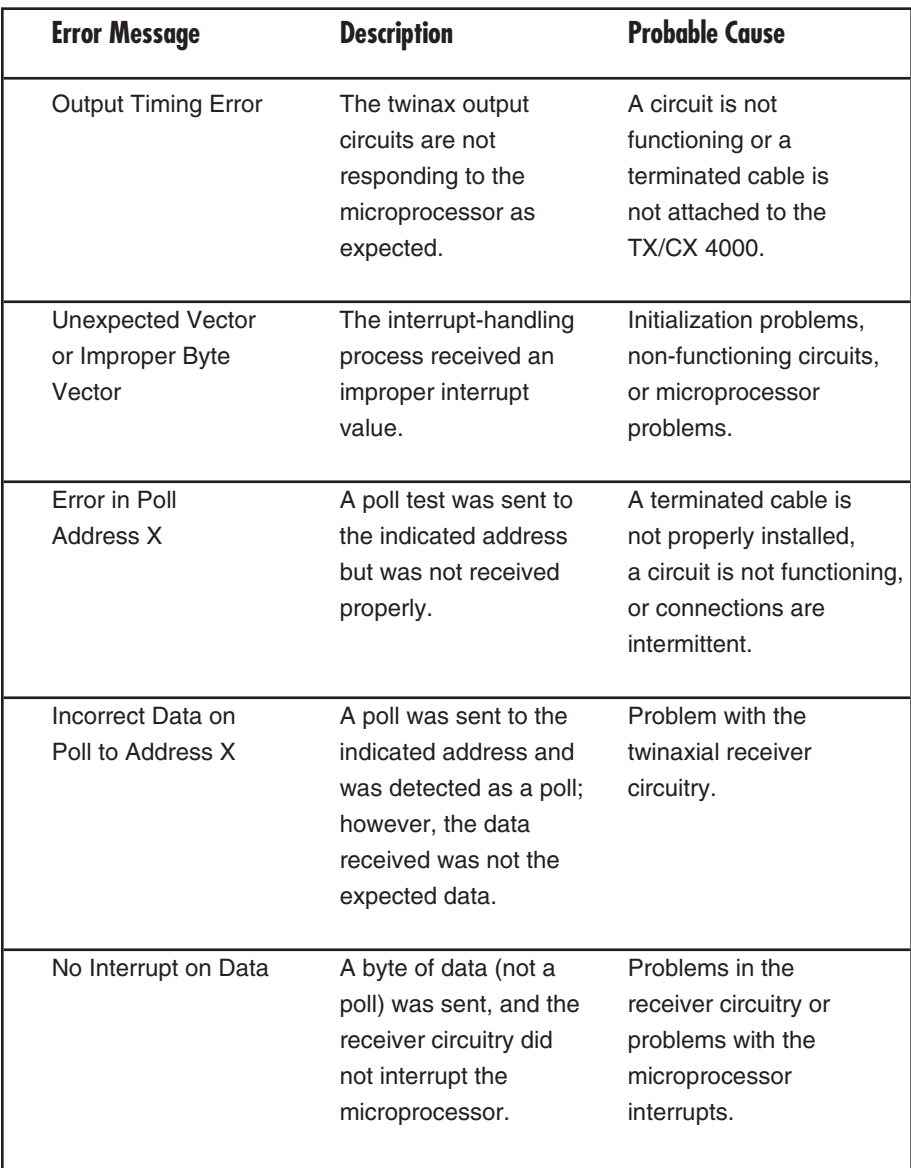

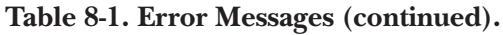

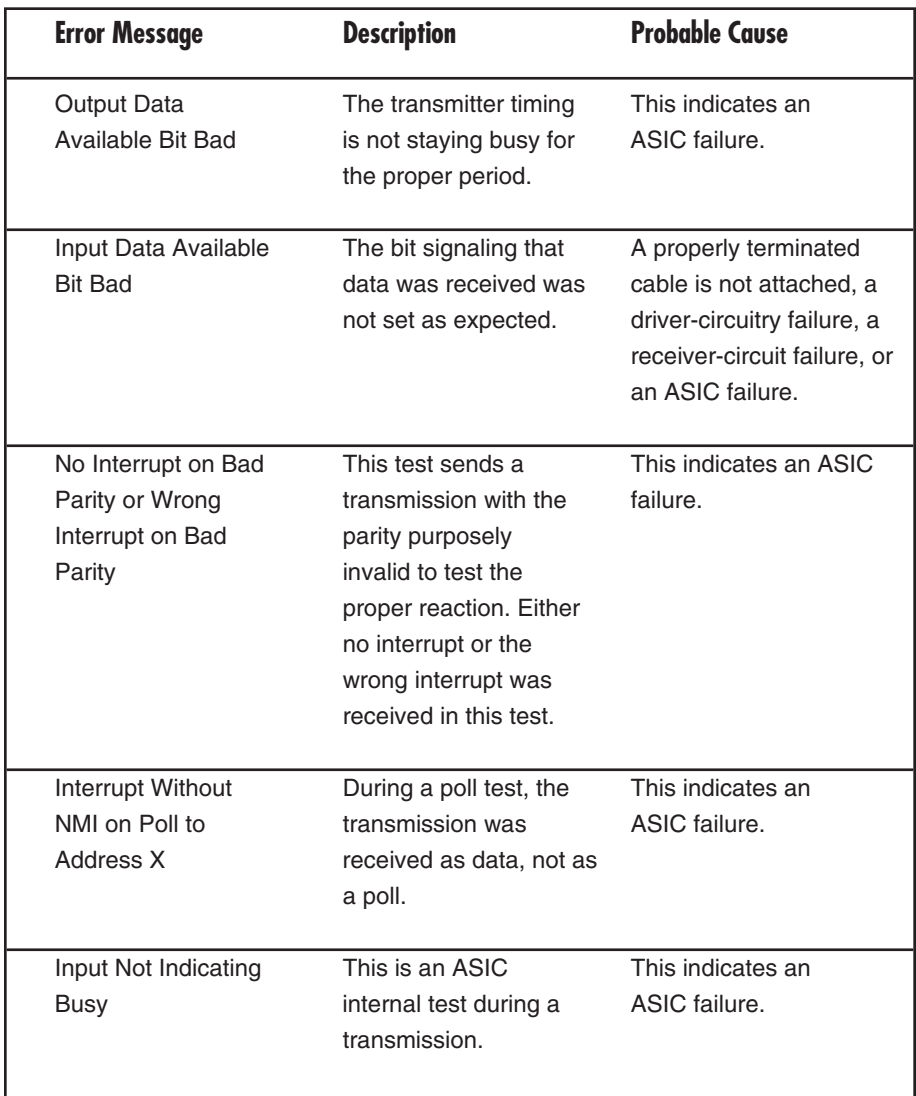

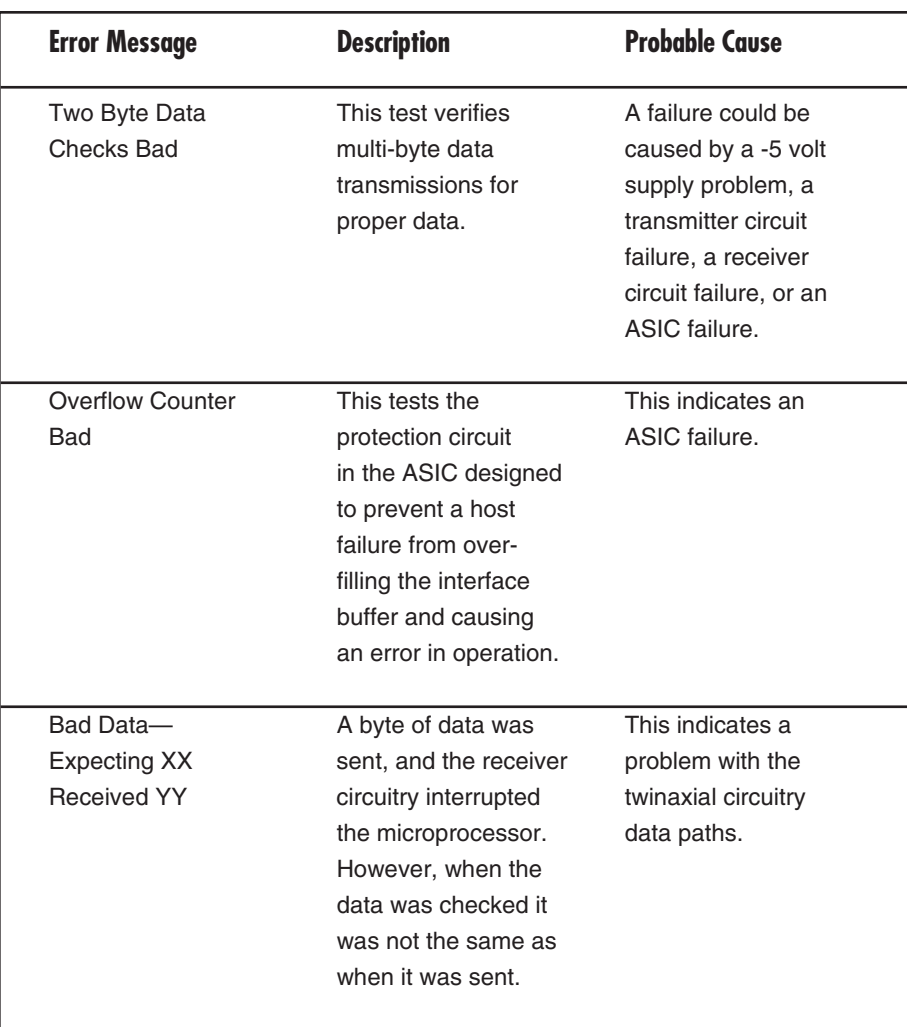

## **Table 8-1. Error Messages (continued).**

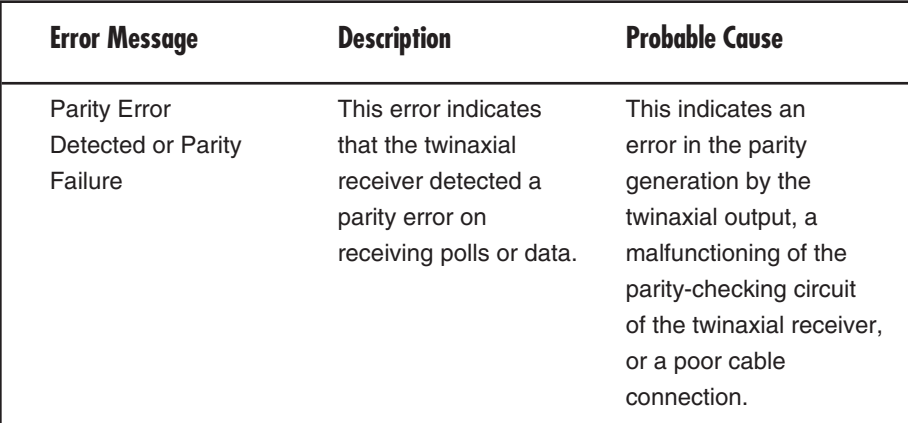

#### **Table 8-1. Error Messages (continued).**

### **8.5 Solving Problems**

The following is a general guide to resolve common problems that may occur. Please refer to this guide before contacting technical support.

#### **Table 8-2. Problem Resolution Guide.**

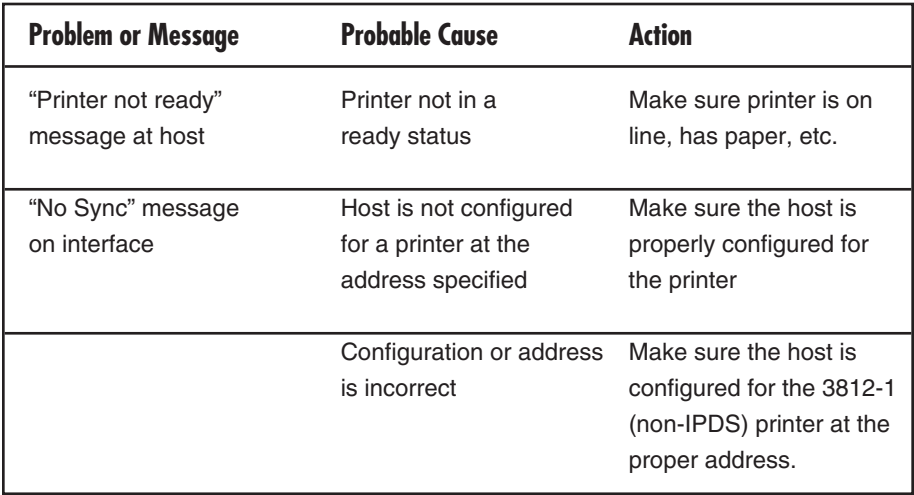

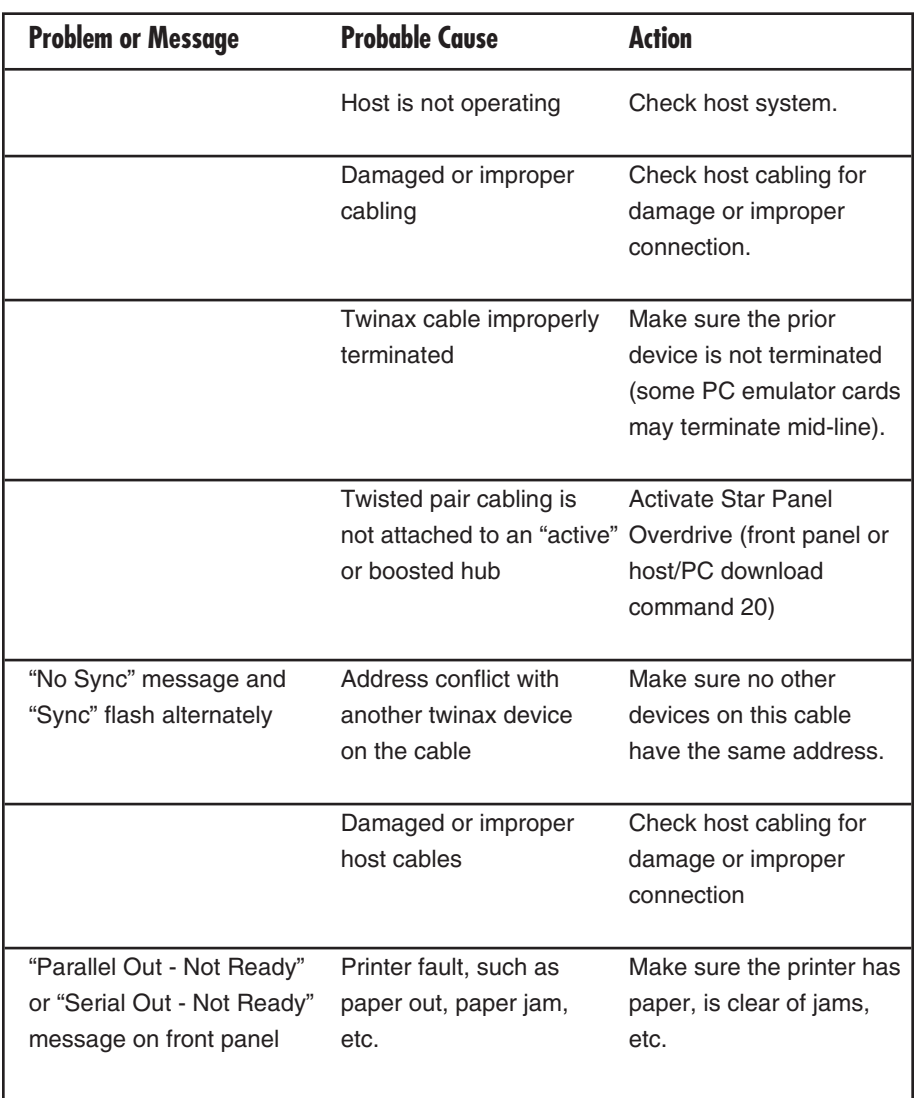

### **Table 8-2. Problem Resolution Guide (continued).**

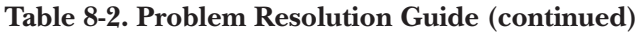

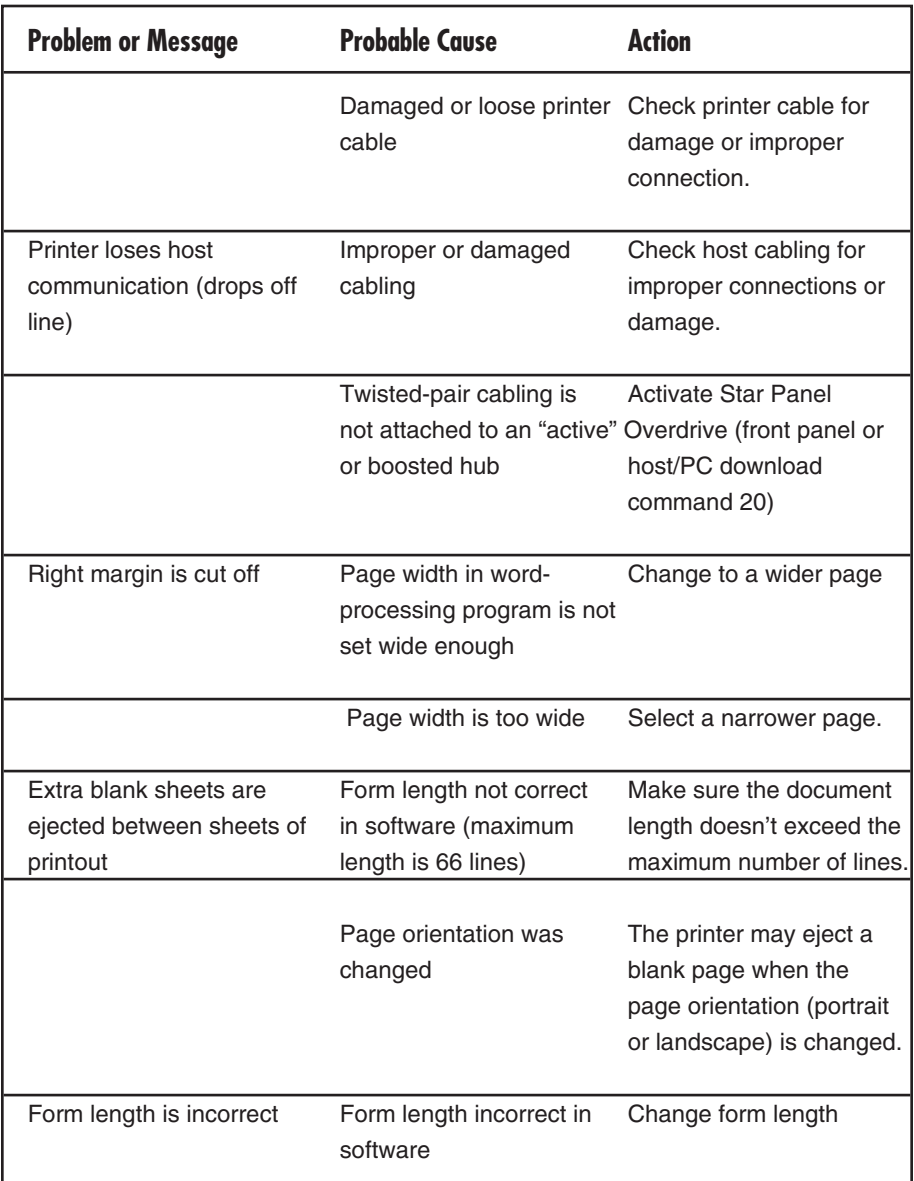

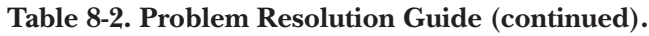

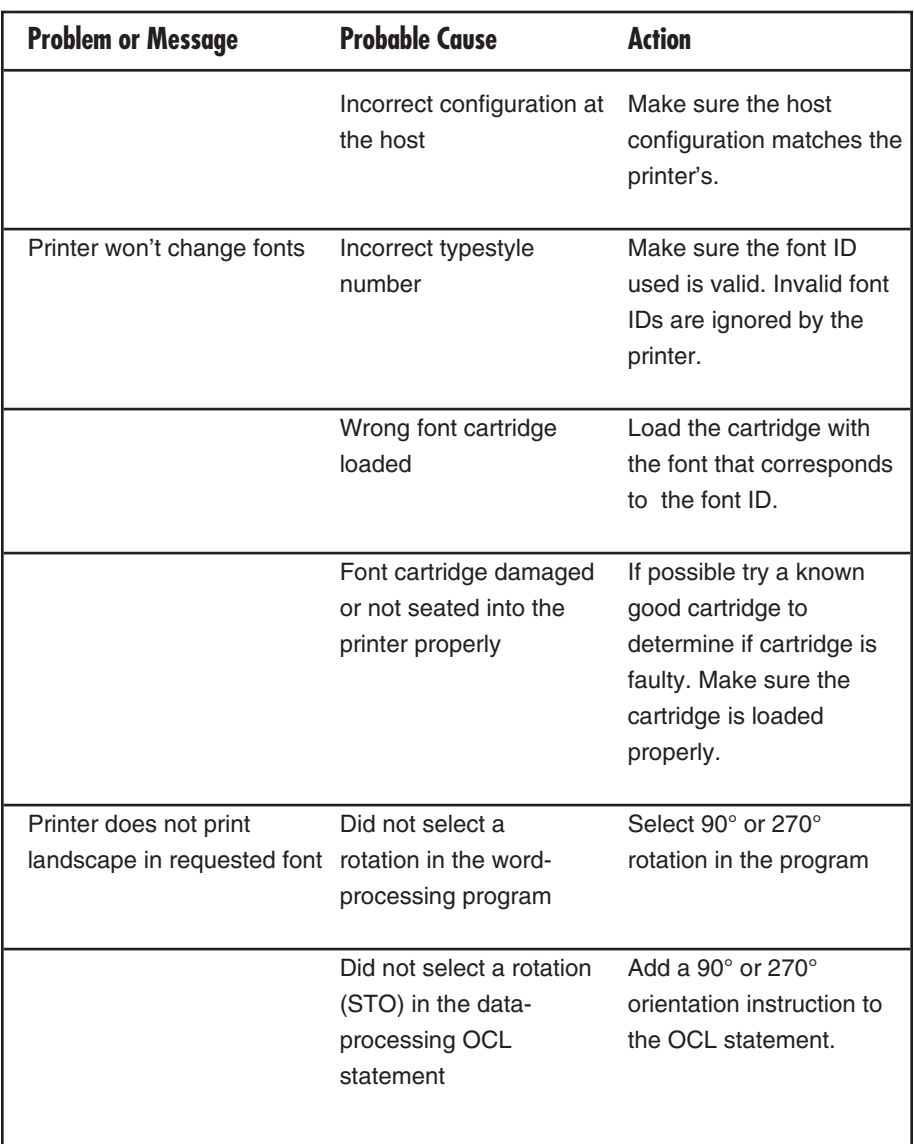

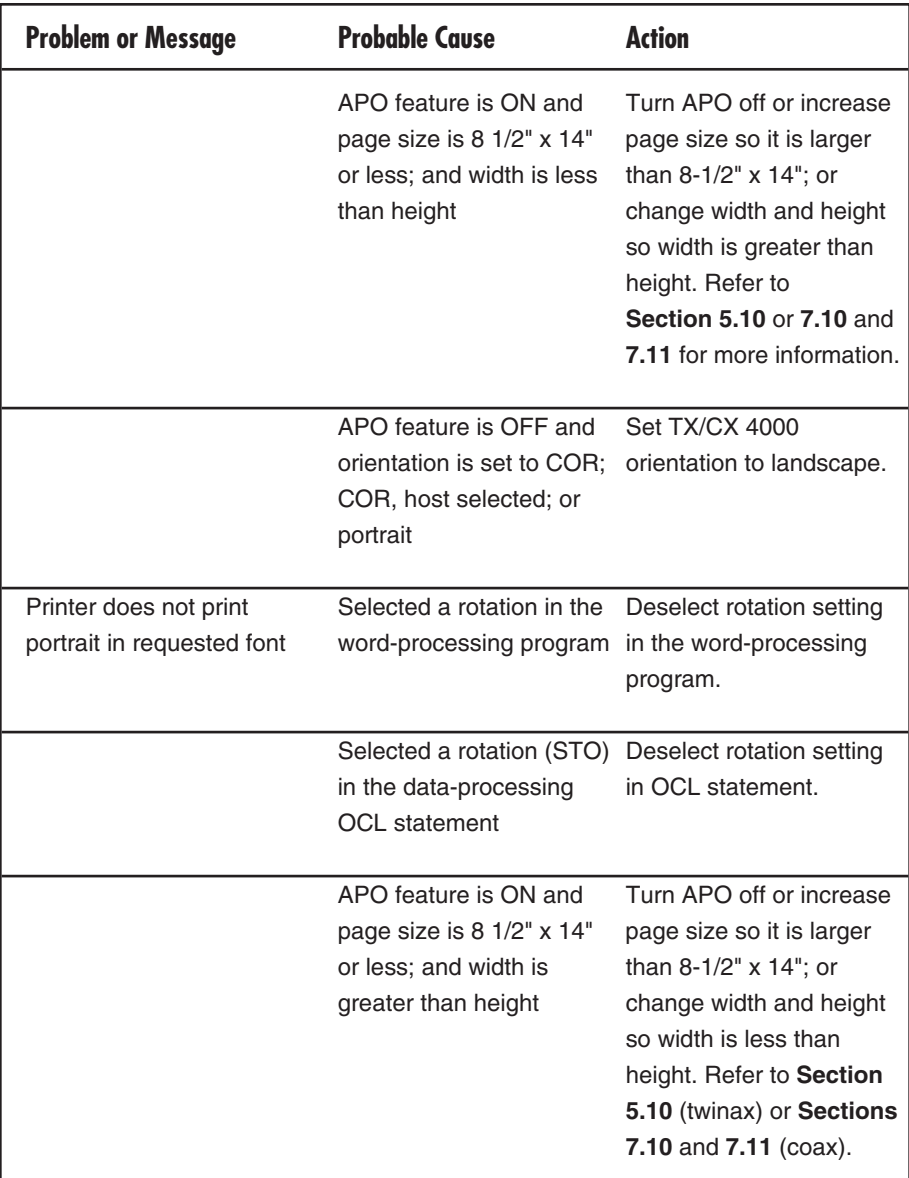

### **Table 8-2. Problem Resolution Guide (cointinued).**

### **Table 8-2. Problem Resolution Guide (continued).**

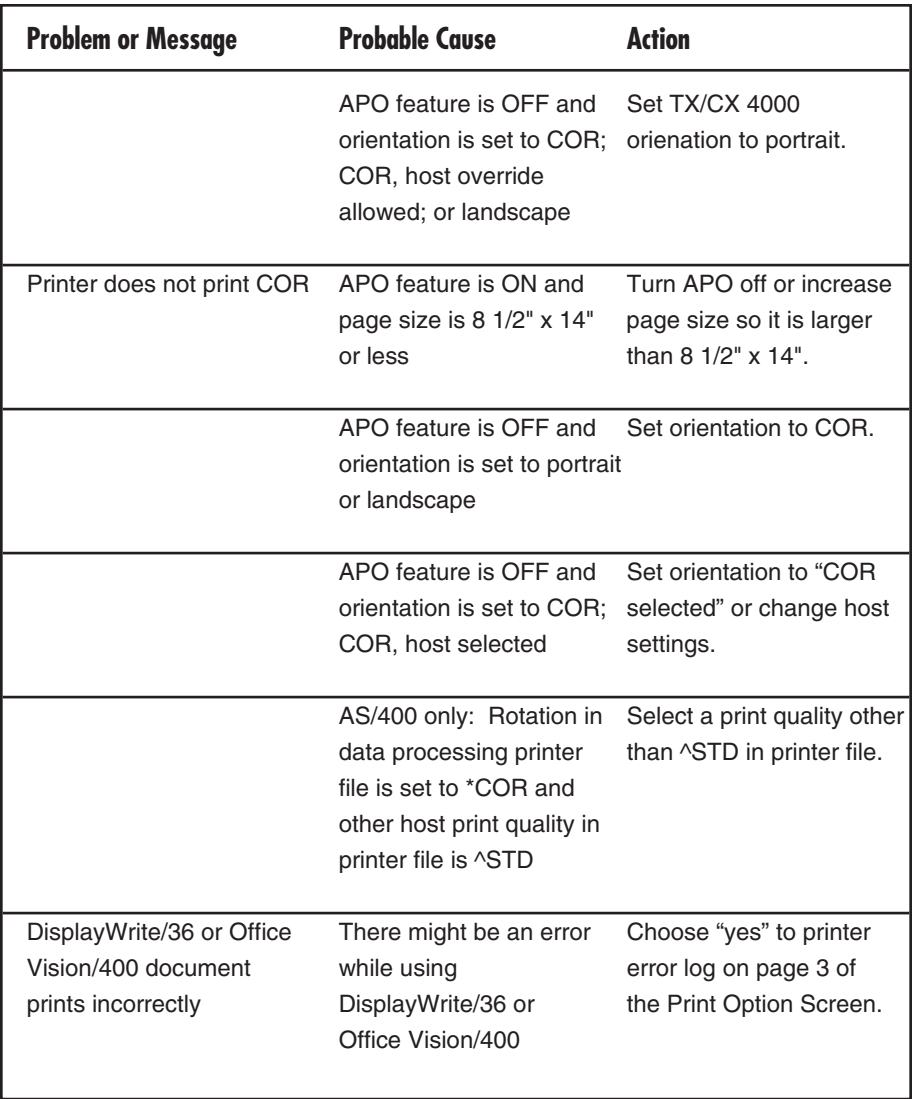
# Appendix: Pinouts

## **A.1 Serial Port Specifications**

The TX/CX 4000 uses a standard RS-232C, 25-pin serial printer cable for connection to a serial printer and for connection to a serial PC/LAN print server port.

The TX/CX 4000's input and output connectors use the same pin assignments.

#### **Table A-1. Input and Output Connector Pinnings.**

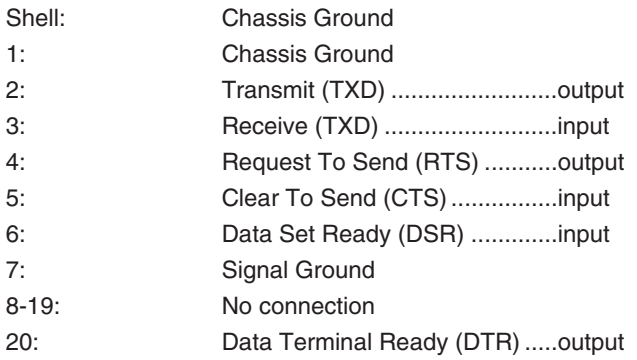

The serial printer cable shipped with the TX/CX 4000 has the pin assignments shown in **Table A-2**.

#### **Table A-2. Pin Assignments for the Serial Printer Cable.**

**DB25F DB25M**

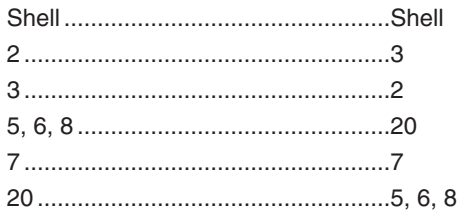

# **TX/CX 4000**

# **A.2 Parallel Port Specifications**

The TX/CX 4000 uses standard 36-pin/25-pin Centronics printer cables for connection to a parallel printer and to connect a parallel PC/LAN printer server port.

The 25-pin connector on the TX/CX 4000 has the pin assignments shown in **Table A-3**.

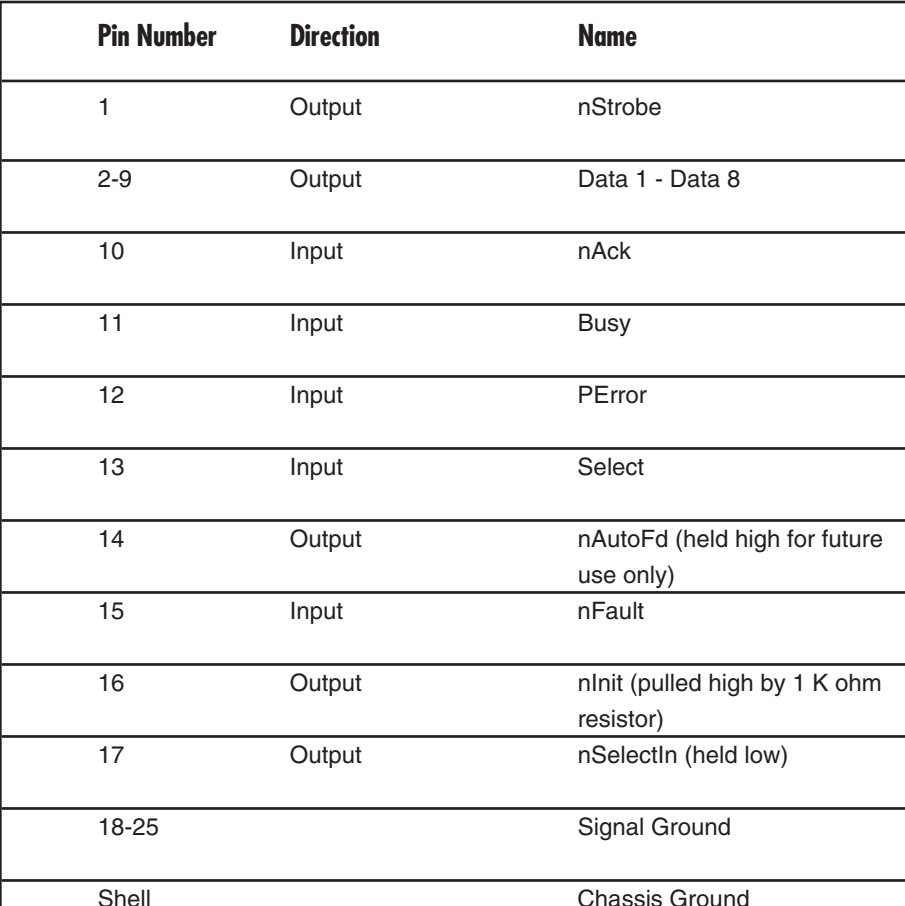

#### **Table A-3. Pin Assignments for the 25-Pin Parallel Connector on the TX/CX 4000.**

The 36-pin connector on the TX/CX 4000 uses the pin assignments shown in **Table A-4**.

#### **Table A-4. Pin Assignments for the 36-Pin Connector on the TX/CX 4000.**

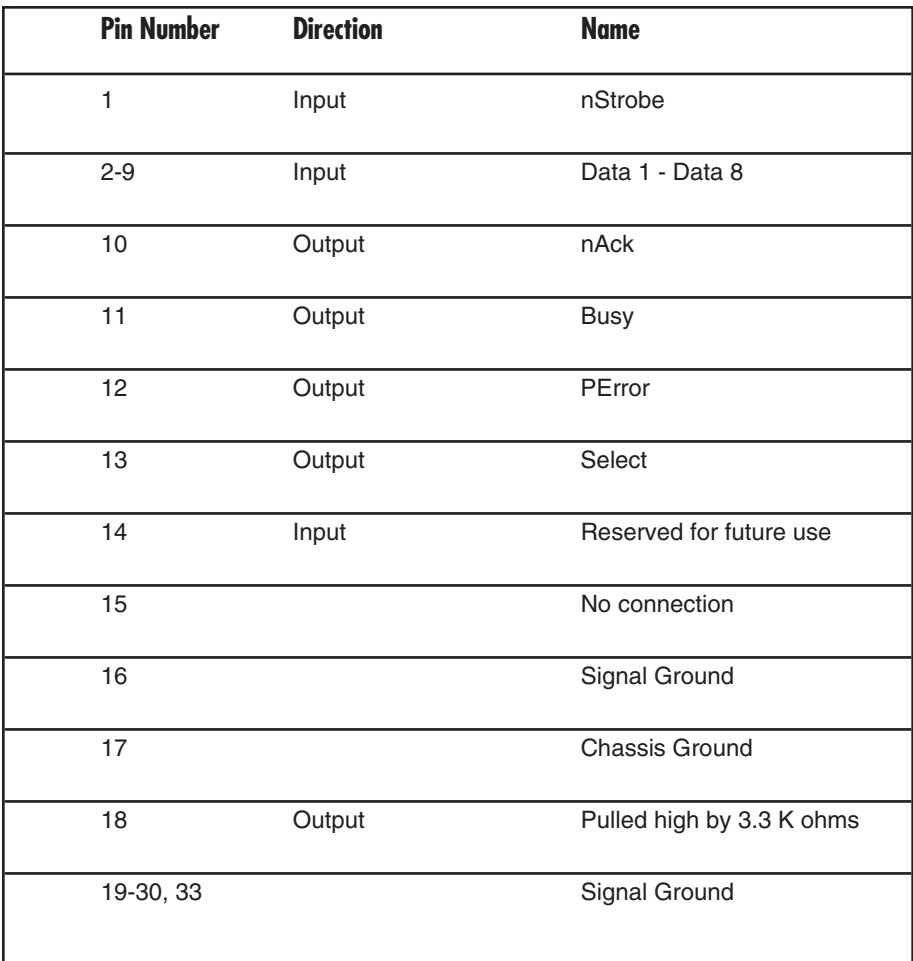

#### **Table A-4 (continued). Pin Assignments for the 36-Pin Connector on the TX/CX 4000.**

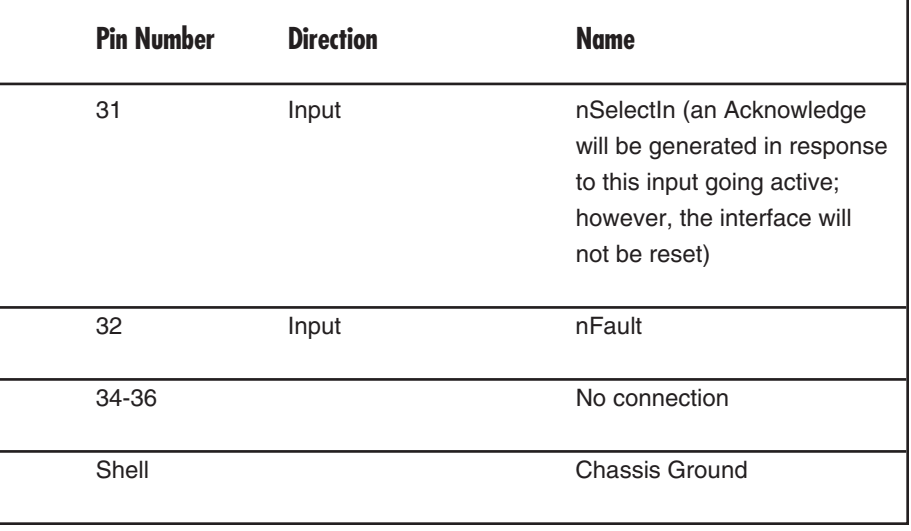

# **A.3 Cabling Specifications**

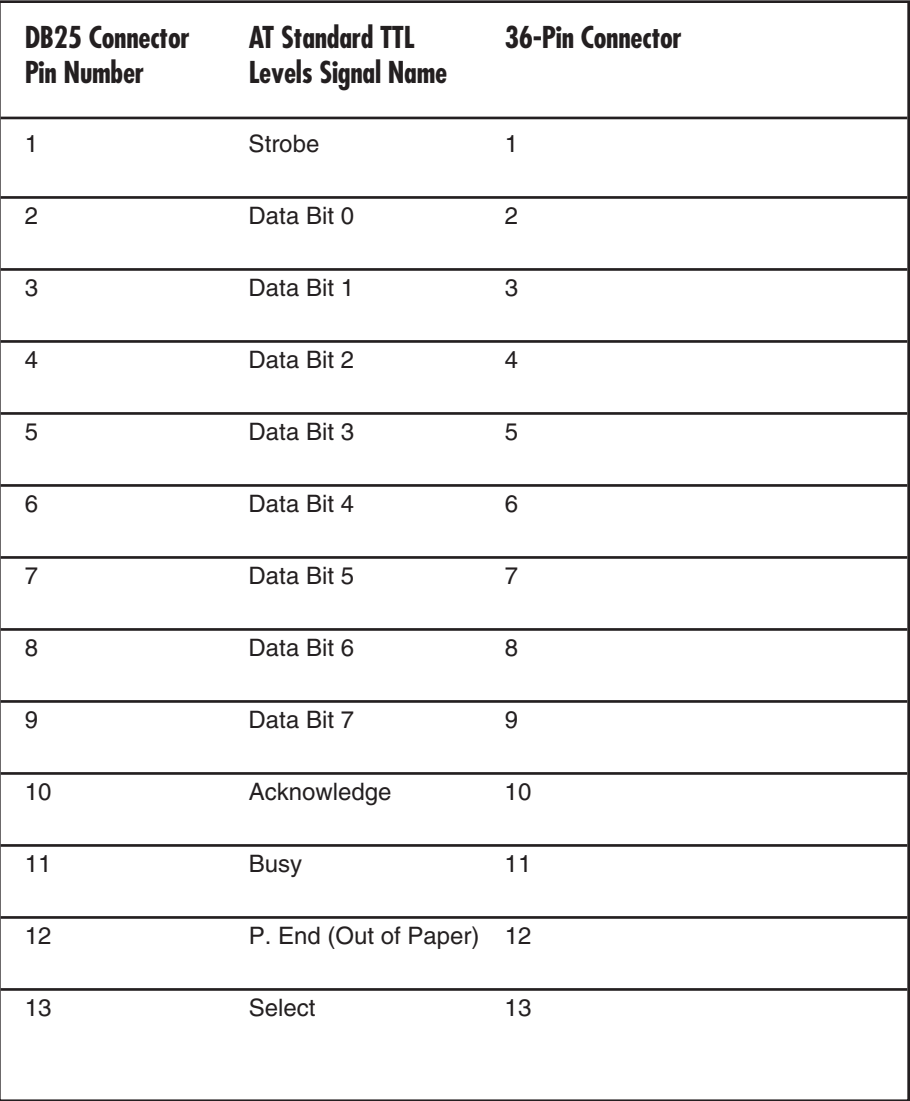

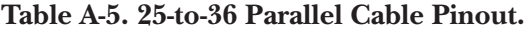

## **Table A-5 (continued). 25-to-36 Parallel Cable Pinout.**

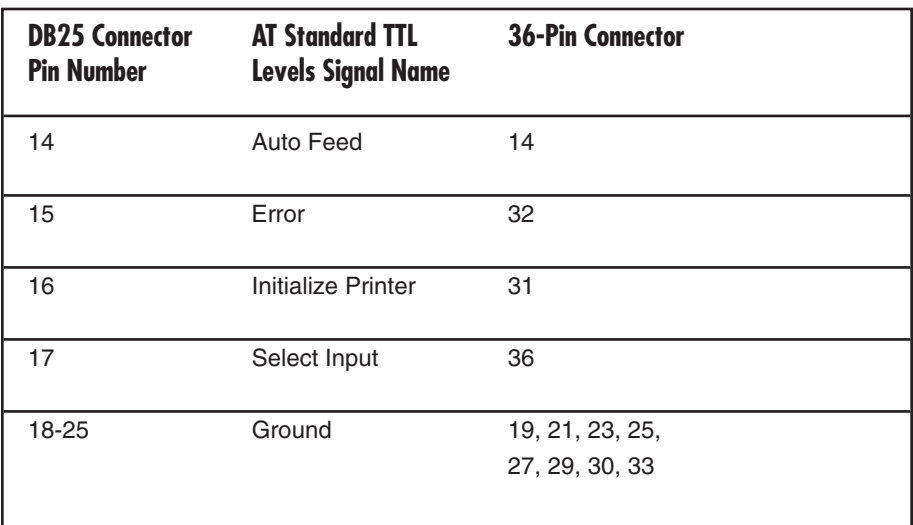